2-691-014-**11**(1)

# **SONY**

 $F_{\text{RIT}}$ 

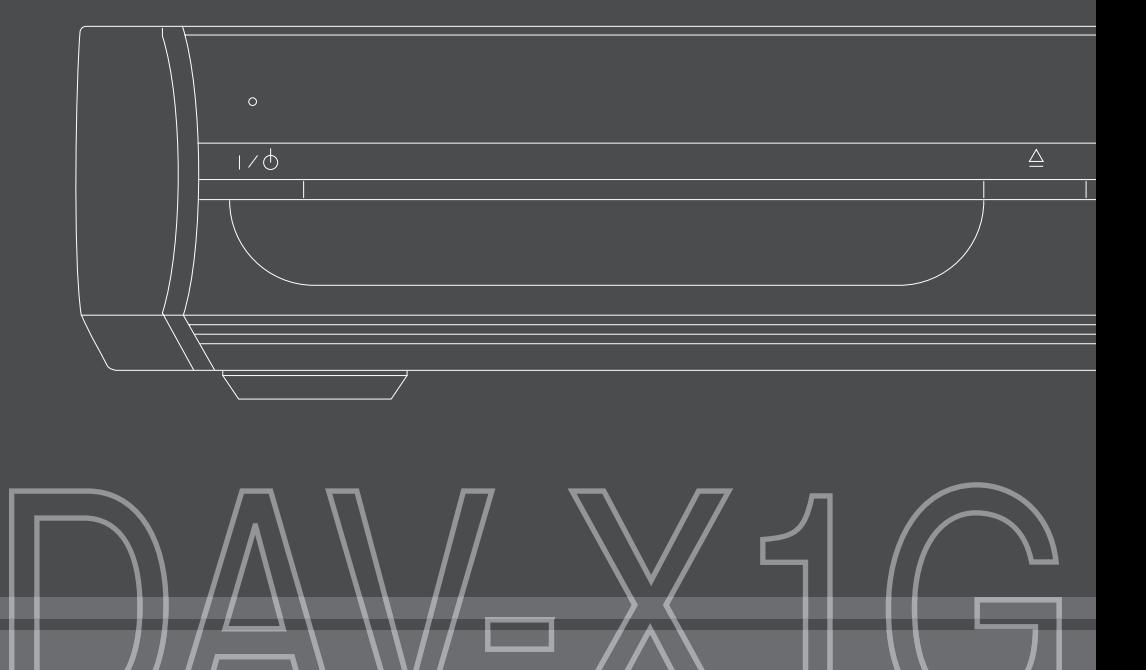

# Systém domácího kina DVD Návod k obsluze

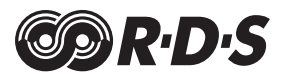

©2006 Sony Corporation

### 2-691-017-**21**(1)

# **SONY**

# *DAV-X1G Průvodce rychlým nastavením*

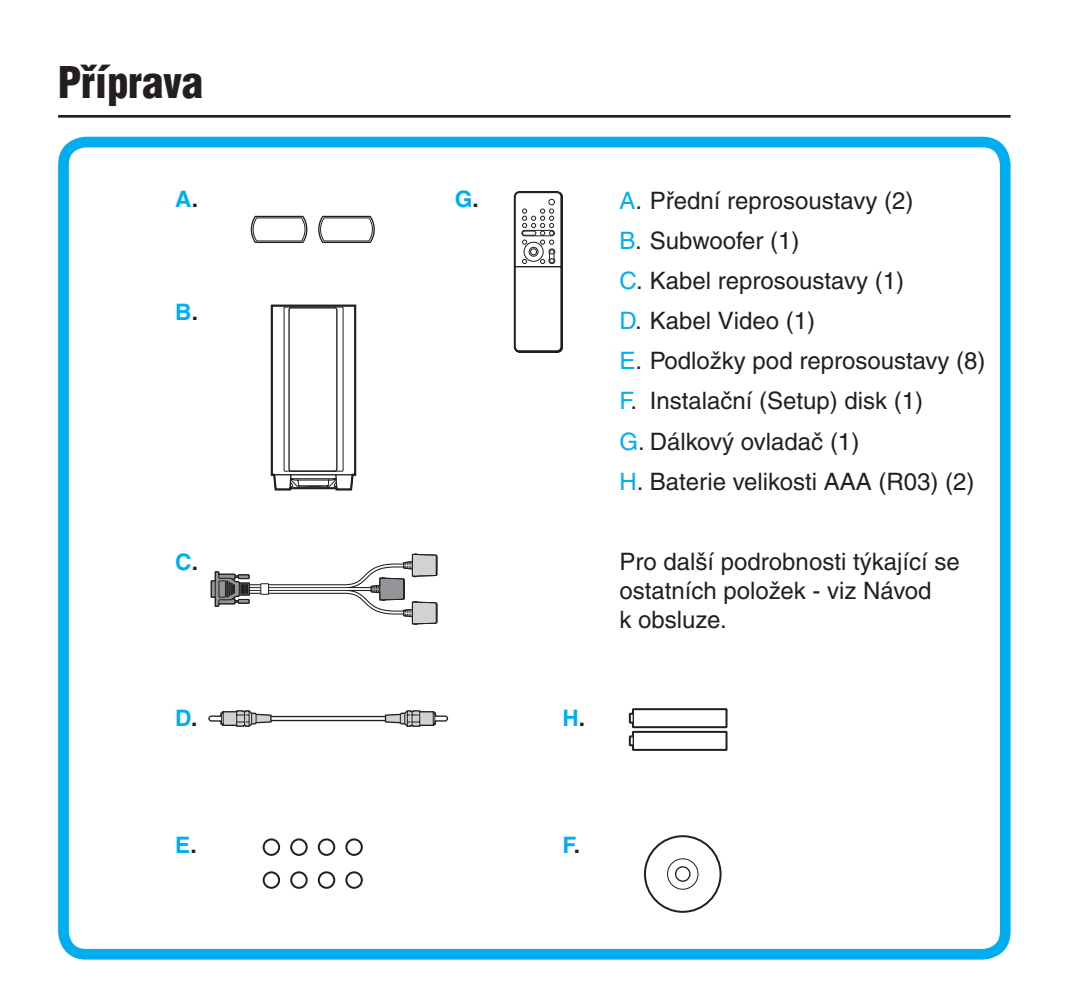

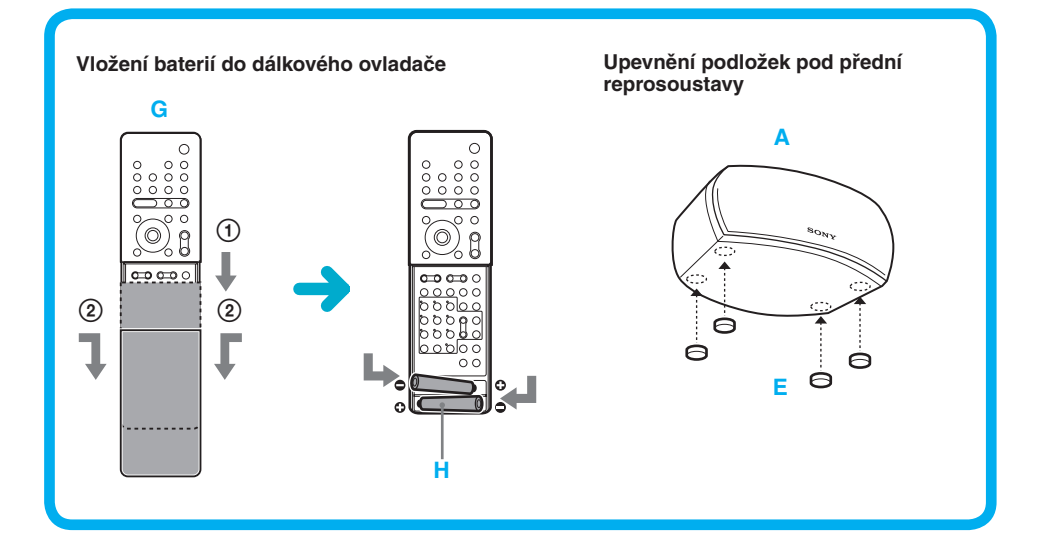

# **1. Zapojení**

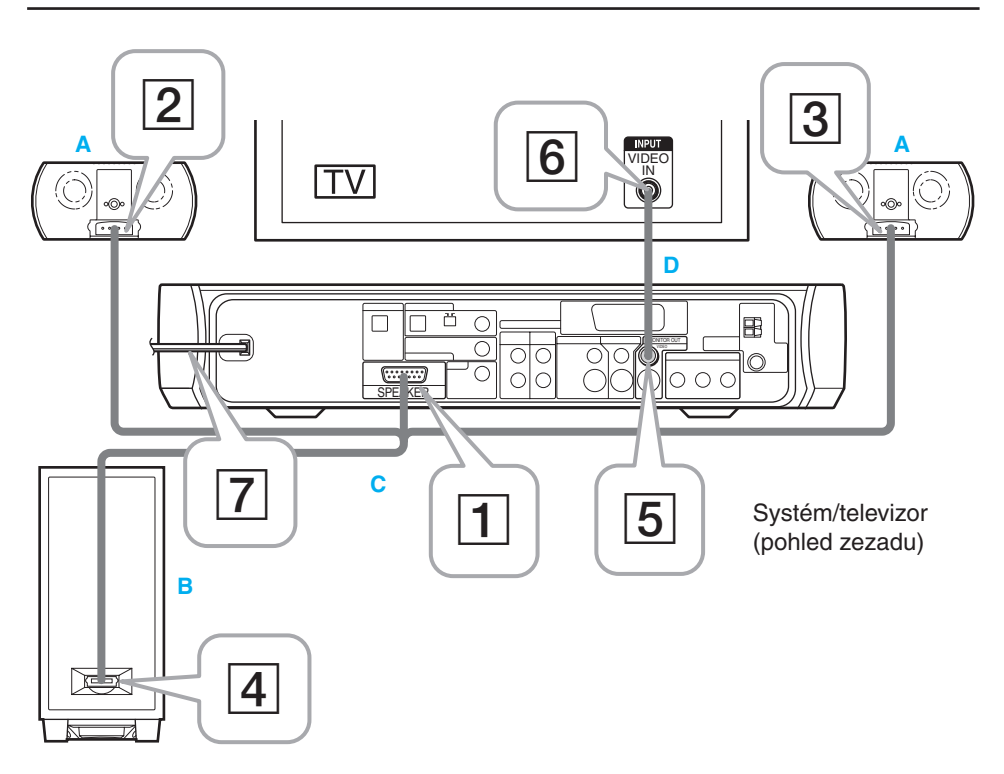

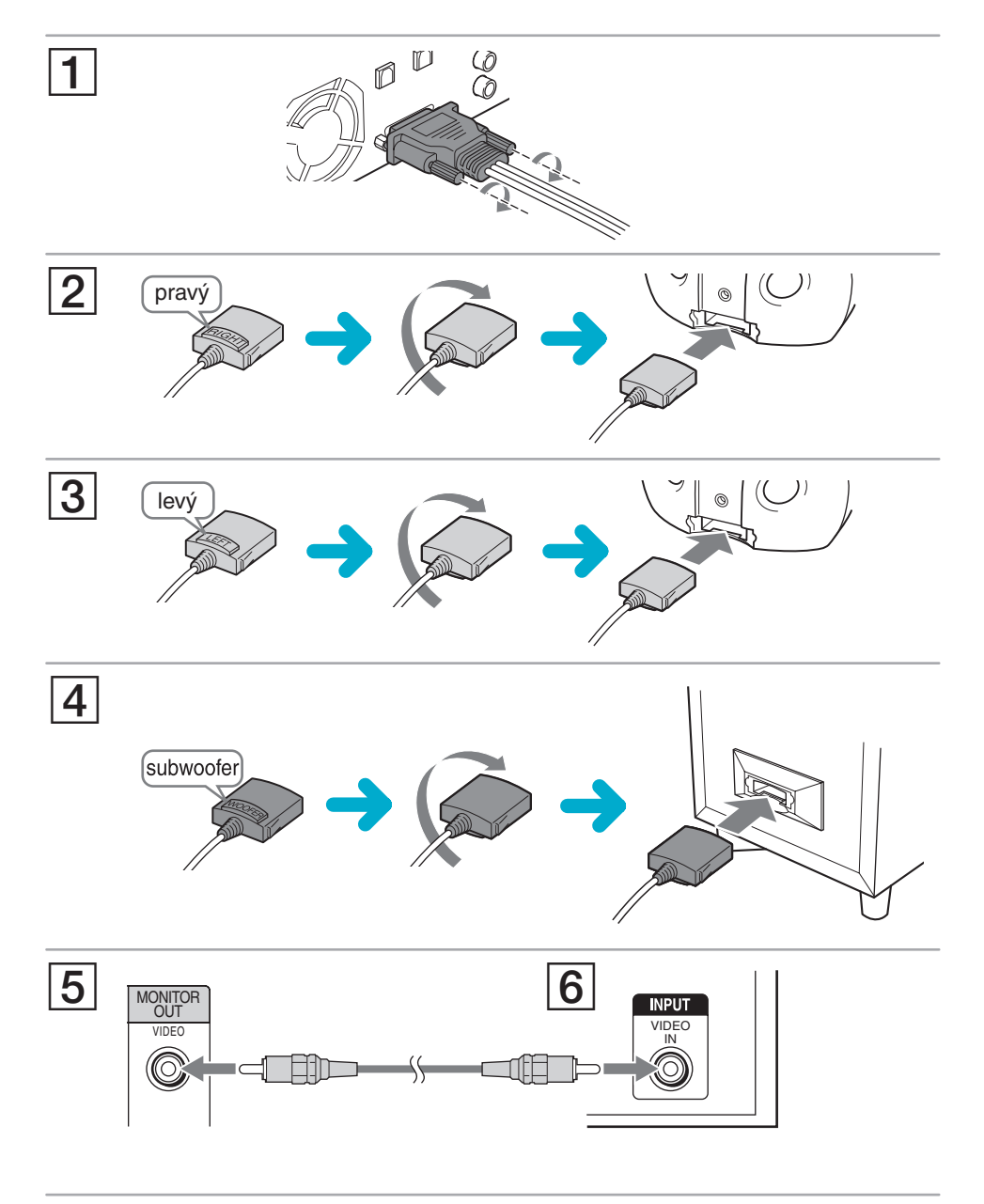

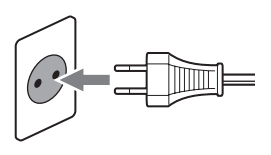

#### **Provedení rychlého nastavení (Quick Setup)**

**1. Zapněte televizor a stiskněte tlačítko** <sup>|</sup>**/**1**. Přepněte přepínač vstupů na televizoru tak, aby se signál ze systému objevil na obrazovce televizoru.**

Ve spodní části obrazovky se zobrazí nápis "Press [ENTER] to run QUICK SETUP" (Stisknutím tlačítka [ENTER] - Zadání spustíte rychlé nastavení).

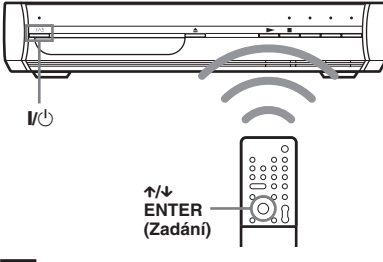

**Tip**

Pokud se tato zpráva nezobrazí, viz Krok 6: "Provedení rychlého nastavení (Quick Setup)" v návodu k obsluze.

**2. Stiskněte tlačítko ENTER (Zadání), aby se zobrazil displej LANGUAGE SETUP (nastavení jazyka). Stiskněte tlačítko** X**/**x **pro volbu jazyka a pak stiskněte tlačítko [ENTER] (Zadání).**

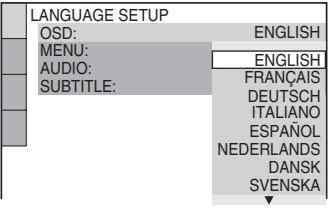

**Poznámka**

Jazyky, které je možno vybrat, závisí na oblasti.

**3**. Stiskněte tlačítko ↑/↓ pro volbu nastavení, **odpovídající vašemu typu televizoru a pak stiskněte tlačítko ENTER (Zadání).**

Zobrazí se displej Setup pro volbu způsobu výstupu pro video signály ze zdířky EURO AV G OUTPUT (TO TV) (Do televizoru) na zadním panelu systému.

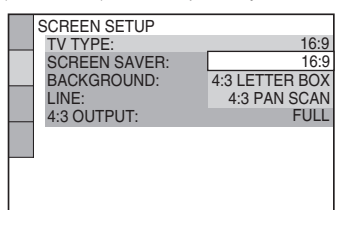

- **4. Stiskněte tlačítko** <sup>X</sup>**/**x **pro volbu způsobu výstupu pro video signály a pak stiskněte tlačítko ENTER (Zadání).**
	- [VIDEO]: výstup signálů video.
	- [RGB]: výstup signálů RGB.

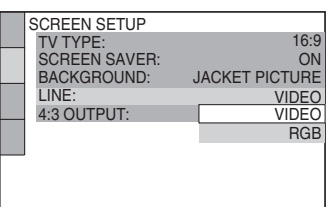

#### **Poznámka**

Pokud není váš televizor kompatibilní se signály RGB, nezobrazí se ani při volbě hodnoty "RGB" na obrazovce televizoru žádný obraz. Přečtěte si pokyny dodané s vaším televizorem.

# **3. Instalace**

#### **Instalace reprosoustav**

**1. Stiskněte tlačítko** <sup>Z</sup> **pro vložení instalačního disku Setup Disc do zásuvky pro disk a pak stiskněte**  tlačítko **≜**.

Zobrazí se menu instalačního disku Setup Disc.

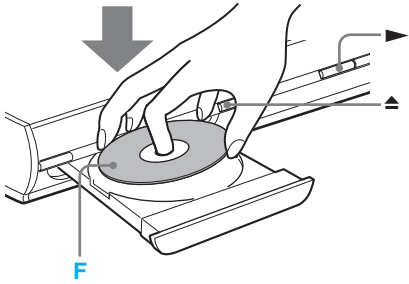

**2. Sedněte si na své poslechové místo, pak vyberte**  jednu ze tří možností na obrazovce tlačítky  $\leftarrow$ /> **a stiskněte tlačítko > nebo ENTER (Zadání).** 

Spustí se vybraná možnost.

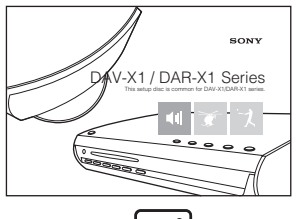

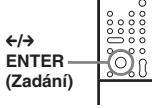

**3. Umístěte reprosoustavy tak, aby byl dosažen co nejlepší efekt zvuku.**

Pečlivě poslouchejte, jak zní zvuk, abyste mohli určit nejvhodnější umístění reprosoustav. Pokud není možno docílit uspokojivý prostorový (surround) efekt, nastavte umístění reprosoustav.

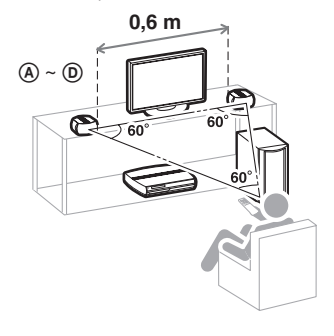

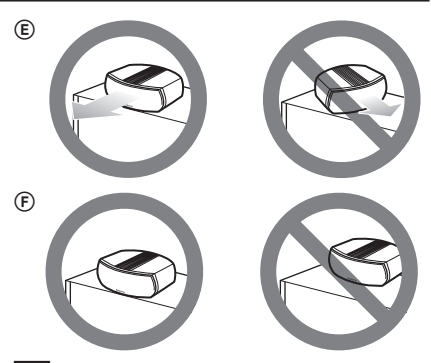

#### **Tip**

- A Umístěte obě přední reprosoustavy do stejné vzdálenosti od sebe a od poslechového místa (tak, aby se vytvořil rovnostranný trojúhelník).
- B Přední reprosoustavy by měly být vzdáleny alespoň 0,6 m od sebe.
- C Přední reprosoustavy by měly být umístěny v úrovni uší poslechového místa.
- D Přední reprosoustavy umístěte v jedné rovině s televizorem. Zkontrolujte, zda se před reprosoustavami nevyskytují žádné překážky způsobující odrazy.
- E Obě přední reprosoustavy by měly směřovat přímo vpřed. Neumisťujte reprosoustavy tak, aby byly natočeny do úhlu.
- F Při umístění předních reprosoustav na stole nebo racku a podobně neponechávejte volné místo před reprosoustavami, aby nedocházelo ke vzniku odrazů.

#### **Poznámka**

- I po volbě možnosti může být úroveň hlasitosti zvuku subwooferu nízká. Toto je výchozí nastavení nejedná se o poruchu funkce systému.
- Efektivní oblast prostorového (surround) zvuku se různí v závislosti na zvoleném zvukovém poli (FOCUS SURROUND ("Zaostřený" prostorový zvuk) nebo WIDE SURROUND (Široký prostorový zvuk)). Nastavení zvukového pole je možno změnit pro dosažení optimálního předního prostorového (surround) efektu. Další podrobnosti, viz část "Zvukové přednosti systému" v Návodu k obsluze.
- **4**. Stiskněte tlačítko pro zastavení disku a pak **stiskněte tlačítko** Z **pro vysunutí disku.**

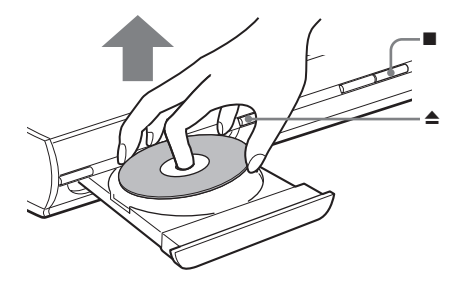

# VAROVÁNÍ

#### **Abyste snížili riziko úrazu elektrickým proudem, nevystavujte přístroj dešti nebo vlhkosti.**

Výměnu síťového napájecího kabelu je možno provádě<sup>t</sup> výhradně <sup>v</sup> kvalifikované servisní dílně.

Neinstalujte tento přístroj do stísněného prostoru (například do knihovničky, vestavěné skříně <sup>a</sup> na podobná místa).

Abyste předešli vzniku ohně, nezakrývejte <sup>v</sup>ětrací otvory na přístroji papírovými novinami, ubrusy na stůl, závěsy, záclonami <sup>a</sup> podobně. Na přístroj nikdy nepokládejte zapálené svíčky.

Aby nedošlo k požáru nebo k úrazu elektrickým proudem, nepokládejte na přístroj nádoby naplněné tekutinou, například vázy.

Výrobní štítek je umístě<sup>n</sup> na spodní straně přístroje.

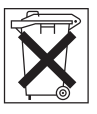

Nevyhazujte baterie do běžného domovního odpadu, ale zlikvidujte je jako chemický odpad.

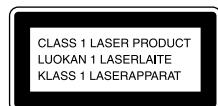

Tento přístroj je klasifikován jako laserový výrobek ve třídě 1. Toto označení je uvedeno na spodní straně přístroje.

### Bezpečnostní upozornění

#### Bezpečnost

- Pokud se do skříňky přístroje dostane jakýkoli předmět, odpojte přístroj ze sítě <sup>a</sup> nechejte jej prohlédnout kvalifikovanou osobou, než jej začnete opě<sup>t</sup> používat.
- Přístroj není úplně odpojen od síťového napájení, dokud je síťová zástrčka připojena do zásuvky, <sup>a</sup> to, i když je samotný přístroj vypnutý.
- Pokud nebudete přístroj delší dobu používat, odpojte jej ze síťové zásuvky ve zdi. Při odpojování síťového napájecího kabelu uchopte vlastní zástrčku, nikdy netahejte za samotný kabel.
- Systém umístěte tak, aby <sup>v</sup> případě problémů bylo možné okamžitě odpojit napájecí kabel ze zásuvky.

#### Umístění přístroje

• Umožněte, aby <sup>v</sup> okolí přístroje byla dostatečná cirkulace vzduchu, aby nedošlo k nárůstu teploty uvnitř přístroje.

- Nepokládejte přístroj na žádné povrchy nebo plochy (pokrývky, přikrývky <sup>a</sup> podobně) nebo do blízkosti materiálů (záclony, závěsy), které mohou blokovat <sup>v</sup>ětrací otvory na přístroji.
- Neinstalujte tento přístroj do blízkosti zdrojů tepla, jako jsou například radiátory nebo výstupy teplého vzduchu, nebo na místa, kam dopadá přímé sluneční záření, kde se vyskytuje nadměrná prašnost, mechanické otřesy nebo nárazy.
- Neinstalujte přístroj <sup>v</sup> šikmé poloze. Přístroj je navržen tak, aby fungoval pouze <sup>v</sup> horizontální poloze.
- Neponechávejte přístroj ani disky <sup>v</sup> blízkosti zařízení se silným magnetem, jako jsou například mikrovlnné trouby nebo velké reproduktory.
- Nepokládejte na přístroj žádné <sup>t</sup>ěžké předměty.
- Pokud přístroj přenesete bezprostředně <sup>z</sup> chladného na teplé místo, <sup>m</sup>ůže se uvnitř přístroje vytvořit kondenzace, která <sup>m</sup>ůže způsobit poškození optických součástí systému domácího kina. Při první instalaci přístroje nebo po jeho přenesení <sup>z</sup> chladného na teplé místo počkejte před zapnutím přístroje přibližně 30 minut.
- Neumisťujte systém do stísněného prostoru, jako je například polička na knihy nebo na podobné místo.

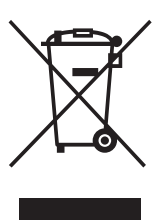

**Likvidace starého elektrického a elektronického zařízení (Platné v zemích Evropské unie <sup>a</sup> <sup>v</sup> dalších evropských zemích se systémy tříděného odpadu)**

Tento symbol na výrobku nebo na

jeho obalu označuje, že <sup>s</sup> výrobkem nesmí být nakládáno jako <sup>s</sup> domácím odpadem. Místo toho by <sup>m</sup>ěl být odevzdán na příslušné sběrné místo pro recyklaci elektrických <sup>a</sup> elektronických zařízení. Tím, že zajistíte správnou likvidaci výrobku, <sup>m</sup>ůžete předejít možným negativním následků<sup>m</sup> pro životní prostředí <sup>a</sup> lidské zdraví, které se mohou <sup>v</sup> opačném případě projevit jako důsledek nesprávné manipulace <sup>s</sup> tímto výrobkem. Recyklace materiálů pomáhá zachování přírodních zdrojů. Podrobnější informace <sup>o</sup> předpisech upravujících likvidování <sup>a</sup> recyklování elektrických zařízení získáte <sup>u</sup> místních úřadů, případně <sup>u</sup> prodejce zařízení.

# **Vítejte!**

Děkujeme vám, že jste se rozhodli pro zakoupení tohoto systému domácího kina Sony DVD Home Theatre System. Než začnete systém používat, pozorně si přečtěte tento návod k obsluze <sup>a</sup> uschovejte si jej pro případné použití <sup>v</sup> budoucnu.

# **Obsah**

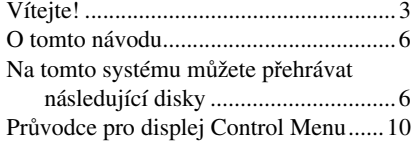

# Začínáme

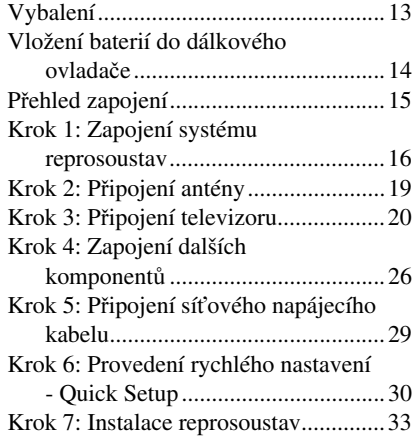

# Základní ovládání

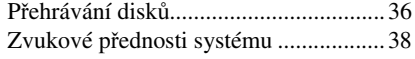

# Sledování a poslech disků

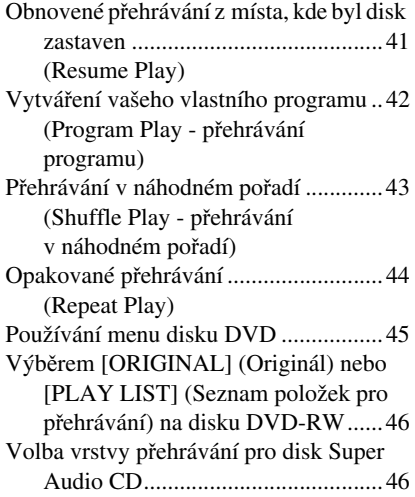

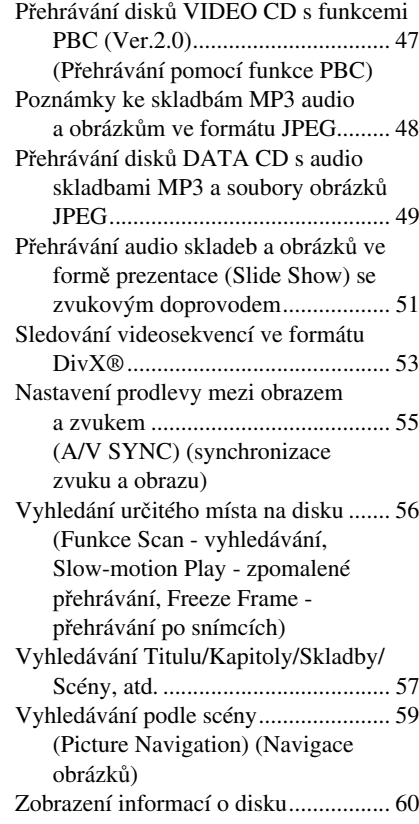

# Použití dalších funkcí

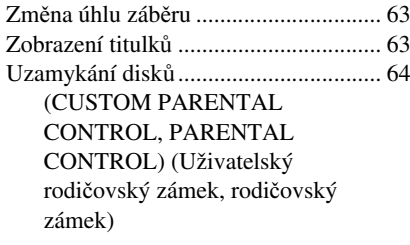

# Další možnosti ovládání

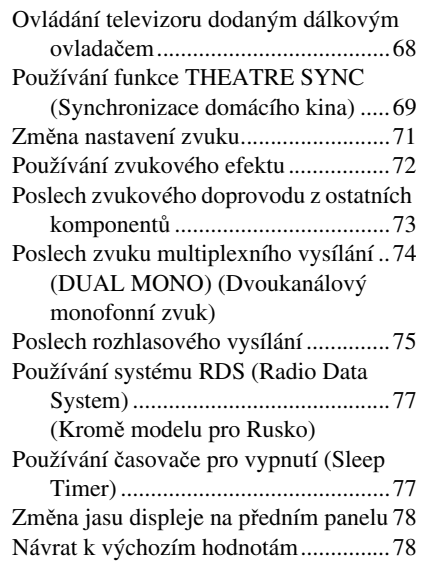

### Nastavení a úpravy

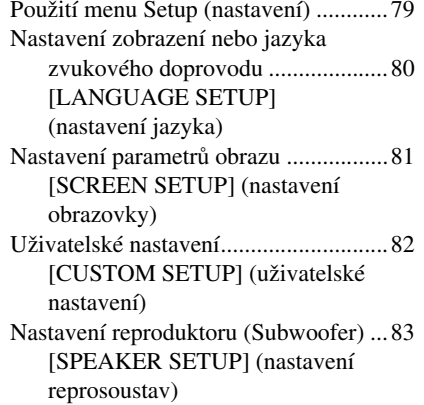

# Doplňující informace

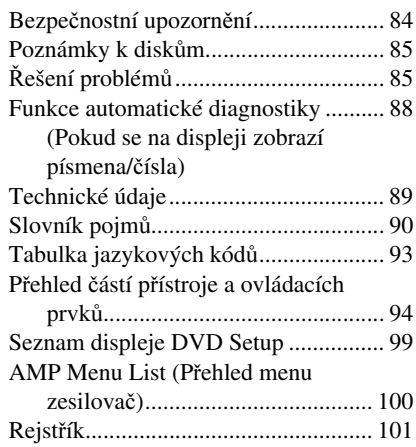

# **O tomto návodu**

- Pokyny <sup>v</sup> tomto návodu k obsluze popisují ovládací prvky na dálkovém ovladači. Používat <sup>m</sup>ůžete také ovládací prvky na systému, pokud mají shodné nebo podobné názvy jako ovládací prvky na dálkovém ovladači.
- Položky Control Menu (menu ovládání) se mohou <sup>r</sup>ůznit <sup>v</sup> závislosti na oblasti.
- Označení "DVD" může být použito jako všeobecný termín pro disky DVD VIDEO, DVD+RW/DVD+R <sup>a</sup> DVD-RW/DVD-R.
- V tomto návodu k obsluze jsou použity následující symboly.

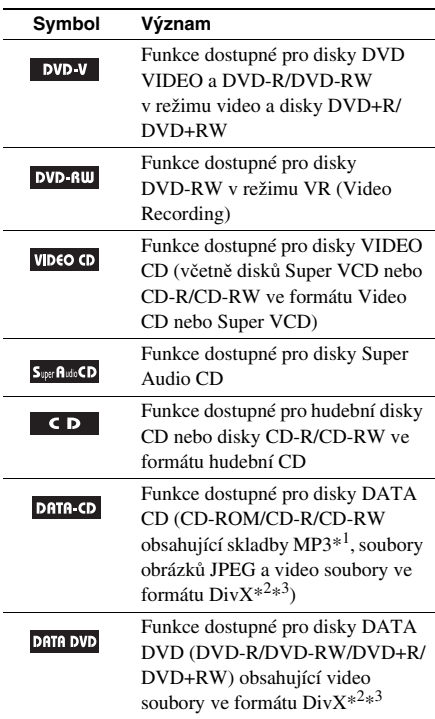

- \*1 Zkratka MP3 (MPEG1 Audio Layer 3) představuje formát podle normy ISO (International Standard Organization)/MPEG pro kompresi zvukových dat.
- \*2 Formát DivX® <sup>p</sup>ředstavuje technologii pro kompresi obrazových souborů, vyvinutou společností DivXNetworks, Inc.
- \*3 DivX, DivX Certified <sup>a</sup> související loga jsou obchodními známkami společnosti DivXNetworks, Inc. <sup>a</sup> jsou používány <sup>v</sup> licenci.

# **Na tomto systému můžete přehrávat následující disky**

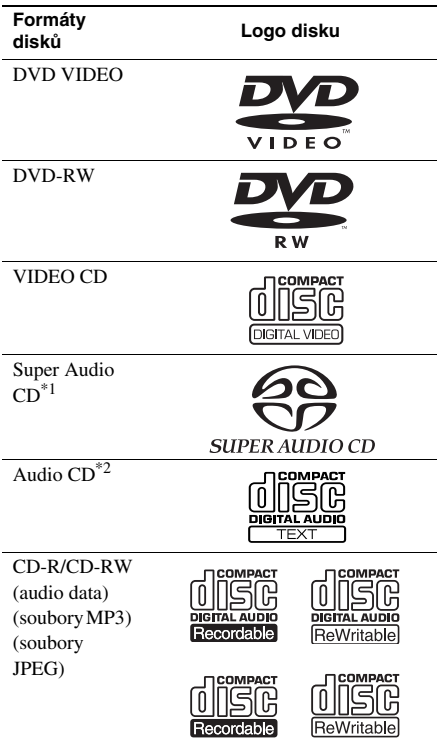

Logo "DVD VIDEO" a logo "DVD-RW" jsou obchodní značky.

- \*1 Kromě vícekanálové oblasti přehrávání.
- \*2 Je možno zobrazovat data CD textu (pouze název disku).

### Poznámky k diskům CD/DVD

Tento systém umožňuje přehrávání disků CD-ROM/CD-R/CD-RW zaznamenaných <sup>v</sup> následujících formátech:

- formát audio CD
- formát video CD

– Audio soubory MP3, soubory obrázků JPEG <sup>a</sup> video soubory DivX ve formátu, který odpovídá normě ISO9660\* Level 1/Level 2 nebo jeho rozšířenému formátu Joliet.

Tento systém umožňuje přehrávání disků DVD-ROM/DVD+RW/DVD-RW/DVD+R/DVD-R zaznamenaných <sup>v</sup> následujících formátech:

– Video soubory DivX ve formátu odpovídajícímu normě UDF.

## Příklady disků, které tento přístroj není schopen přehrát

Systém nepřehraje následující disky:

- Jiné disky CD-ROM/CD-R/CD-RW, než disky zaznamenané ve formátech uvedených na stránce 6.
- Disky CD-ROM zaznamenané ve formátu PHOTO CD.
- Datové části disků CD-Extra.
- Disky DVD Audio.
- Disky DVD-RAM.
- Disky DVD VIDEO <sup>s</sup> rozdílným regionálním kódem (stránka 9, 92).
- Disky <sup>s</sup> nestandardním tvarem (například karta, srdce)
- Disky, které jsou opatřeny <sup>r</sup>ůzným příslušenstvím, jako je například štítek nebo prstenec

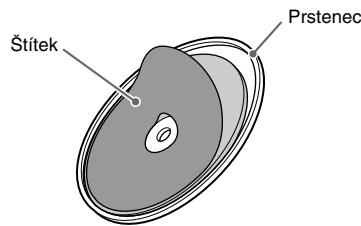

• Adaptér pro konverzi disku <sup>o</sup> průměru 8 cm na standardní velikost

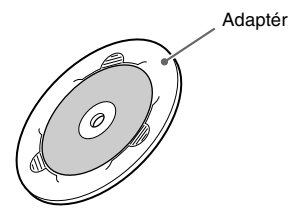

- Disky <sup>s</sup> nalepenými papírky nebo samolepkami
- Disky, <sup>z</sup> nichž nebyla sejmuta ochranná adhezivní fólie nebo celofánová páska

#### Poznámky k diskům CD-R/CD-RW/ DVD-R/DVD-RW/DVD+R/DVD+RW

Některé disky CD-R/CD-RW/DVD-R/DVD-RW/ DVD+R/DVD+RW není možno na tomto přístroji přehrát vzhledem ke kvalitě záznamu nebo fyzickému stavu disku, charakteristice záznamového zařízení <sup>a</sup> záznamového (vypalovacího) <sup>a</sup> autoringového softwaru.

Není možno přehrát disk, který nebyl správně finalizován. Více informací viz návod k obsluze záznamového zařízení.

Mějte na paměti, že není možno přehrávat disky zaznamenané ve formátu Packet Write (paketový zápis).

#### Hudební disky kódované technologiemi na ochranu autorských práv

Tento přístroj je určen pro přehrávání disků, které jsou <sup>v</sup> souladu <sup>s</sup> normou Compact Disc (CD).

V nedávné době začaly <sup>n</sup>ěkteré společnosti vyrábě<sup>t</sup> <sup>a</sup> prodávat hudební disky zakódované prostřednictvím <sup>r</sup>ůzných technologií na ochranu autorských práv. Mějte prosím na paměti, že <sup>n</sup>ěkteré <sup>z</sup> <sup>t</sup>ěchto disků nebude možné na tomto přístroji přehrát, pokud neodpovídají normě pro disky CD.

### Poznámky k diskům DualDisc

DualDisc představuje oboustranný disk, který překrývá zaznamenaný materiál DVD na jedné straně digitálním audio materiálem na druhé straně. Protože však audio materiál není <sup>v</sup> souladu <sup>s</sup> normou Compact Disc (CD), není zaručeno přehrávání na tomto přístroji.

#### Poznámka k diskům DVD-RW (Kromě modelů pro USA/Kanadu/ Evropu)

Obraz na discích DVD-RW <sup>s</sup> ochranou CPRM\* nemusí být možno přehrát, pokud obsahuje signál ochrany proti kopírování. Na obrazovce se zobrazí nápis "Copyright lock" (Zámek autorských práv).

 Zkratka CPRM (Content Protection for Recordable Media) představuje technologii kódování, která chrání autorská práva obrazu.

### Poznámka k funkci PBC (Playback Control - ovládání přehrávání) (disk VIDEO CD)

Tento přístroj je <sup>v</sup> souladu <sup>s</sup> normou Verze 1.1 <sup>a</sup> Verze 2.0 pro disky VIDEO CD. V závislosti na typu disku <sup>m</sup>ůžete používat dva druhy přehrávání.

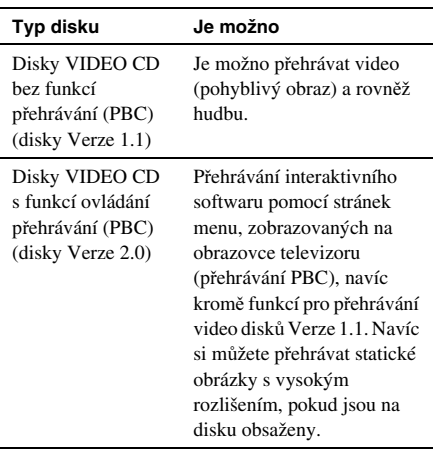

#### Poznámka k diskům Multisession CD (disky s více sekcemi)

- Pokud je audio skladba MP3 nahrána <sup>v</sup> první sekci disku (session), bude tento přístroj rovněž schopen přehrát disky multi-session CD. Je možno rovněž přehrávat jakékoli následující audio skladby MP3, zaznamenané <sup>v</sup> dalších sekcích (session).
- Tento systém umožňuje přehrávání disků Multi-session CD, pokud je <sup>v</sup> první sekci (session) obsažen soubor obrázku JPEG. Je možno rovněž přehrávat jakékoli následující soubory obrázků JPEG, zaznamenané <sup>v</sup> dalších sekcích (session).
- Pokud jsou audio soubory <sup>a</sup> obrázky ve formátu disku Music CD nebo Video CDzaznamenány <sup>v</sup> první sekci, bude možno přehrát pouze obsah první sekce.

### Poznámka k diskům Super Audio CD

Super Audio CD je nový standard vysoce kvalitního hudebního disku, kde je hudba zaznamenána ve formátu DSD (Direct Stream Digital) (běžné disky CD jsou zaznamenány ve formátu PCM). Ve formátu DSD <sup>s</sup> použitím vzorkovací frekvence, která je 64krát vyšší než <sup>u</sup> klasického disku CD, <sup>a</sup> <sup>s</sup> 1bitovou kvantizací se dociluje široký frekvenční rozsah <sup>a</sup> rovněž široký dynamický rozsah <sup>v</sup> celém pásmu slyšitelných frekvencí, <sup>a</sup> proto je hudba reprodukována mimořádně <sup>v</sup>ěrně jako původní zvuk.

#### Typy disků Super Audio CD

Existují dva typy disků <sup>v</sup> závislosti na vrstvě SA-CD <sup>a</sup> na kombinaci vrstev CD.

- Vrstva Super Audio CD\*: Vrstva <sup>s</sup> vysokou hustotou signálu pro disk Super Audio CD.
- Vrstva CD\*<sup>1</sup>: Vrstva, která je čitelná na přehrávači klasických disků CD.

Disk s jednou vrstvou (disk s jedinou vrstvou Super Audio CD)

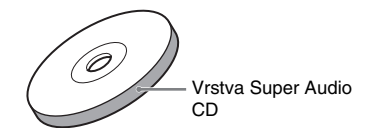

Hybridní disk\*<sup>2</sup> (disk s vrstvou Super Audio CD a vrstvou CD)

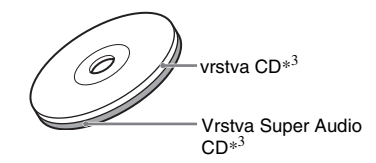

- \*1 Vrstvu CD je možno přehrávat na klasickém CD přehrávači.
- \*2 Protože jsou obě vrstvy uloženy na jedné straně, není nutné disk otáčet.
- \*3 Pro volbu vrstvy, viz část "Volba vrstvy přehrávání pro disk Super Audio CD" (strana 46).

## Regionální kód (kód oblasti)

Regionální kód (kód oblasti) systému je uveden na jeho zadní straně, přičemž platí, že je možno přehrávat pouze disky DVD, označené stejným regionálním kódem.

Disky s označením DVD VIDEO **[@]** je na tomto systému rovněž možno přehrát. Pokud se pokusíte přehrát disk DVD VIDEO <sup>s</sup> jiným označením, na obrazovce televizoru se zobrazí zpráva [Playback prohibited by area limitations.] (Přehrávání zakázáno <sup>v</sup> důsledku omezení oblasti.). Na <sup>n</sup>ěkterých discích DVD VIDEO nemusí být regionální kód (kód oblasti) uveden, <sup>a</sup> přesto není možno tyto disky <sup>v</sup> důsledku regionálního omezení přehrávat.

### Poznámka k přehrávání disků DVD a VIDEO CD

Některé operace, související <sup>s</sup> přehráváním disků DVD <sup>a</sup> VIDEO CD, mohou být úmyslně nastaveny výrobcem záznamu. Protože tento systém umožňuje přehrávání disků DVD <sup>a</sup> VIDEO CD <sup>v</sup> souladu <sup>s</sup> obsahem disku navrženým producentem disku, nemusejí být dostupné <sup>n</sup>ěkteré funkce pro přehrávání. Přečtěte si pokyny, dodané <sup>s</sup> vašimi disky DVD nebo VIDEO CD.

## Autorská práva

Tento výrobek zahrnuje technologii chráněnou autorskými právy <sup>a</sup> určitými patenty platnými <sup>v</sup> USA <sup>a</sup> dalšími právy intelektuálního vlastnictví. Používání této technologie chráněné autorskými právy musí být autorizováno společností Macrovision Corporation, přičemž <sup>m</sup>ůže být určena pro domácí <sup>a</sup> další limitované použití, jestliže není společností Macrovision Corporation autorizováno jinak. Pronikání do struktury zařízení nebo provádění demontáže je zakázáno.

Tento systém je vybaven adaptivním maticovým dekodérem Dolby\*<sup>1</sup> Digital <sup>a</sup> Dolby Pro Logic (II) <sup>a</sup> systémem DTS\*<sup>2</sup> Digital Surround System.

Tento systém perfektně dekóduje signál 5.1 kanálů, není však možno doplňovat další běžně dostupné prostorové (surround) reprosoustavy.

- \*1 Vyrobeno <sup>v</sup> licenci společnosti Dolby Laboratories. Názvy "Dolby", "Pro Logic" a symbol dvojitého písmene "D" jsou obchodní značky společnosti Dolby Laboratories.
- \*2 Vyrobeno <sup>v</sup> licenci společnosti Digital Theater Systems, Inc.
	- "DTS" a "DTS Digital Surround" jsou obchodní značky společnosti Digital Theater Systems, Inc.

# **Průvodce pro displej Control Menu**

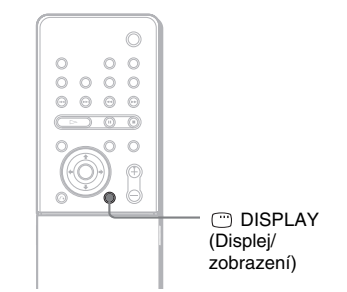

Prostřednictvím menu Control Menu (menu ovládání) <sup>m</sup>ůžete ovládat jednotlivé funkce <sup>a</sup> zobrazit příslušné informace. Opakovaným stiskem tlačítka <sup>D</sup>DISPLAY (Displej/zobrazení) vyvoláte nebo změníte menu Control Menu, <sup>a</sup> to následovně:

→ Menu Control Menu (menu ovládání) 1  $\ddot{\phantom{0}}$ Menu Control Menu (menu ovládání) 2 (zobrazuje se pouze <sup>u</sup> <sup>n</sup>ěkterých disků)  $\ddot{\phantom{0}}$ Vypnutí menu Control Menu (menu ovládání)

### Menu Control Menu (menu ovládání)

V menu Control Menu (menu ovládání) 1 <sup>a</sup> 2 se zobrazují <sup>r</sup>ůzné položky <sup>v</sup> závislosti na typu disku. Bližší informace <sup>o</sup> jednotlivých položkách jsou uvedeny na stránkách <sup>v</sup> závorkách.

Příklad: Menu Control Menu 1 při přehrávání disku DVD VIDEO

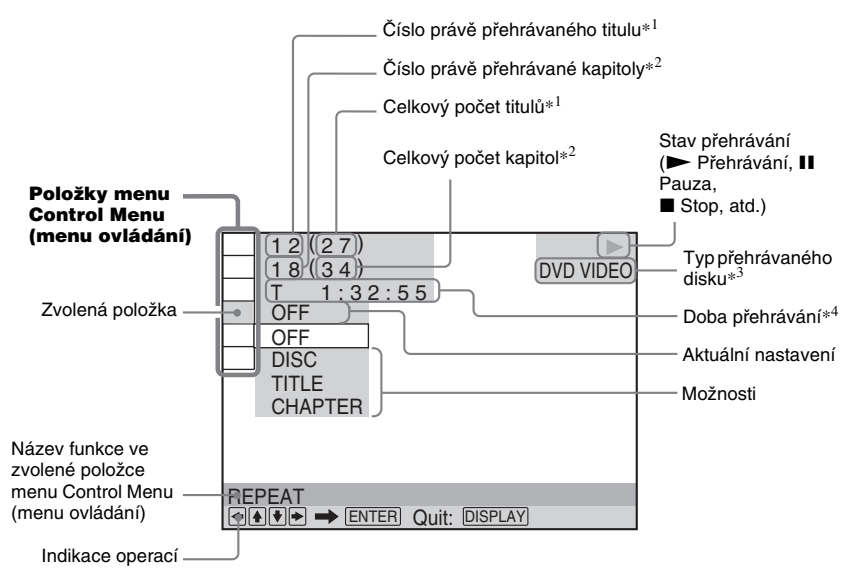

- \*1U disku VIDEO CD (funkce PBC je zapnuta) se zobrazuje číslo scény, číslo skladby <sup>u</sup> disku VIDEO CD/Super Audio CD, <sup>č</sup>íslo alba <sup>u</sup> disku DATA CD. Čísla video alba DivX <sup>u</sup> disk<sup>ů</sup> DATA DVD/DATA CD.
- \*2Zobrazuje se číslo indexu <sup>u</sup> disku VIDEO CD/Super Audio CD, číslo audio skladby MP3 nebo číslo souboru obrázku JPEG <sup>u</sup> disku DATA CD. Číslo video souboru DivX <sup>u</sup> disků DATA DVD/DATA CD.
- \*3Disk Super VCD se zobrazuje jako "SVCD". Pro disky DATA CD se <sup>v</sup> Control Menu 1 (menu ovládání) zobrazuje "MP3" nebo "JPEG" v Control Menu 2 (menu ovládání).
- \*4Zobrazuje se datum souborů ve formátu JPEG.

#### Vypnutí zobrazení údajů

Stiskněte tlačítko <sup>m</sup> DISPLAY (Displej/zobrazení).

#### Seznam položek menu Control Menu (menu ovládání)

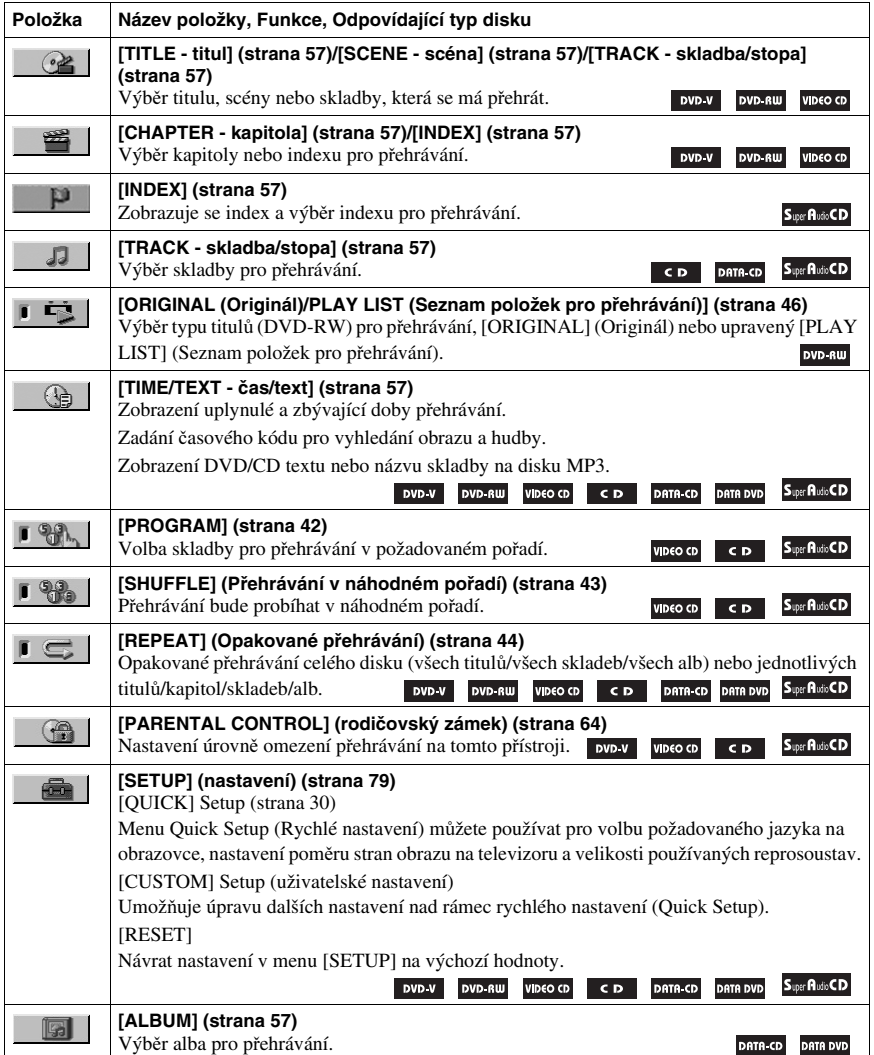

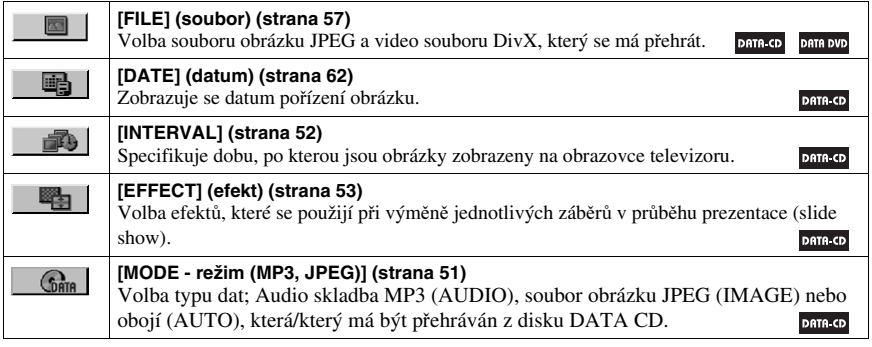

#### Rada

• Ikona indikátoru Control Menu se rozsvítí zeleně | [ˈstratetter]] [strate]] jakmile zvolíte jakoukoli položku kromě [OFF] (Vypnuto) ([PROGRAM], [SHUFFLE] (Přehrávání <sup>v</sup> náhodném pořadí), [REPEAT]) (Opakované přehrávání). Indikátor [ORIGINAL (Originál)/PLAY LIST] (Seznam položek pro přehrávání)] se rozsvítí zeleně, pokud zvolíte nastavení [PLAY LIST] (Seznam položek pro přehrávání) (výchozí nastavení).  $\rightarrow$ 

### **Začínáme**

# **Vybalení**

Zkontrolujte, zda jste obdrželi následující položky:

- Reprosoustavy (2)
- Subwoofer (1)
- Smyčková anténa pro pásmo AM (1)
- Drátová anténa pro pásmo FM (1)
- Kabel reprosoustavy (1)
- Kabel Video (1)
- Dálkový ovladač (1)
- Baterie typu R03 (velikost AAA) (2)
- Návod k obsluze
- Instalační (Setup) disk (1)
- Průvodce rychlým nastavením (Quick Start Guide) (karta)
- Podložky pod reprosoustavy (8)

# **Vložení baterií do dálkového ovladače**

Systém je možno ovládat prostřednictvím dodaného dálkového ovladače. Vložte dvě baterie velikosti AAA (typ R03) tak, aby konce označené na baterii jako  $\oplus$  a  $\ominus$  odpovídaly značkám v prostoru pro baterie. Dálkový ovladač při ovládání nasměrujte na senzor dálkového ovládání **na** na systému.

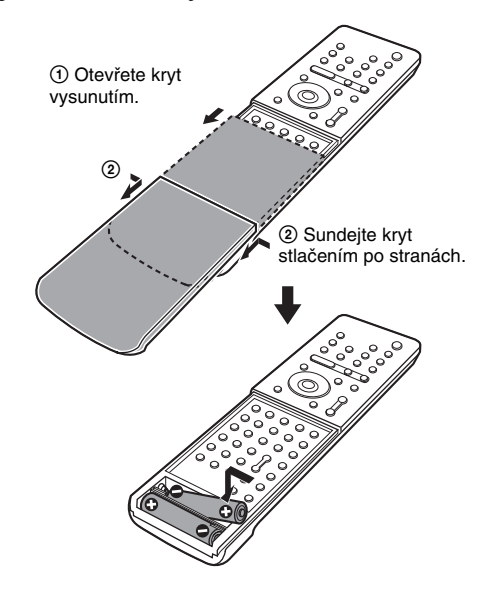

#### Poznámka

- Dálkový ovladač neponechávejte na velmi teplých nebo vlhkých místech.
- Nepoužívejte novou baterii společně se starou.
- Dbejte na to, aby se do dálkového ovladač<sup>e</sup> nedostal žádný předmět, zejména při výměně baterií.
- Nevystavujte senzor dálkového ovládání přímému slunečnímu záření nebo světelným zdrojům. To by mohlo mít za následek nefunkčnost dálkového ovladače.
- Nebudete-li dálkový ovladač delší dobu používat, vyjměte <sup>z</sup> <sup>n</sup>ěj baterie, abyste předešli možnému vytečení elektrolytu <sup>a</sup> případné korozi.

# **Přehled zapojení**

Proveďte veškerá zapojení <sup>a</sup> nastavení podle kroků 1 až 7.

"Krok 1: Zapojení systému reprosoustav" (strana 16) "Krok 2: Připojení antény" (strana 19) "Krok 3: Připojení televizoru" (strana 20) "Krok 4: Zapojení dalších komponentů" (strana 26) "Krok 5: Připojení síťového napájecího kabelu" (strana 29) "Krok 6: Provedení rychlého nastavení - Quick Setup" (strana 30) "Krok 7: Instalace reprosoustav" (strana 33)

Video signál je odesílán do televizoru <sup>a</sup> zobrazuje se na obrazovce; zvukové signály jsou zpracovány systémem <sup>a</sup> reprodukovány reprosoustavami systému. Navíc k poslechu CD nebo DVD <sup>m</sup>ůžete také poslouchat zvuk <sup>z</sup> jiných zdrojů (např. televizních programů).

# **Krok 1: Zapojení systému reprosoustav**

Dodaný systém reprosoustav zapojte prostřednictvím přiložených kabelů reprosoustav. Nepřipojujte k tomuto systému jiné reprosoustavy než ty, které byly dodány.

Pro dosažení nejlepšího předního prostorového (surround) zvuku použijte přiložený instalační (Setup) disk pro určení ideálního umístění reprosoustav (strana 33).

### Požadovaný kabel

#### Kabel reprosoustavy

Systém <sup>a</sup> reprosoustavy je možno připojit tímto jediným kabelem.

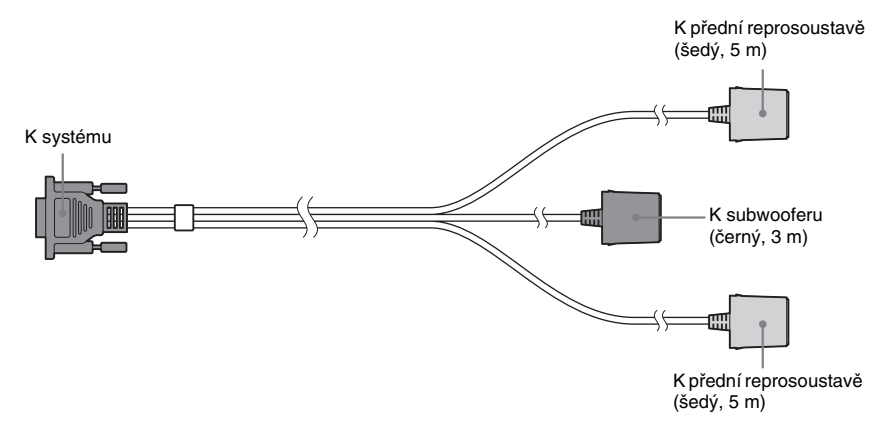

#### Rada

• Připojením prodlužovacího kabelu (volitelné příslušenství) do příslušných zdířek (zdířky) kabely reprosoustavy <sup>m</sup>ůžete délku kabelu prodloužit.

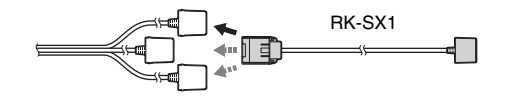

#### Upevnění podložek pod reprosoustavy

Aby se předešlo vibracím reprosoustav nebo jejich pohybu při poslechu, upevněte vyobrazeným způsobem přiložené podložky na spodní část reprosoustav (do čtyř rohů).

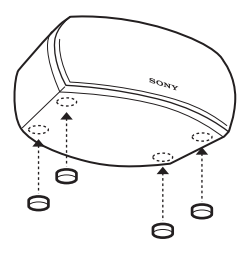

### Připojení reprosoustav

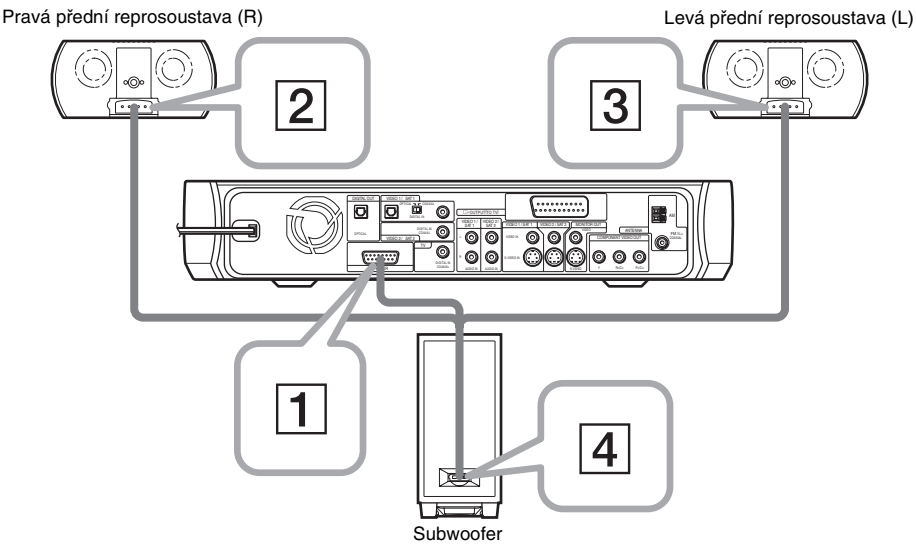

Kabel reprosoustavy zapojte v pořadí kroků  $\boxed{1}$  až  $\boxed{4}$ , podle výše uvedeného vyobrazení.

### A **Zapojte kabel reprosoustavy k systému.**

Zajistěte zdířku utažením šroubků.

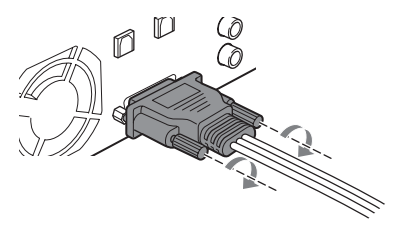

B **Připojte zdířku reprosoustavy označenou jako RIGHT (pravá) k přední reprosoustavě <sup>a</sup> pak reprosoustavu umístěte na správné místo, odpovídající pravé přední reprosoustavě.**

Přední reprosoustavy jsou identické <sup>a</sup> kteroukoli <sup>z</sup> nich je možno použít jako levou <sup>a</sup> pravou reprosoustavu. Pokud reprosoustavu připojíte ke zdířce RIGHT (pravá), stane se <sup>z</sup> ní pravá přední reprosoustava.

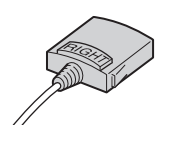

 $\Rightarrow$ 

RIGHT - pravá (šedý)

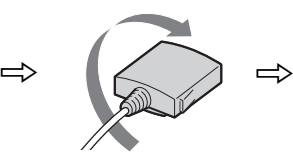

Strana se štítkem směřuje dolů.

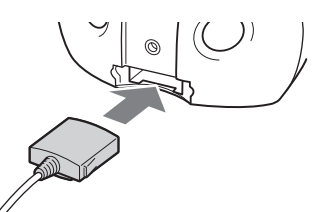

Připojte k pravé přední reprosoustavě.

C **Připojte zdířku reprosoustavy označenou jako LEFT (levá) k přední reprosoustavě a pak reprosoustavu umístěte na správné místo, odpovídající levé přední reprosoustavě.** Přední reprosoustavy jsou identické <sup>a</sup> kteroukoli <sup>z</sup> nich je možno použít jako levou <sup>a</sup> pravou reprosoustavu. Pokud reprosoustavu připojíte ke zdířce LEFT (levá), stane se <sup>z</sup> ní levá přední reprosoustava.

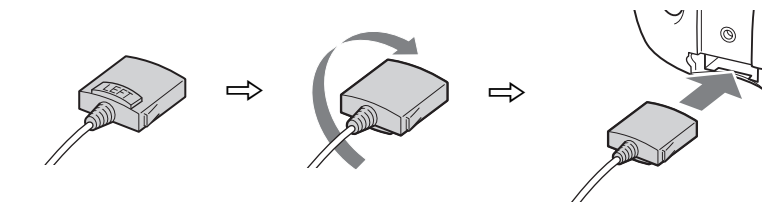

LEFT - levá (šedý)

Strana se štítkem směřuje dolů.

Připojte k levé přední reprosoustavě.

#### D **Zdířku reprosoustavy s označením WOOFER (subwoofer) připojte k subwooferu.**

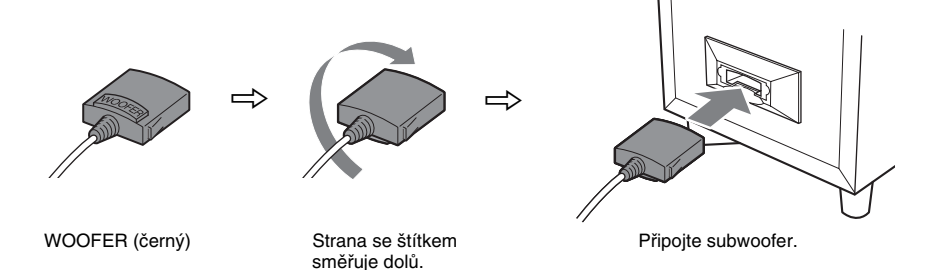

Po zapojení všech komponentů, reprosoustav <sup>a</sup> síťového napájecího kabelu použijte instalační (Setup) disk, abyste zkontrolovali, zda jsou všechny reprosoustavy správně zapojeny. Podrobnosti <sup>o</sup> používání instalačního (Setup) disku, viz strana 34.

#### Poznámka

- Neinstalujte reprosoustavy <sup>v</sup> šikmé poloze.
- Neumísťujte reprosoustavy na místa, kde se vyskytuje:
	- Mimořádné horko nebo chlad,
	- Prašné prostředí nebo nečistoty,
- Velmi vysoká vlhkost,
- Vibrace <sup>a</sup> otřesy,
- Přímé sluneční záření.
- Při čištění použijte <sup>m</sup>ěkkou látku (například pro čištění brýlí).
- Nepoužívejte žádné abrazivní materiály, čisticí prášek nebo rozpouštědla, jako je například alkohol nebo benzín.
- Nezapojujte do zdířky WOOFER (subwoofer) žádnou <sup>z</sup> předních reprosoustav, ani nezapojujte do zdířek LEFT (levý) nebo RIGHT (pravý) na subwooferu.
- Reprosoustavy umístěte výhradně na jejich spodní plochy tak, aby logo SONY bylo správně orientováno.

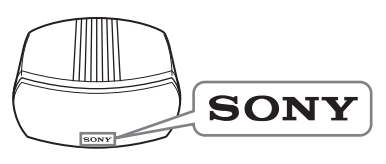

# **Krok 2: Připojení antény**

Pro zlepšení poslechu rozhlasového vysílání zapojte k systému dodané antény pro pásma AM/FM.

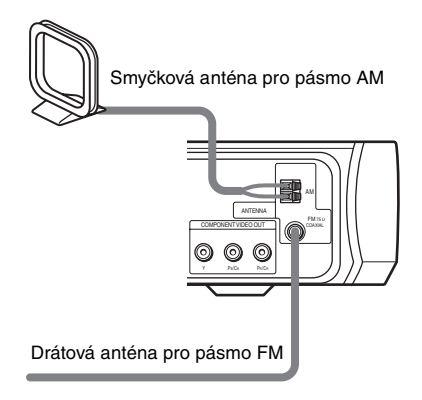

#### Poznámka

- Abyste předešli vzniku šumu, umístěte anténu pro pásmo AM co nejdál od systému <sup>a</sup> ostatních komponentů.
- Nezapomeňte drátovou anténu pro pásmo FM úplně rozvinout.
- Po zapojení drátové antény pro pásmo FM ji umístěte pokud možno vodorovně.

#### Rada

• Budete-li připojovat dodanou anténu pro pásmo AM, je možno vodič (A) <sup>a</sup> vodič (B) zapojit do kterékoli zdířky.

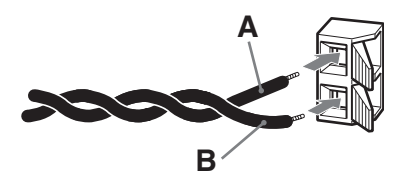

• Pokud bude příjem <sup>v</sup> pásmu FM špatný, připojte k systému venkovní směrovou anténu pro pásmo FM, přičemž použijte jako anténní napáječ koaxiální kabel <sup>s</sup> impedancí 75 ohmů (není součástí příslušenství) - viz níže uvedený obrázek.

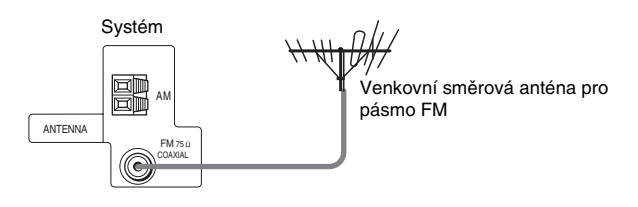

# **Krok 3: Připojení televizoru**

Nejprve proveďte připojení video kabelů <sup>a</sup> pak audio kabelů.

Po připojení audio výstupu televizoru k systému <sup>m</sup>ůžete poslouchat zvuk <sup>z</sup> televizoru pomocí reprosoustav systému.

### Připojení video kabelů

Zajišťují přehrávání obrazu <sup>z</sup> disku DVD na televizoru.

Zkontrolujte zdířky svého televizoru a zvolte zapojení  $\Omega$ ,  $\Omega$ ,  $\Theta$  nebo  $\Omega$ . Kvalita obrazu se zlepšuje v pořadí zapojení od  $\mathbf{\Omega}$  do  $\mathbf{\Omega}$ .

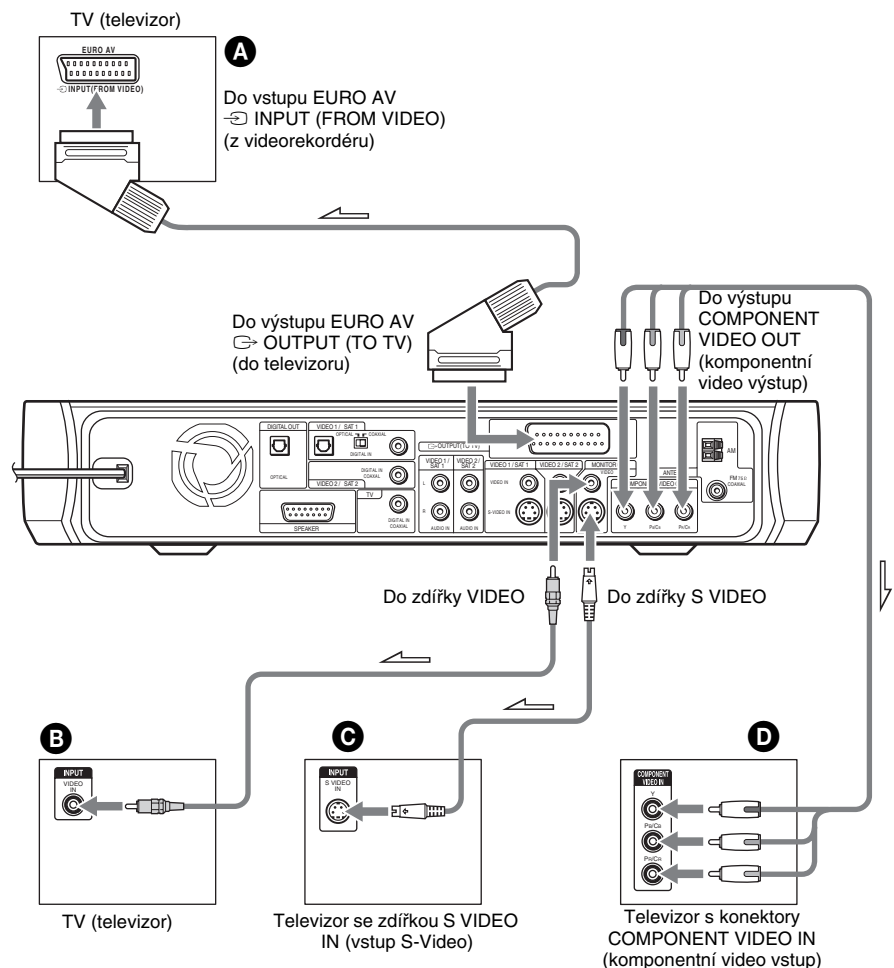

# **Za čínáme**

### A Připojení k televizoru, vybaveném vstupní zdířkou SCART

Připojte systém ke svému televizoru prostřednictvím kabelu SCART (EURO AV) (není součástí příslušenství).

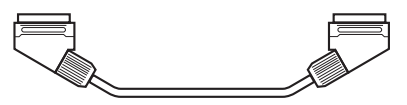

Prověřte, že je kabel SCART (EURO AV) zapojen do konektoru EURO AV  $\ominus$  OUTPUT (TO TV) (do televizoru) na systému.

Po připojení prostřednictvím kabelu SCART (EURO AV) zkontrolujte, zda televizor pracuje se signálem VIDEO nebo RGB. Pokud je televizor vybaven vstupem pro signál VIDEO, změňte vstupní režim televizoru na signály RGB. Přečtěte si pokyny dodané <sup>s</sup> televizorem.

### B Připojení k televizoru, vybaveném vstupními zdířkami VIDEO IN (vstup Video)

Připojte video kabel.

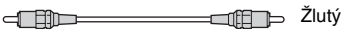

### C Připojení k televizoru, vybaveném vstupní zdířkou S VIDEO

Připojte kabel S VIDEO (není součástí příslušenství). Budete-li chtít místo zdířek video používat zdířky S video, musí být váš televizor rovněž zapojen prostřednictvím zdířky S video. Signály S video jsou odděleny od signálů video <sup>a</sup> nebudou dodávány na zdířky video.

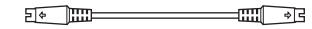

#### D Připojení k televizoru, vybaveném vstupními zdířkami COMPONENT VIDEO (komponentní video)

Připojte kabel pro komponentní video (není součástí příslušenství). Pro použití konektorů COMPONENT VIDEO OUT (komponentní video výstup) (Y, PB/CB, PR/CR) namísto video konektorů musí být váš TV monitor vybaven konektory COMPONENT VIDEO IN (komponentní video vstup) (Y, PB/CB, PR/CR). Pokud váš televizor akceptuje signály <sup>v</sup> progresivním formátu, musíte použít toto zapojení <sup>a</sup> nastavit výstupní kanál systému na progresivní formát (strana 22).

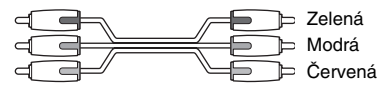

#### Poznámka

• Pouze při zvolení funkce DVD (opakovaným stisknutím tlačítka FUNCTION (Funkce), až se na displeji na předním panelu zobrazí indikace "DVD") budou na zdířkách COMPONENT VIDEO OUT (komponentní video výstup) vystupovat signály video.

#### Bude-li připojen standardní televizor s poměrem stran 4:3

V závislosti na disku nemusí obraz vyplňovat celou obrazovku televizoru. Pro změnu poměru stran obrazu, viz stránka 81.

## Akceptuje váš televizor progresivní signály?

Progresivní formát představuje metodu pro zobrazování televizního obrazu, která redukuje blikání obrazu <sup>a</sup> zvyšuje jeho ostrost. Pro zobrazení obrazu prostřednictvím této metody bude <sup>t</sup>řeba připojit televizor, který akceptuje progresivní signály.

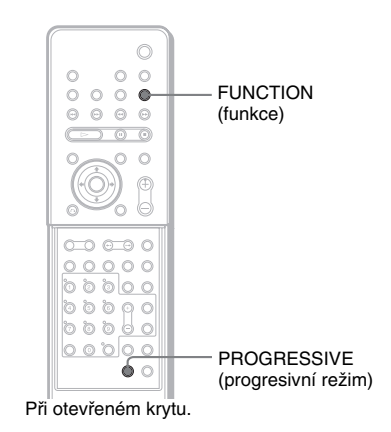

Jakmile budou na výstupu přístroje progresivní signály, objeví se na displeji na předním panelu nápis ..P AUTO" nebo ..P VIDEO".

#### **1**Stiskněte opakovaně tlačítko FUNCTION (Funkce) pro volbu "DVD".

#### **2Stiskněte tlačítko PROGRESSIVE (Progresivní režim).**

Po každém stisknutí tlačítka PROGRESSIVE (Progresivní režim) se údaje zobrazené na displeji změní následovně:

#### $\rightarrow$ P AUTO (PROGRESSIVE AUTO)

(Automatický progresivní režim)

 $\downarrow$ P VIDEO (PROGRESSIVE VIDEO)

(Progresivní režim obrazu)

 $\downarrow$ INTERLACE (Prokládaný režim)

#### x **P AUTO (PROGRESSIVE AUTO) (Automatický progresivní režim)**

Tuto možnost zvolte, pokud:

– váš televizor akceptuje progresivní signály,

– je televizor připojen ke zdířkám COMPONENT VIDEO OUT (komponentní video výstup).

Za normálních okolností (při splnění výše uvedené podmínky) zvolte tuto možnost. Tak se bude automaticky detekovat typ softwaru <sup>a</sup> zvolí se příslušná metoda konverze.

Mějte na paměti, že obraz nebude čistý (nebo se <sup>v</sup>ůbec neobjeví), pokud tato nastavení zvolíte, není-li splněna <sup>n</sup>ěkterá <sup>z</sup> výše uvedených podmínek.

#### x **P VIDEO (PROGRESSIVE VIDEO) (Progresivní režim obrazu)**

Tuto možnost zvolte, pokud:

- váš televizor akceptuje progresivní signály,
- je televizor připojen ke zdířkám COMPONENT VIDEO OUT (komponentní video výstup), <sup>a</sup>

– chcete-li pevně nastavit metodu konverze na hodnotu PROGRESSIVE VIDEO (Progresivní režim obrazu) (pro video-software).

Zvolte tuto možnost, pokud obraz po nastavení položky PROGRESSIVE AUTO (Automatický progresivní režim) není čistý.

Mějte na paměti, že obraz nebude čistý nebo se nebude zobrazovat žádný signál, pokud tato nastavení zvolíte, jestliže není splněna jedna ze dvou výše uvedených podmínek.

#### x **INTERLACE (Prokládaný režim)**

Tuto možnost zvolte, pokud:

- váš televizor neakceptuje progresivní signály,
- pokud je váš televizor připojen k jiným zdířkám, než zdířkám COMPONENT VIDEO OUT (komponentní video výstup) (MONITOR OUT (VIDEO/S VIDEO)/EURO AV  $\ominus$  OUTPUT (TO TV) (Do televizoru)).

#### Poznámky k typům DVD softwaru a metodě konverze

DVD software je možno rozdělit na dva typy: filmový software <sup>a</sup> video-software. Video-software je odvozen <sup>z</sup> televizního vysílání, jako jsou například dramatické pořady <sup>a</sup> sitcomy, přičemž se zobrazuje obraz <sup>s</sup> 30 snímky/60 políčky za sekundu. Filmový software je odvozen

<sup>z</sup> klasického filmu, přičemž se zobrazuje obraz <sup>s</sup> 24 snímky za sekundu. Některý DVD software obsahuje jak video, tak i film.

Aby bylo možno na vaší obrazovce tento obraz zobrazovat při výstupu progresivního signálu přirozeně, je <sup>t</sup>řeba provést konverzi progresivního signálu tak, aby odpovídal typu DVD softwaru, který sledujete.

#### Poznámka

- Pokud přehráváte video software ve formátu progresivního signálu, mohou se části <sup>n</sup>ěkterých typů obrazu jevit jako nepřirozené <sup>v</sup> důsledku procesu konverze, pokud je výstup uskutečně<sup>n</sup> prostřednictvím zdířek COMPONENT VIDEO OUT (komponentní video výstup). Ani po nastavení na hodnotu "PROGRESSIVE AUTO" (Automatický progresivní režim) nebo "PROGRESSIVE VIDEO" (Progresivní režim obrazu) nebude obraz ze zdířek MONITOR OUT (VIDEO/ S VIDEO) /EURO AV └ OUTPUT (TO TV) (Do televizoru) ovlivněn, protože vystupuje <sup>v</sup> prokládaném (interlace) režimu.
- Pokud nastavíte položku [LINE] (linka) <sup>v</sup> nastavení [SCREEN SETUP] (Nastavení obrazovky) na hodnotu [RGB] (strana 82), přepne se přístroj do režimu "INTERLACE" (Prokládaný režim). To se stane i při nastavení položky "PROGRESSIVE AUTO" (Automatický progresivní režim) nebo "PROGRESSIVE VIDEO" (Progresivní režim obrazu).
- Pokud nastavíte položku [LINE] (linka) <sup>v</sup> nastavení [SCREEN SETUP] (Nastavení obrazovky) na hodnotu [RGB] (strana 82), nebudou na výstupu přístroje žádné komponentní video signály.

### Připojení audio kabelů

Zvukový doprovod <sup>z</sup> televizoru vystupuje prostřednictvím reprosoustav tohoto systému. Budete-li chtít, aby <sup>z</sup> reprosoustav systému vystupoval stereofonní (dvoukanálový) zvuk, zvolte zapojení **O** nebo **O** (viz níže).

Kvalita zvukového doprovodu se zvyšuje od zapojení  $\Omega$  až po  $\Omega$ .

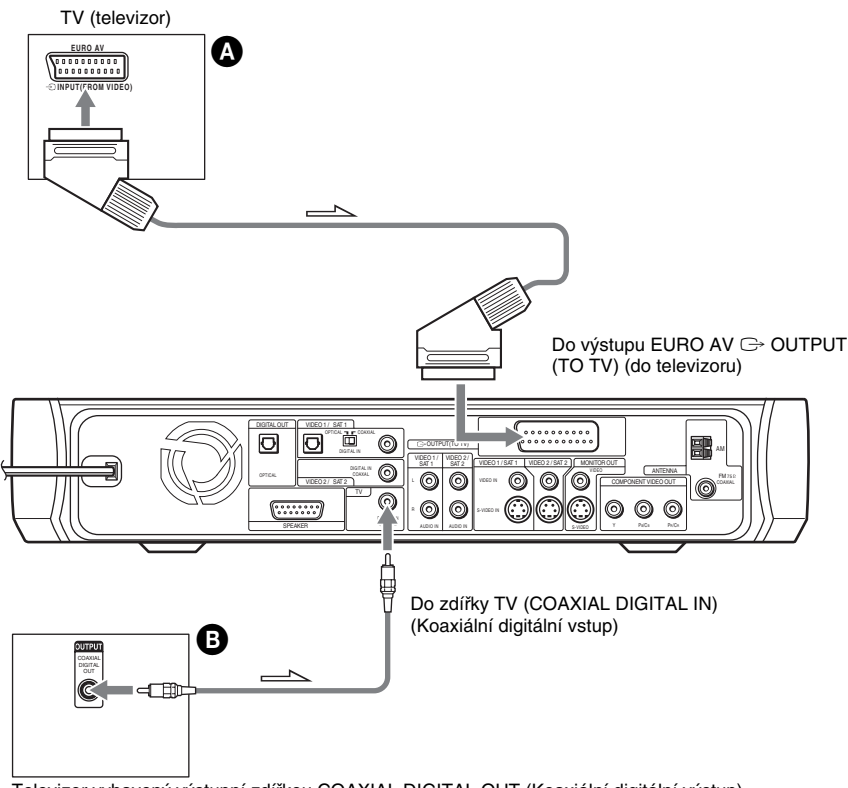

Televizor vybavený výstupní zdířkou COAXIAL DIGITAL OUT (Koaxiální digitální výstup)

#### $\bullet$  Pro připojení zdířky EURO AV  $\odot$  INPUT (FROM VIDEO) (z videorekordéru) z televizoru ke zdířce EURO AV  $\mathbb G$  OUTPUT (TO TV) (Do televizoru) na tomto systému

Připojte systém ke svému televizoru prostřednictvím kabelu SCART (EURO AV) (není součástí příslušenství).

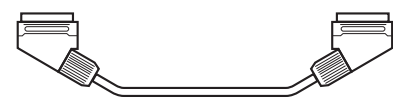

Prověřte, že je kabel SCART (EURO AV) zapojen do konektoru EURO AV G OUTPUT (TO TV) (do televizoru) na systému.

### B Pro připojení zdířky COAXIAL DIGITAL OUT (Koaxiální digitální výstup) televizoru ke zdířce TV COAXIAL DIGITAL IN (Koaxiální digitální vstup) na tomto systému

Připojte televizor ke zdířce TV COAXIAL DIGITAL IN (Koaxiální digitální vstup) prostřednictvím digitálního koaxiálního kabelu (není součástí příslušenství).

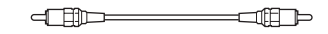

#### Rada

• Budete-li chtít poslouchat zvukový doprovod <sup>z</sup> televizoru, zvolte funkci stisknutím tlačítka FUNCTION (Funkce). Podrobnosti - viz strana 40.

#### Poznámka

• Budete-li ve stejné chvíli používat jak zdířku EURO AV  $\bigoplus$  OUTPUT (TO TV) (Do televizoru) (analogové zapojení), tak zdířku COAXIAL DIGITAL IN (Koaxiální digitální vstup) (digitální zapojení), bude mít prioritu digitální zapojení.

# **Krok 4: Zapojení dalších komponent ů**

K systému je možno zapojit širokou škálu dalších komponentů. Zkontrolujte kvalitu připojení, abyste předešli vzniku brumu <sup>a</sup> šumu.

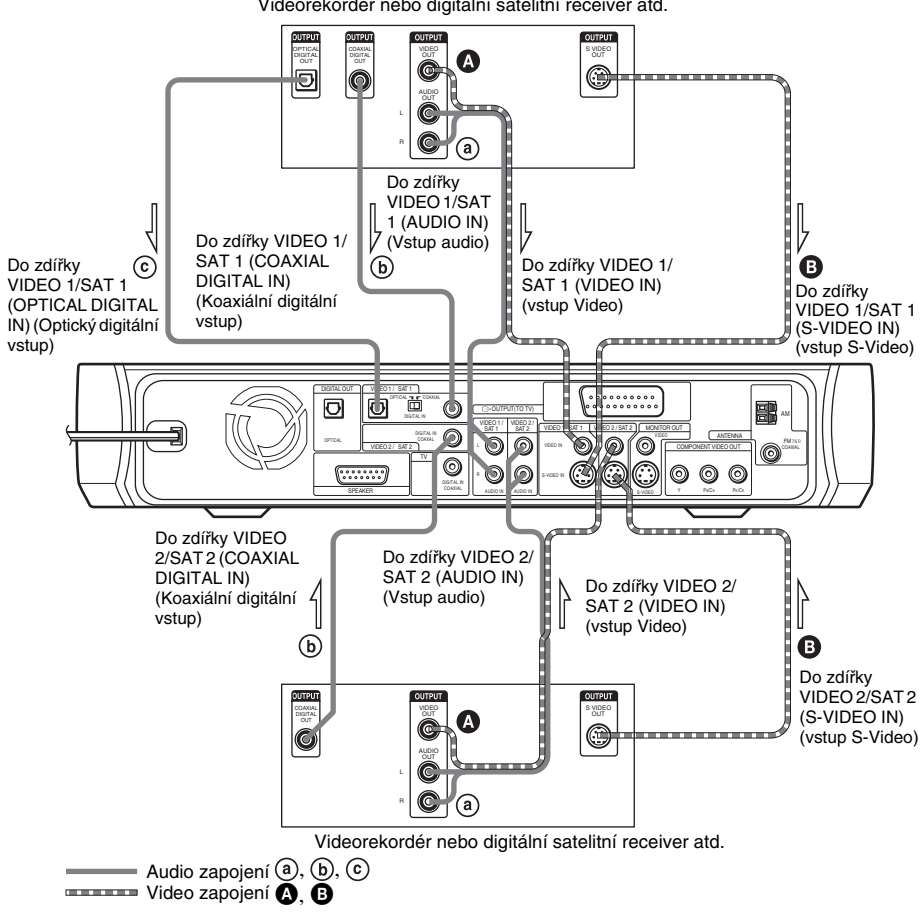

Videorekordér nebo digitální satelitní receiver atd.

### Připojení video kabelů

Kvalita obrazu se zvyšuje od zapojení  $\bm{\Theta}$  k  $\bm{\Theta}$ .

#### A Pro zapojení zdířky VIDEO OUT (výstup Video) jiného komponentu ke zdířce VIDEO IN (vstup Video) na tomto systému

Do zdířky VIDEO IN (vstup Video) zapojte videorekordér nebo jiný komponent prostřednictvím kabelu video/audio (není součástí příslušenství). Při zapojování kabelu se ujistěte, že barevné značení příslušných konektorů odpovídá zdířkám na komponentu.

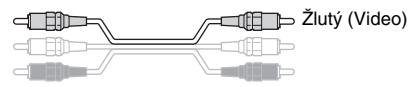

### B Pro zapojení zdířky S VIDEO OUT (výstup S-Video) jiného komponentu ke zdířce S VIDEO IN (vstup S-Video) na tomto systému

Do zdířky S VIDEO IN (vstup S-Video) zapojte videorekordér nebo jiný komponent prostřednictvím kabelu S video (není součástí příslušenství).

> ∋[∉∏ → P -1‼‼‼ि ∢ोद

#### Připojení audio kabelů

Kvalita zvukového doprovodu se zvyšuje od zapojení  $\omega$  až po  $\omega$ ,  $\odot$ .

#### $\omega$  Pro připojení zdířek AUDIO OUT (Výstup audio) jiného komponentu ke zdířkám AUDIO IN (Vstup audio) na tomto systému

Do zdířek AUDIO IN (Vstup audio) zapojte videorekordér nebo jiný komponent prostřednictvím kabelu video/audio (není součástí příslušenství). Při zapojování kabelu se ujistěte, že barevné značení příslušných konektorů odpovídá zdířkám na komponentu.

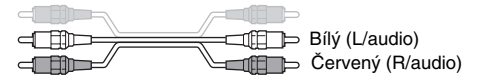

### Pro připojení zdířky COAXIAL DIGITAL OUT (Koaxiální digitální výstup) komponentu ke zdířce COAXIAL DIGITAL IN (Koaxiální digitální vstup) na tomto systému

Připojte komponent ke zdířce COAXIAL DIGITAL IN (Koaxiální digitální vstup) prostřednictvím digitálního koaxiálního kabelu (není součástí příslušenství).

#### $\odot$  Pro připojení zdířky OPTICAL DIGITAL OUT (Optický digitální výstup) komponentu ke zdířce OPTICAL DIGITAL IN (Optický digitální vstup) na tomto systému

Připojte komponent ke zdířce OPTICAL DIGITAL IN (Optický digitální vstup) prostřednictvím optického digitálního kabelu (není součástí příslušenství).

> ╓⊫ ⊲∩

#### Poznámka

- Zkontrolujte, zda jsou správné kombinace zapojených konektorů; pokud zapojujete audio kabely ke zdířkám VIDEO 1/SAT 1 AUDIO IN (Vstup audio), <sup>m</sup>ěli byste zapojit video kabel do zdířky VIDEO 1/SAT 1 VIDEO IN (vstup Video) / S-VIDEO IN (vstup S-Video).
- Pokud zapojujete kabely ke zdířkám VIDEO 1/SAT 1 OPTICAL (Optický) nebo COAXIAL DIGITAL IN (Koaxiální digitální vstup), přepněte odpovídajícím způsobem přepínač na zadním panelu přístroje.

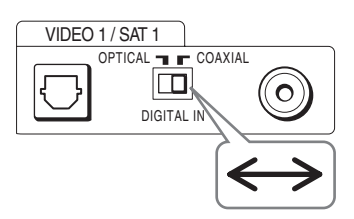

*pokračování*

#### Pokud připojujete digitální satelitní receiver se zdířkou DIGITAL OUT (COAXIAL - koaxiální nebo OPTICAL - optický)

Digitální satelitní receiver je možno zapojit ke zdířkám VIDEO 1/SAT 1 OPTICAL (Optický) nebo COAXIAL DIGITAL IN (Koaxiální digitální vstup) nebo VIDEO 2/SAT 2 COAXIAL DIGITAL IN (Koaxiální digitální vstup), místo ke zdířkám VIDEO 1/SAT1 nebo VIDEO 2/SAT2 AUDIO IN (Vstup audio) na tomto systému.

Systém je schopen akceptovat jak digitální, tak analogové signály. Digitální signály mají přednost před analogovými signály. Pokud tok digitálních signálů ustane, začne se analogový signál zpracovávat po uplynutí 2 sekund.

#### Pokud zapojujete digitální satelitní receiver bez zdířky DIGITAL OUT (digitální výstup)

Zapojte digitální satelitní receiver pouze do zdířky VIDEO 1/SAT1 nebo VIDEO 2/SAT2 AUDIO IN (Vstup audio) na tomto systému.

#### Poznámka

- Na zdířkách DIGITAL OUT (digitální výstup) budou vystupovat audio signály pouze při zvolení funkce DVD (opakovaným stisknutím tlačítka FUNCTION (Funkce), až se na displeji na předním panelu zobrazí indikace ..DVD") (pouze disky CD, DVD).
- Při přehrávání disku DVD mohou připojené komponenty, které neakceptují formát Dolby Digital, DTS atd., způsobovat šum <sup>v</sup> reprodukci.

# **Krok 5: Připojení síťového napájecího kabelu**

Před připojením síťového napájecího kabelu k tomuto systému <sup>a</sup> do síťové zásuvky nejprve k systému připojte reprosoustavy (strana 16).

Zapojte síťový napájecí kabel do síťové zásuvky (ve zdi).

Vyobrazená síťová zástrčka platí pro modely pro Evropu <sup>a</sup> Rusko.

Síťový napájecí kabel

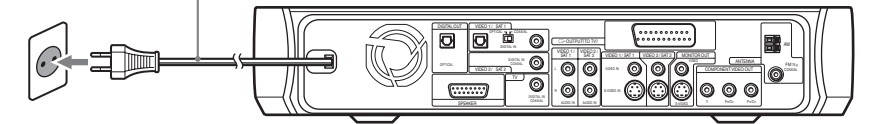

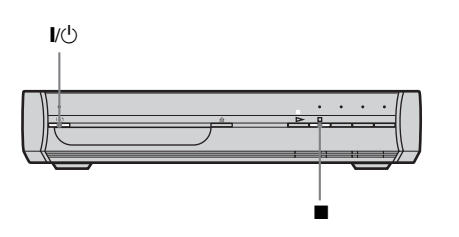

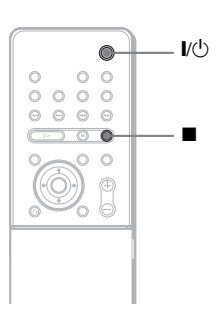

### Pro zapnutí systému

Stiskněte tlačítko *I*/U.

### Pro vypnutí systému

Stiskněte tlačítko  $\mathbb{I}/\mathbb{O}$ . Přístroj se přepne do pohotovostního režimu (standby).

Při přehrávání disku nevypínejte systém stisknutím tlačítka  $\mathsf{I\!/\!\mathsf{C\!}\rangle}$ . V takovém případě dojde ke smazání parametrů menu. Při vypínání systému nejprve stiskněte tlačítko  $\blacksquare$  pro zastavení přehrávání a pak stiskněte tlačítko **|**/少.

# **Krok 6: Provedení rychlého nastavení - Quick Setup**

Pro použití tohoto systému je dostupný minimální počet základních úkonů nastavení.

Je možno nastavit jazyk, zobrazovaný na displeji přístroje, jazyk zvukového doprovodu nebo parametry zobrazení, které odpovídají typu vašeho televizoru atd.

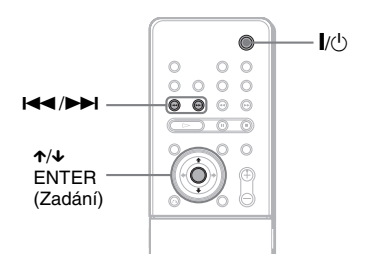

#### Poznámka

- Jazyk, který je možno zvolit, se <sup>r</sup>ůzní podle vaší oblasti.
- Zkontrolujte, zda je funkce systém přepnuta na "DVD".

 Pokud chcete vynechat úpravy <sup>n</sup>ěkteré položky, stiskněte tlačítko >. Návrat k předchozímu nastavení provedete stisknutím tlačítka **I⊲⊲**.

- **1Zapněte televizor.**
- **2Stiskněte tlačítko** [**/**1**.**
- **3 Přepněte přepínač vstupů na televizoru tak, aby se signál ze systému objevil na obrazovce televizoru.** Ve spodní části obrazovky se zobrazí nápis [Press [ENTER] to run QUICK SETUP.] (Stisknutím tlačítka [ENTER] (Zadání) spustíte rychlé nastavení.). Pokud se tato zpráva nezobrazí, zobrazte menu Quick Setup <sup>a</sup> spusťte nastavení znovu (strana 32).
- **4 Stiskněte tlačítko ENTER (Zadání) bez vloženého disku.** Zobrazí se menu Setup pro nastavení jazyka zobrazovaných menu.

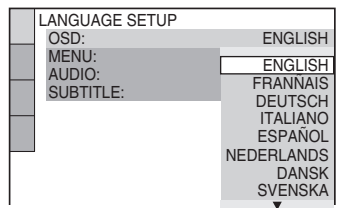

#### **5Stiskněte tlačítko**  <sup>X</sup>**/**x **pro volbu jazyka.**

Tento systém zobrazuje menu <sup>a</sup> titulky ve zvoleném jazyce.
#### **6Stiskněte tlačítko ENTER (Zadání).**

Zobrazí se menu pro nastavení poměru stran obrazu na připojeném televizoru.

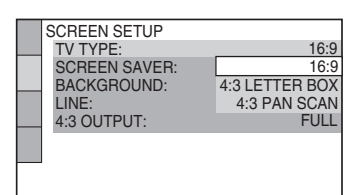

**7 Stiskněte tlačítko** X**/**x **pro volbu nastavení, které odpovídá typu vašeho televizoru.**

**■ V případě, že máte širokoúhlý televizor nebo standardní 4:3 televizor s širokoúhlým režimem** [16:9] (strana 81)

**■ V případě, že máte standardní televizor s poměrem stran 4:3**

[4:3 LETTER BOX] nebo [4:3 PAN SCAN] (strana 81)

#### **8Stiskněte tlačítko ENTER (Zadání).**

Objeví se menu nastavení pro metodu výstupu video signálu ze zdířky EURO AV  $\ominus$  OUTPUT (TO TV) (do televizoru) na zadním panelu systému.

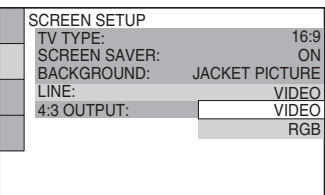

#### **9 Stiskněte tlačítko** X**/**x **pro volbu metody výstupu pro video signály.**

- [VIDEO]: výstup video signálů.
- [RGB]: výstup signálů RGB.

#### Poznámka

• Pokud není váš televizor kompatibilní se signály RGB, nezobrazí se na obrazovce televizoru žádný obraz ani pokud zvolíte [RGB]. Přečtěte si pokyny dodané <sup>s</sup> vaším televizorem.

### **10 Stiskněte tlačítko ENTER (Zadání).**

Rychlé nastavení (Quick Setup) je dokončeno. Veškeré zapojení <sup>a</sup> nastavení je dokončeno.

#### Pro ukončení menu Quick Setup (Rychlé nastavení)

Ve kterémkoli kroku stiskněte tlačítko (m DISPLAY (Displej/ zobrazení).

### Vyvolání displeje pro rychlé nastavení - Quick Setup

**1** Stiskněte tlačítko  $\textcircled{\tiny{\textcircled{\tiny{E}}}}$  DISPLAY (Displej/Zobrazení). **(Pokud probíhá přehrávání disku, stiskněte tlačítko ■ pro zastavení přehrávání a pak stiskněte tlačítko DISPLAY (Displej/Zobrazení).**

Zobrazí se menu Control Menu (menu ovládání).

**2 Stiskněte tlačítko**  <sup>X</sup>**/**x **pro volbu položky [SETUP] (nastavení) a pak stiskněte tlačítko ENTER (Zadání).**

Zobrazí se možnosti nastavení [SETUP] (nastavení).

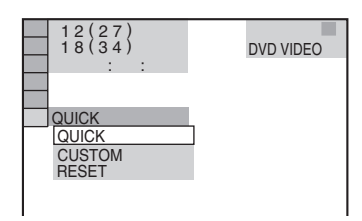

**3 Stiskněte tlačítko**  <sup>X</sup>**/**x **pro volbu položky [QUICK] (rychlé nastavení) a pak stiskněte tlačítko ENTER (Zadání).**

Zobrazí se menu pro rychlé nastavení (Quick Setup).

## **Krok 7: Instalace reprosoustav**

Pro dosažení co nejlepšího předního prostorového (surround) zvuku použijte instalační (Setup) disk <sup>a</sup> umístěte reprosoustavy níže vyobrazeným způsobem.

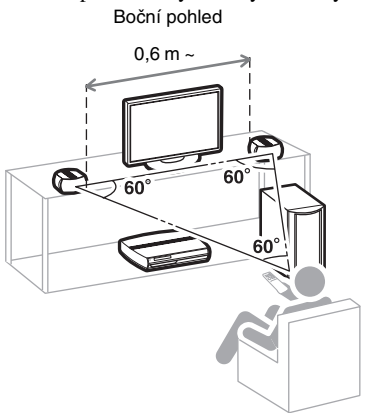

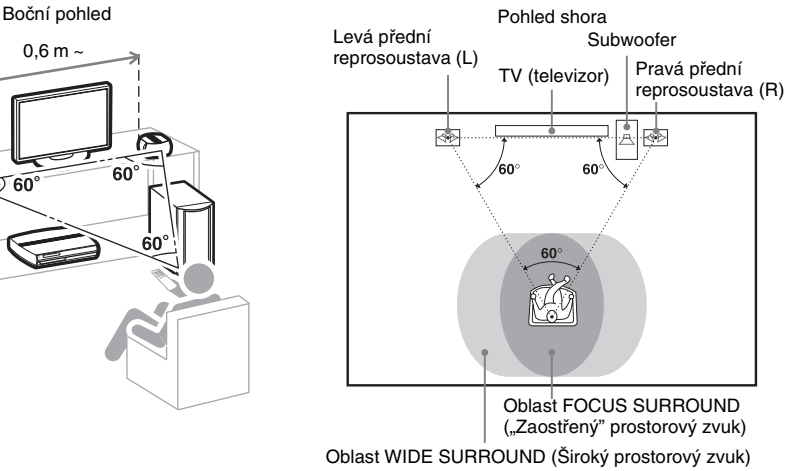

#### Rada

• Při kontrole předního prostorového (surround) efektu se ujistěte, že je parametr SOUND FIELD (zvukové pole) nastaven na hodnotu FOCUS SURROUND("Zaostřený" prostorový zvuk) <sup>a</sup> že <sup>v</sup> oblasti poslechu (na poslechovém místě) je jeden nebo dva lidé.

### Umístění reprosoustav

Efektivní oblast prostorového (surround) zvuku se <sup>r</sup>ůzní <sup>v</sup> závislosti na zvoleném zvukovém poli (FOCUS SURROUND ("Zaostřený" prostorový zvuk) nebo WIDE SURROUND (Široký prostorový zvuk)). Nastavení zvukového pole je možno změnit pro dosažení optimálního předního prostorového (surround) efektu. Další podrobnosti, viz část "Poslech předního prostorového (surround) zvuku <sup>s</sup> použitím zvukového pole" (strana 38).

#### Poznámky k umístění předních reprosoustav

Pro dosažení nejlepších výsledků dodržujte následující pokyny:

- Umístěte obě reprosoustavy ve stejné vzdálenosti od sebe, <sup>v</sup> jaké jsou umístěny od poslechového místa (aby se vytvořil rovnostranný trojúhelník).
- Přední reprosoustavy by <sup>m</sup>ěly být umístěny alespoň 0,6 <sup>m</sup> od sebe.
- Přední reprosoustavy by <sup>m</sup>ěly být umístěny <sup>v</sup> úrovni uší posluchač<sup>e</sup> na poslechovém místě.
- Přední reprosoustavy by <sup>m</sup>ěly být umístěny před televizorem. Zkontrolujte, zda před reprosoustavami nejsou žádné překážky způsobující zvukové odrazy.

#### Rada

• Přední reprosoustavu <sup>m</sup>ůžete upevnit na stojan reprosoustavy (volitelné příslušenství).

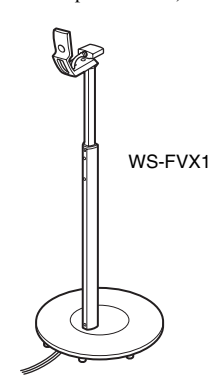

– Obě přední reprosoustavy by <sup>m</sup>ěly být nasměrovány dopředu. Neumisťujte reprosoustavy pod úhlem.

Správně Nesprávně

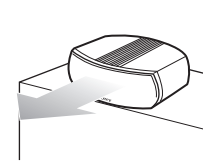

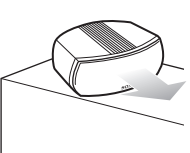

– Neponechávejte prostor před předními reprosoustavami, pokud jsou umístěny na stole nebo polici <sup>a</sup> podobně, protože by mohlo docházet ke zvukovým odrazům.

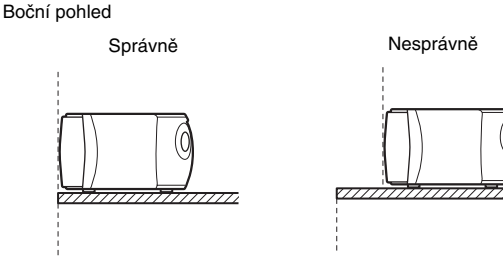

### Použití instalačního (Setup) disku

Po umístění reprosoustav použijte přiložený instalační (Setup) disk <sup>a</sup> zkontrolujte přední prostorový (surround) zvukový efekt.

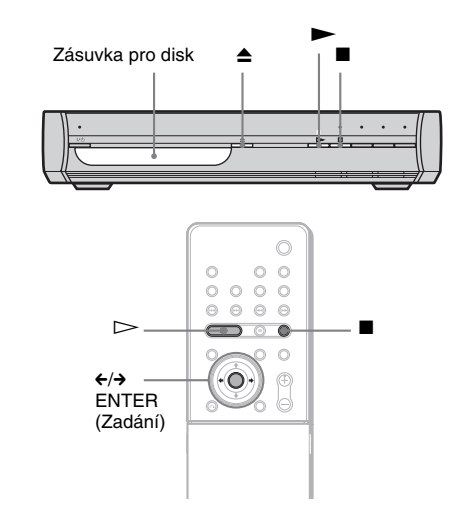

## **Za čínáme**

#### Poznámka

- I po zvolení určité možnosti <sup>m</sup>ůže být úroveň hlasitosti subwooferu nízká. Jedná se <sup>o</sup> výchozí nastavení <sup>a</sup> nepředstavuje to žádnou závadu.
- Pokud <sup>z</sup> reprosoustav nevychází žádný zvuk, zkontrolujte, zda je <sup>v</sup> pořádku zapojení.
- **1** Stiskněte tlačítko ▲ na systému.

### **2 Vložte do přístroje instalační (Setup) disk.**

Položte instalační (Setup) disk do zásuvky pro disk <sup>a</sup> pak stiskněte tlačítko ▲ na systému.

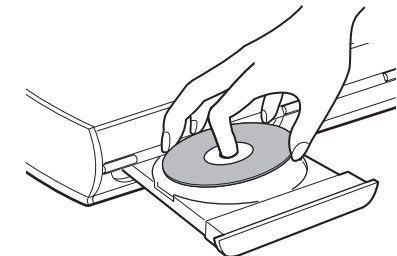

Zobrazí se menu instalačního (Setup) disku.

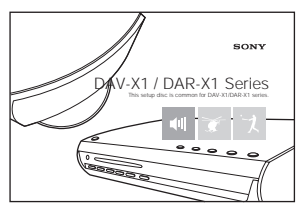

#### **3 Posaďte se do poslechového místa a pak zvolte jednu ze**  tří možností na obrazovce pomocí ←/→ a stiskněte **tlačítko** H **nebo tlačítko ENTER (Zadání).**

Spustí se zvolená možnost.

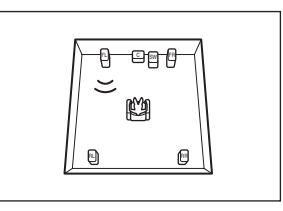

#### **4 Pozorně poslouchejte, jak zní tato možnost, abyste mohli určit optimální prostorový (surround) zvukový efekt.**

Pokud není možno dosáhnout uspokojivý prostorový (surround) zvukový efekt, nastavte umístění reprosoustav.

- **5**Stiskněte tlačítko **■** pro zastavení disku.
- **6Stiskněte tlačítko** Z **na systému pro vysunutí disku.**

#### Pro nastavení hlasitosti všech reprosoustav najednou

Stiskněte tlačítko VOLUME +/<sup>−</sup> (Hlasitost) na systému nebo stiskněte tlačítko VOLUME +/<sup>−</sup> (Hlasitost) na dálkovém ovladači.

#### **Základní ovládáníPřehrávání disků**DVD-V DVD-RW VIDEO CD SuperPludoCD CD DATA-CD  $I/(1)$  Zásuvka Zásuvka "/1VOLUME −/+ xpro disk FUNCTION (funkce) (hlasitost) ≜  $\blacktriangleright$  <sup>X</sup>  $AA$ x MUTING (utlumení  $\triangleright$  $\bullet$ zvuku) VOLUME +/– (zvýšení/snížení ALBUM –/+ hlasitosti) **00000** FUNCTION (album) /(funkce)  $\leftarrow \cdot / \leftarrow$  $\rightarrow$  /III hhhoo Při otevřeném krytu.

#### Poznámka

- Neuzavírejte zásuvku pro disk násilným zatlačením rukou mohlo by dojít k poruše funkce.
- Do zásuvky nevkládejte více než jeden disk.

 U <sup>n</sup>ěkterých disků DVD VIDEO nebo VIDEO CD se mohou <sup>n</sup>ěkteré funkce lišit nebo mohou být omezeny.

Přečtěte si pokyny pro ovládání dodané <sup>s</sup> vaším diskem.

- **1Zapněte televizor.**
- **2 Přepněte volič vstupů na svém televizoru na tento systém.**
- **3Stiskněte tlačítko**  $\mathbf{I}/\mathbf{I}$ **<sup>1</sup>).**

Systém se zapne.

Pokud není systém nastaven na "DVD", stiskněte tlačítko FUNCTION (Funkce) pro volbu "DVD".

**4**Stiskněte tlačítko **≜** na systému.

#### **5Vložte disk.**

Položte disk do zásuvky pro disk a pak stiskněte tlačítko  $\triangle$  na systému.

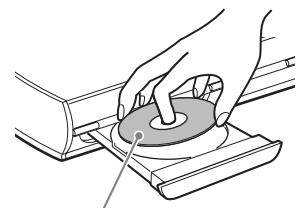

Budete-li chtít přehrát disk o průměru 8 cm, položte jej do vnitřního kruhového vybrání <sup>v</sup> zásuvce pro disk. Dejte pozor, aby se disk ve vnitřním kruhovém vybrání v zásuvce pro disk nevzpříčil.

# Základní ovládání **Základní ovládání**

### $\mathbf{6}$  Stiskněte tlačítko  $\mathbf{6}$

Systém spustí přehrávání (plynulé přehrávání). Nastavte hlasitost.

#### Pro úsporu energie v pohotovostním režimu

Stiskněte  $\mathbb{I} \langle \bigcup \rangle$ , když je systém zapnutý. Pro zrušení pohotovostního režimu stiskněte jednou  $\mathbb{I}/\mathbb{I}$ .

#### Další operace

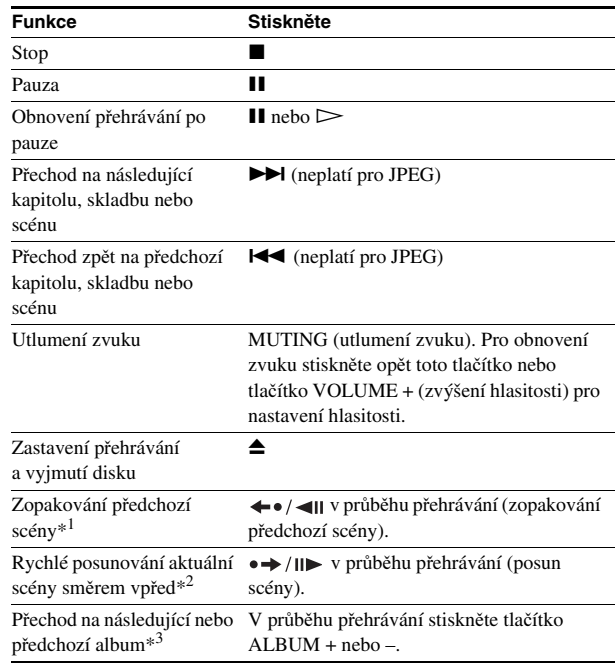

\*1 Pouze pro disky DVD VIDEO/DVD-RW/DVD-R. Toto tlačítko není možno použít pro video soubory DivX.

\*2 Pouze pro disky DVD VIDEO/DVD-RW/DVD-R/DVD+RW. Toto tlačítko není možno použít pro video soubory DivX.

\*3 Pouze pro disky DATA CD/DATA DVD.

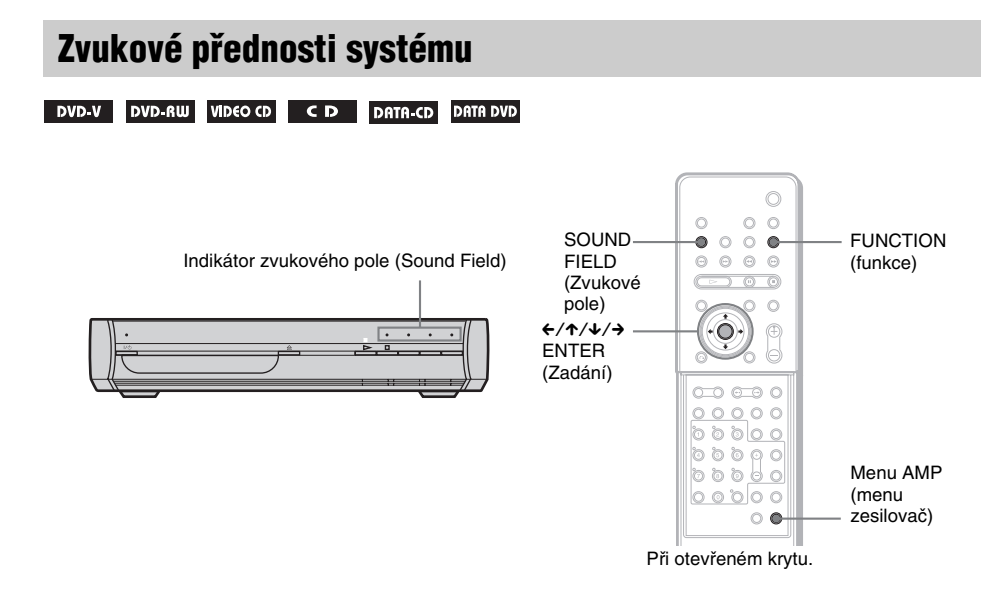

Tento systém umožňuje vytvoření prostorového (surround) zvuku 5.1 kanálů ze dvou předních reprosoustav <sup>a</sup> subwooferu. Přednosti tohoto předního prostorového (surround) zvuku <sup>m</sup>ůžete využívat jednoduchým zvolením <sup>n</sup>ěkterého <sup>z</sup> předprogramovaných zvukových polí systému. Tato zvuková pole nabízejí vzrušující <sup>a</sup> mohutný zvuk jako <sup>v</sup> normálním kině <sup>a</sup> přinášejí ho až do vašeho domova.

### Poslech předního prostorového (surround) zvuku s použitím zvukového pole

#### **Stiskněte tlačítko SOUND FIELD (zvukové pole).**

Na displeji na předním panelu se zobrazí aktuální zvukové pole. Opakovaně stiskněte tlačítko SOUND FIELD (Zvukové pole), až se na displeji na předním panelu objeví požadované zvukové pole. Na předním panelu se rozsvítí indikátor zvoleného zvukového pole (Sound Field)\*.

Zvukové pole můžete vybrat také stisknutím  $\leftarrow/\leftarrow/\leftarrow\rangle$ .

\* Stisknete-li tlačítko SOUND FIELD (Zvukové pole) <sup>a</sup> zvoleným polem je AUTO, rozsvítí se indikátor AUTO <sup>a</sup> indikátor zvoleného zvukového pole (FOCUS SURROUND ("Zaostřený" prostorový zvuk), WIDE SURROUND (Široký prostorový zvuk) nebo 2CH STEREO (Dvoukanálové stereo)).

#### Poznámka

- Jakmile systém přijme vícekanálové signály disku DVD nebo signály multiplexního vysílání Dolby Digital, bude výchozí nastavení AUTO (Automaticky) nastaveno na hodnotu FOCUS SURROUND("Zaostřený" prostorový zvuk). (Nastavení AUTO je možno změnit na hodnotu WIDESURROUND (Široký prostorový zvuk) <sup>v</sup> menu AMP.)
- Jakmile systém přijme data <sup>z</sup> disků CD nebo DATA CD, bude mít nastavení AUTO hodnotu 2CHSTEREO (Dvoukanálové stereo).
- Zvukové pole pro disky Super Audio CD je pouze 2CH STEREO (Dvoukanálové stereo).
- Prostorový (surround) efekt <sup>m</sup>ůže být obtížně slyšitelný <sup>v</sup> závislosti na typu zdrojových signálů (například digitální stereofonní signály, vícekanálové digitální signály atd.) <sup>s</sup> výjimkou vícekanálových signálů disků DVD.

#### Rada

- Systém si ukládá do paměti naposledy zvolené zvukové pole pro režimy jednotlivých funkcí. Kdykoli zvolíte funkci, jako je například DVD nebo TUNER, použije se opě<sup>t</sup> zvukové pole, které bylo <sup>s</sup> touto funkcí zvoleno naposledy.
- Pokud bude síťový napájecí kabel delší dobu odpojen, <sup>m</sup>ůže se systém vrátit ke svým výchozím nastavením.

#### Dostupná zvuková pole

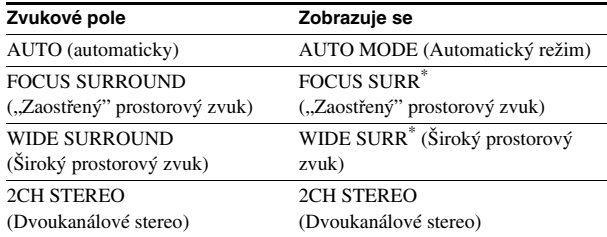

\* S použitím technologie předního prostorového (surround) zvuku S-Force PRO.

#### Poznámka k technologii předního prostorového (surround) zvuku S-Force PRO

Dlouhodobý vývoj společnosti Sony <sup>v</sup> oblasti technologie prostorového (surround) zvuku (a značné množství nashromážděných akustických dat jako výsledku této snahy) vedl k vývoji zcela nové metody <sup>a</sup> rozvoji oblasti digitálního zpracování zvuku (DSP), která umožňuje efektivnější řešení tohoto úkolu, nazvané S-Force PRO Front Surround. Ve srovnání <sup>s</sup> dřívějšími technologiemi prostorového (surround) zvuku reprodukuje technologie S-Force PRO Front Surround přesvědčivější pocit vzdálenosti <sup>a</sup> prostoru, jejímž výsledkem je dojem skutečného prostorového (surround) zvuku bez nutnosti zadních reprosoustav.

#### Automatická volba zvukového pole x **AUTO**

Tento režim automaticky zvolí zvukové pole (režim Surround (FOCUS SURROUND ("Zaostřený" prostorový zvuk) nebo WIDE SURROUND (Široký prostorový zvuk)) nebo 2CH STEREO (Dvoukanálové stereo)) <sup>v</sup> souladu <sup>s</sup> typem vstupujícího audio signálu. Výchozí nastavení AUTO je FOCUS SURROUND ("Zaostřený" prostorový zvuk).

Pro nastavení režimu Surround (FOCUS SURROUND  $\alpha$ Zaostřený" prostorový zvuk) nebo WIDE SURROUND (Široký prostorový zvuk)) <sup>v</sup> režimu AUTO prove ďte níže uvedené kroky:

- **1** Stiskněte tlačítko AMP MENU (Menu zesilovač).
- **2** Stiskněte tlačítko ↑/↓ pro volbu položky [AUTO MODE] (Automatický režim) a pak stiskněte tlačítko ENTER (Zadání) nebo <del>→</del>.
- **3** Stiskněte tlačítko ↑/↓ pro volbu položky [FOCUS SURR] ("Zaostřený" prostorový zvuk) nebo [WIDE SURR] (Široký prostorový zvuk) a pak stiskněte tlačítko ENTER (Zadání).

#### Poslech předního prostorového (surround) zvukového systému

Můžete poslouchat dva druhy předního prostorového (surround) zvuku, FOCUS SURROUND ("Zaostřený" prostorový zvuk) nebo WIDE SURROUND (Široký prostorový zvuk), <sup>a</sup> to <sup>v</sup> závislosti na poslechové oblasti.

**■ FOCUS SURROUND ("Zaostřený" prostorový zvuk)** Prostorový (surround) zvuk je možno vychutnat ve více "zaostřené" poslechové oblasti.

> **39**CZ *pokračování*

#### x **WIDE SURROUND (Široký prostorový zvuk)**

Prostorový (surround) zvuk je možno vychutnat <sup>v</sup> širší poslechové oblasti. Tento režim poskytuje menší prostorový (surround) efekt ve srovnání s režimem FOCUS SURROUND ("Zaostřený" prostorový zvuk).

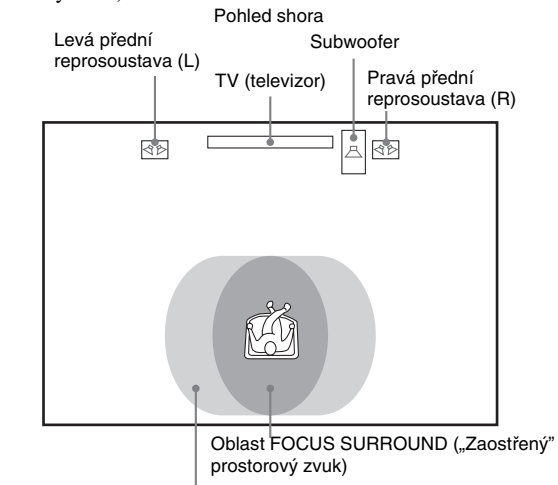

Oblast WIDE SURROUND (Široký prostorový zvuk)

### Výstup dvoukanálového zdroje

#### x **2 CH STEREO (dvoukanálové stereo)**

V tomto režimu vystupuje dvoukanálový zvuk bez ohledu na typ vstupujícího audio signálu.

#### Poslech zvuku z televizoru nebo videorekordéru s předním prostorovým (surround) zvukem

Zvukový doprovod <sup>z</sup> televizoru nebo videorekordéru <sup>m</sup>ůžete poslouchat prostřednictvím prostorového (surround) zvuku tohoto systému.

Podrobnosti - viz "Krok 3: Připojení televizoru" (strana 20) a "Krok 4: Zapojení dalších komponentů" (strana 26).

- **1 Stiskněte opakovaně tlačítko FUNCTION (Funkce), až se**  na displeji na předním panelu zobrazí indikace "TV", **"VIDEO1(2)" nebo "SAT1(2)" (v závislosti na nastavení**
- **<sup>v</sup> menu AMP viz strana 73). 2 Opakovaně stiskněte tlačítko SOUND FIELD (Zvukové pole), až se na displeji na předním panelu objeví požadované zvukové pole.**

Pokud používáte digitální zapojení (COAXIAL - koaxiální nebo OPTICAL - optický) <sup>a</sup> zvoleným zvukovým polem je AUTO, <sup>m</sup>ůžete poslouchat vícekanálové signály <sup>s</sup> prostorovým (surround) zvukem (výchozí nastavení je FOCUS SURROUND) ("Zaostřený" prostorový zvuk). I pokud používáte digitální zapojení <sup>a</sup> zvoleným zvukovým polem je AUTO (FOCUS SURROUND) ("Zaostřený" prostorový zvuk), pak pokud systém přijímá dvoukanálový signál, bude vystupovat stále pouze dvoukanálový zvuk. Pokud používáte analogové zapojení <sup>a</sup> zvoleným zvukovým polem je AUTO, bude na výstupu systému dvoukanálový stereofonní signál.

#### Poznámka

• Pokud používáte současně jak zdířky VIDEO 1/SAT 1 nebo VIDEO 2/SAT 2 (analogové zapojení), tak zdířky COAXIAL DIGITAL IN (Koaxiální digitální vstup) nebo OPTICAL DIGITAL IN (Optický digitální vstup) (digitální zapojení), bude mít prioritu digitální zapojení.

### **Sledování a poslech disků**

## **Obnovené p řehrávání <sup>z</sup> místa, kde byl disk zastaven**

### *(Resume Play)*

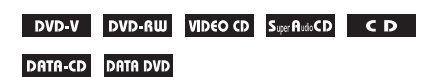

Pokud zastavíte disk, zapamatuje si systém místo (bod), ve kterém jste stisknuli tlačítko ■, <sup>a</sup> poté je možno zahájit přehrávání od místa (bodu), kde došlo k zastavení disku.

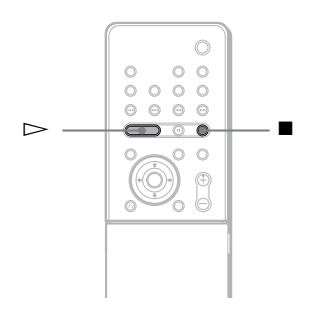

#### **1 Při přehrávání disku stiskněte tlačítko**   $\blacksquare$  pro zastavení přehrávání.

Na displeji na předním panelu se zobrazí nápis "Resume", takže můžete obnovit přehrávání disku od místa, kde bylo zastaveno.

Pokud se nápis "Resume" nezobrazí, není funkce Resume Play dostupná.

#### **2Stiskněte tlačítko**  H**.**

Systém zahájí přehrávání od místa, kde byl disk <sup>v</sup> kroku 1 zastaven.

### Pro přehrávání disku, který jste přehrávali před obnovením přehrávání (Multidisc Resume) (obnovení přehrávání více disků)

### (pouze disky DVD VIDEO, VIDEO CD)

Systém si pamatuje, kde byl disk zastaven, až pro 40 naposledy přehrávaných disků, přičemž umožňuje obnovení přehrávání při příštím vložení téhož disku. Po uložení místa obnovenípřehrávání pro 41. disk dojde ke zrušení místa pro obnovení přehrávání prvního disku. Pro aktivaci této funkce nastavte položku [MULTI-DISC RESUME] (obnovení přehrávání více disků) <sup>v</sup> menu [CUSTOM SETUP] (uživatelské nastavení) na hodnotu [ON] (Zapnuto). Podrobnosti - viz část "[MULTI-DISC RESUME] (obnovení přehrávání více disků) (pouze disky DVD VIDEO/VIDEO CD)" (strana 83).

#### Poznámka

- Pokud je funkce [MULTI-DISC RESUME] (obnovení přehrávání více disků) <sup>v</sup> menu [CUSTOM SETUP] (uživatelské nastavení) nastavena na hodnotu [OFF] (vypnuto) (strana 83), bude bod obnovení smazán, jakmile změníte funkci stisknutím tlačítka FUNCTION (Funkce).
- Místo, kde byl disk zastaven, se <sup>z</sup> paměti přehrávač<sup>e</sup> vymaže <sup>v</sup> případě, že:
	- změníte režim přehrávání,
	- změníte <sup>n</sup>ěkterou <sup>z</sup> položek <sup>v</sup> menu nastavení (Setup),
	- změníte funkci stisknutím tlačítka FUNCTION (Funkce).
- na delší dobu odpojíte síťový napájecí kabel.
- Pro disky DVD-RW <sup>v</sup> režimu VR, disky CD, Super Audio CD, DATA CD <sup>a</sup> DATA DVD platí, že si přístroj zapamatuje bod pro obnovení přehrávání pro aktuální disk. Bod pro obnovení přehrávání se smaže, pokud:
	- vysunete disk,
	- se přístroj vrátí do pohotovostního režimu (pouze disk DATA CD/DATA DVD).
- Funkci Resume Play (obnovení přehrávání) není možno použít <sup>v</sup> režimu Program Play (Přehrávání programu) <sup>a</sup> Shuffle Play (přehrávání <sup>v</sup> náhodném pořadí).
- •Uněkterých disků tato funkce nepracuje.
- V závislosti na tom, kde jste přehrávání disku zastavili, nemusí systém obnovit přehrávání přesně od stejného místa.

• Pokud je funkce [MULTI-DISC RESUME] (obnovení přehrávání více disků) <sup>v</sup> menu [CUSTOM SETUP] (uživatelské nastavení) nastavena na hodnotu [ON] (Zapnuto) (strana 83) <sup>a</sup> přehráváte-li nahraný disk, jako například disk DVD-RW, <sup>m</sup>ůže přístroj začít přehrávat jiné nahrané disky od stejného bodu obnovení přehrávání.

#### Rada

• Pro přehrání disku od začátku dvakrát stiskněte tlačítko ■ a pak stiskněte tlačítko ▷.

## **Vytváření vašeho vlastního programu**

*(Program Play - přehrávání programu)*

#### VIDEO CD Super Rudo CD CD

Po uspořádání skladeb na disku do svého vlastního programu <sup>m</sup>ůžete obsah disku přehrávat ve zvoleném pořadí. Je možno naprogramova<sup>t</sup> až 99 skladeb.

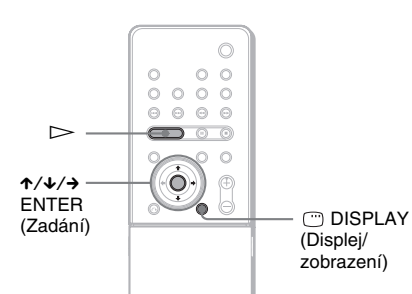

#### **1 Stiskněte tlačítko DISPLAY (Displej/ zobrazení).**

Zobrazí se menu Control Menu (menu ovládání).

**2 Stiskněte tlačítko**  <sup>X</sup>**/**x **pro volbu položky [PROGRAM] (program) a pak stiskněte tlačítko ENTER (Zadání).**

> Zobrazí se možnosti nastavení[PROGRAM] (program).

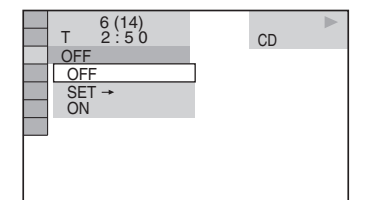

#### **3 Stiskněte tlačítko**  <sup>X</sup>**/**x **pro volbu položky [SET** <sup>t</sup>**] (nastavení) a pak stiskněte tlačítko ENTER (Zadání).**

Při přehrávání disku VIDEO CD, Super Audio CD nebo CD se zobrazuje indikace [TRACK] (skladba/ stopa).

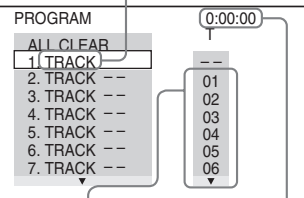

Skladby/stopy zaznamenané na disku

Celkový čas naprogramovaných skladeb

#### **44** Stiskněte tlačítko →.

Kurzor se přesune na řádek se skladbou [T] (v tomto případě [01]).

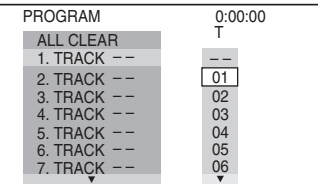

#### **5 Zvolte skladbu, kterou chcete naprogramovat.**

Například zvolte skladbu [02].

Tlačítkem ↑/↓ zvolte hodnotu [02] na řádku [T] <sup>a</sup> pak stiskněte tlačítko ENTER (Zadání). U disků Super Audio CD <sup>m</sup>ůže být číslo skladby zobrazeno <sup>v</sup> rozsahu 3 číslic.

#### Zvolená skladba

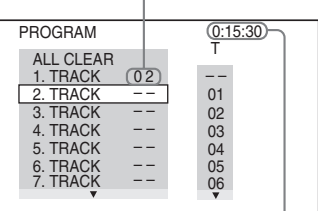

Celkový čas naprogramovaných skladeb

#### **6 Pro naprogramování dalších skladeb zopakujte kroky 4 a 5.**

Naprogramované skladby jsou zobrazeny ve zvoleném pořadí.

#### **7f** Stiskněte tlačítko  $\triangleright$  pro spuštění **přehrávání programu (Program Play).**

Zahájí se přehrávání programu (Program Play).

Na displeji na předním panelu se zobrazí nápis "PGM".

Po ukončení přehrávání programu <sup>m</sup>ůžete stejný program přehrát znovu stisknutím tlačítka  $\mathord{\triangleright}$ .

### Návrat k normálnímu přehrávání

Stiskněte tlačítko CLEAR (smazání) nebo <sup>v</sup> kroku 2 zvolte [OFF] (vypnuto). Budete-li chtít stejný program opě<sup>t</sup> přehrát, zvolte <sup>v</sup> kroku 3 hodnotu [ON] (zapnuto) <sup>a</sup> pak stiskněte tlačítko ENTER (Zadání).

### Vypnutí menu Control Menu (menu ovládání)

Opakovaně stiskněte tlačítko DISPLAY (Displej/zobrazení), až se menu Control Menu (menu ovládání) vypne.

### Změna nebo zrušení programu

- **1** Proveďte kroky 1 až 3, uvedené v části "Vytváření vašeho vlastního programu".
- **2** Zvolte v programu číslo skladby, kterou chcete změnit, nebo operaci zrušte stisknutím tlačítka **↑/↓**. Budete-li chtít zrušit skladbu z programu, stiskněte tlačítko CLEAR (Smazání).
- **3** V kroku 5 vytvořte nový program. Zrušení programu prove ďte výběrem [--] v řádku [T] a pak stiskněte tlačítko ENTER (Zadání).

#### Pro zrušení všech skladeb <sup>v</sup> naprogramovaném pořadí

- **1** Prove ďte kroky 1 až 3, uvedené v části "Vytváření vašeho vlastního programu".
- **2** Stiskněte tlačítko ↑ a zvolte možnost [ALL CLEAR] (smazání všeho).
- **3** Stiskněte tlačítko ENTER (Zadání).

## **Přehrávání v náhodném po řadí**

*(Shuffle Play - přehrávání v náhodném pořadí)*

### VIDEO CD Super Audio CD CD

Můžete použít náhodné přehrávání skladeb podle systému. Pořadí přehrávání za sebou následujících skladeb <sup>m</sup>ůže být <sup>v</sup> tomto režimu různé.

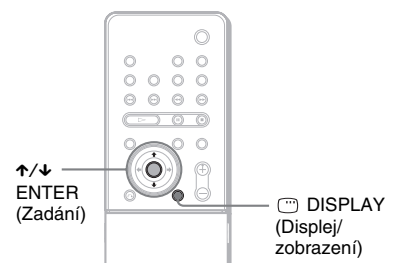

**1 V průběhu přehrávání stiskněte tlačítko DISPLAY (Displej/ zobrazení).**

Zobrazí se menu Control Menu (menu ovládání).

**2 Stiskněte tlačítko**  <sup>X</sup>**/**x **pro volbu položky [SHUFFLE] (Přehrávání v náhodném pořadí) a pak stiskněte tlačítko ENTER (Zadání).** Zobrazí se možnosti nastavení [SHUFFLE]

(Přehrávání <sup>v</sup> náhodném pořadí).

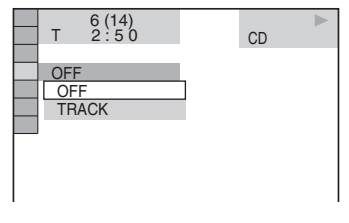

**33** Stiskněte tlačítko ↑/↓ pro volbu **položky, která se má přehrávat <sup>v</sup> náhodném pořadí.**

### **■ Při přehrávání disku VIDEO CD, Super Audio CD nebo CD**

• [TRACK] (skladba/stopa): náhodné přehrávání skladeb na disku.

*pokračování*

#### x **Při naprogramovaném přehrávání**

• [ON] (Zapnuto): náhodné přehrávání skladeb vybraných <sup>v</sup> programu.

### **4 Stiskněte tlačítko ENTER (Zadání).**

Spustí se přehrávání <sup>v</sup> náhodném pořadí. Na displeji na předním panelu se zobrazí nápis "SHUF".

### Návrat k normálnímu přehrávání

Stiskněte tlačítko CLEAR (Smazání) nebo <sup>v</sup> kroku 2 zvolte [OFF] (vypnuto).

### Vypnutí menu Control Menu (menu ovládání)

Opakovaně stiskněte tlačítko DISPLAY (Displej/zobrazení), až se menu Control Menu (menu ovládání) vypne.

#### Rada

• Režim přehrávání <sup>v</sup> náhodném pořadí <sup>m</sup>ůžete nastavit po zastavení přehrávání.

## **Opakované přehrávání**

*(Repeat Play)*

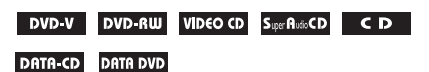

Můžete opakovaně přehrávat všechny tituly, skladby nebo alba na disku nebo pouze jeden titul, skladbu nebo album.

Můžete používat kombinaci režimů náhodného přehrávání nebo přehrávání programu.

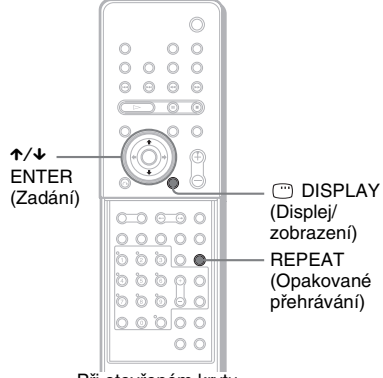

Při otevřeném krytu.

**1 V průběhu přehrávání stiskněte tlačítko DISPLAY (Displej/ zobrazení).**

Zobrazí se menu Control Menu (menu ovládání).

**2 Stiskněte tlačítko** X**/**x **pro volbu položky [REPEAT] (Opakované přehrávání) a pak stiskněte tlačítko ENTER (Zadání).**

Zobrazí se možnosti nastavení [REPEAT] (Opakované přehrávání).

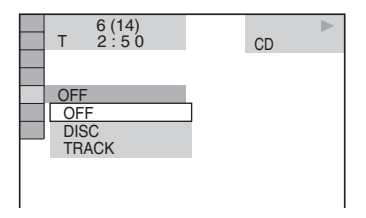

**3 Stiskněte tlačítko** X**/**x **pro volbu položky, která se má opakovaně přehrávat.**

Výchozí nastavení je podtrženo.

#### x **Při přehrávání disku DVD VIDEO nebo DVD-RW**

- [OFF] (Vypnuto): opakované přehrávání vypnuto.
- [DISC] (disk): opakované přehrávání všech titulů na disku.
- [TITLE] (titul): opakované přehrávání aktuálního titulu.
- [CHAPTER] (kapitola): opakované přehrávání aktuální kapitoly.

#### **■ Při přehrávání disku VIDEO CD, Super Audio CD nebo CD**

- [OFF] (Vypnuto): opakované přehrávání vypnuto.
- [DISC] (disk): opakované přehrávání všech skladeb na disku.
- [TRACK] (skladba/stopa): opakované přehrávání aktuální skladby.

#### **■ Při přehrávání disku DATA CD nebo DATA DVD**

- [OFF] (Vypnuto): opakované přehrávání vypnuto.
- [DISC] (disk): opakované přehrávání všech alb na disku.
- [ALBUM] (album): opakované přehrávání aktuálního alba.
- [TRACK] (skladba/stopa) (pouze audio skladby MP3): opakované přehrávání aktuální skladby.
- [FILE] (soubor) (pouze video soubory DivX): opakované přehrávání aktuálního souboru.

### **4 Stiskněte tlačítko ENTER (Zadání).**

Položka je zvolena.

Pro návrat do režimu normálníhopřehrávání stiskněte CLEAR (Smazání) nebo zvolte [OFF] (vypnuto) <sup>v</sup> kroku 2.

#### Vypnutí menu Control Menu (menu ovládání)

Opakovaně stiskněte tlačítko DISPLAY (Displej/zobrazení), až se menu Control Menu (menu ovládání) vypne.

#### Poznámka

• Pokud je položka [MODE - režim (MP3, JPEG)] nastavena na hodnotu [IMAGE (JPEG)] (strana 51), není možné zvolit položku [TRACK] (Skladba/ stopa).

#### Rada

• Pro nastavení opakovaného přehrávání <sup>m</sup>ůžete rovněž stisknout tlačítko REPEAT (Opakované přehrávání) na dálkovém ovladači.

- V závislosti na nastaveném typu opakovaného přehrávání se <sup>m</sup>ůže lišit indikace na displeji na předním panelu:
	- "REP": Opakované přehrávání všech titulů, skladeb nebo alb na disku.
	- "REP1": Opakované přehrávání jednoho titulu, kapitoly nebo alba na disku.

## **Používání menu disku DVD**

#### DVD-V

Disk DVD je rozdělen na <sup>n</sup>ěkolik částí, které tvoří úseky obrazu nebo hudby. Tyto části se nazývají "tituly". Pokud přehráváte disk DVD, který obsahuje <sup>n</sup>ěkolik titulů, <sup>m</sup>ůžete požadovaný titul zvolit tlačítkem TOP MENU (hlavní menu).

Při přehrávání disků DVD, které umožňují volbu položek, jako jsou jazyk titulků <sup>a</sup> jazyk zvukového doprovodu, nastavte tyto položky tlačítkem MENU (menu).

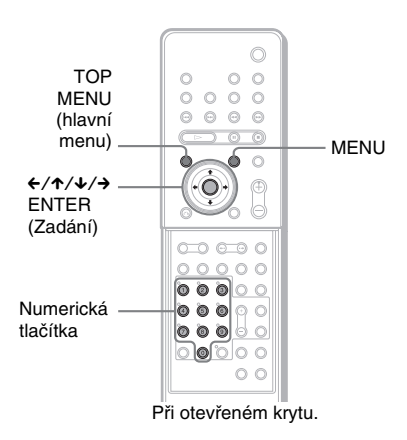

#### **1 Stiskněte tlačítko TOP MENU (hlavní menu) nebo MENU (menu).**

Na obrazovce televizoru se zobrazí menudisku.

Obsah menu se <sup>u</sup> <sup>r</sup>ůzných disků liší.

- **2 Stiskněte tlačítko**  C**/**X**/**x**/**c **nebo numerická tlačítka pro volbu položky, kterou chcete přehrát nebo změnit.**
- **3Stiskněte tlačítko ENTER (Zadání).**

## **Výběrem [ORIGINAL] (Originál) nebo [PLAY LIST] (Seznam položek pro přehrávání) na disku DVD-RW**

#### DVD-RW

Některé disky DVD-RW <sup>v</sup> režimu VR (Video Recording) obsahují dva typy titulů pro přehrávání: původně nahrané tituly ([ORIGINAL]) (Originál) <sup>a</sup> tituly, které mohou být vytvořeny na DVD přehrávačích, umožňujících úpravy titulů ([PLAY LIST]) (Seznam položek pro přehrávání). Pro přehrávání je potom možné zvolit typ titulu.

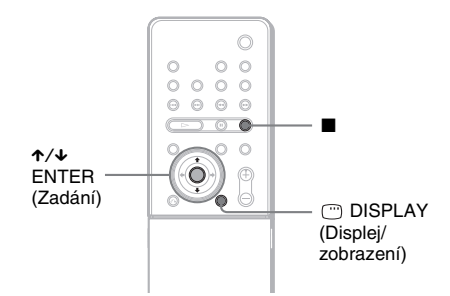

**1 Stiskněte tlačítko DISPLAY (Displej/ Zobrazení). (Pokud probíhá přehrávání disku, stiskněte tlačítko** x **pro zastavení přehrávání a pak stiskněte tlačítko DISPLAY (Displej/ Zobrazení).**

Zobrazí se menu Control Menu (menu ovládání).

**2 Stiskněte tlačítko** X**/**x **pro volbu položky [ORIGINAL (Originál)/ PLAY LIST (Seznam položek pro přehrávání)] a pak stiskněte tlačítko ENTER (Zadání).**

Zobrazí se možnosti výběru pro položku [ORIGINAL (Originál)/PLAY LIST (Seznam položek pro přehrávání)].

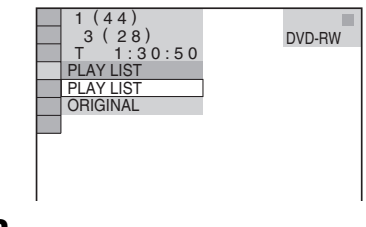

- **3 Stiskněte tlačítko** X**/**x **pro volbu nastavení.**
	- [PLAY LIST] (Seznam položek pro přehrávání): přehrávání titulů, které byly vytvořeny úpravou původních titulů [ORIGINAL] (Originál).
	- [ORIGINAL] (Originál): přehrávání původně zaznamenaných titulů.

**4Stiskněte tlačítko ENTER (Zadání).**

## **Volba vrstvy přehrávání pro disk Super Audio CD**

#### Super AudioCD

Některé disky Super Audio CD sestávají <sup>z</sup> vrstvy Super Audio CD <sup>a</sup> vrstvy CD. Vrstvu, kterou si budete chtít přehrát, si <sup>m</sup>ůžete zvolit.

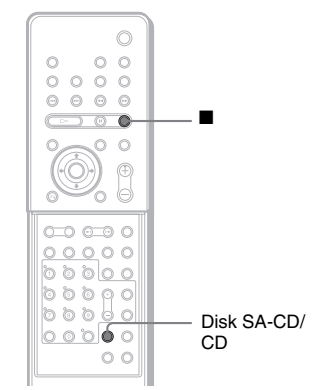

Při otevřeném krytu.

**Stiskněte tlačítko SA-CD/CD. (Pokud probíhá přehrávání disku, stiskněte tlačítko**  ■ pro zastavení přehrávání a pak stiskněte **tlačítko SA-CD/CD.)** 

Po každém stisknutí tlačítka se střídavě zvolí vrstva Super Audio CD nebo vrstva CD. Při přehrávání vrstvy Super Audio CD se na displeji na předním panelu rozsvítí indikátor "SA-CD".

#### Poznámka

- Podrobnosti <sup>o</sup> discích Super Audio CD viz stránka 8.
- Jednotlivé funkce režimů přehrávání pracují pouze <sup>v</sup> rámci zvolené vrstvy přehrávání.
- Vrstvu přehrávání není možno změnit později <sup>v</sup> průběhu přehrávání.

## **Přehrávání disků VIDEO CD s funkcemi PBC (Ver.2.0)**

### *(Přehrávání pomocí funkce PBC)*

#### **VIDEO CD**

Pomocí funkce PBC (ovládání přehrávání) <sup>m</sup>ůžete provádě<sup>t</sup> jednoduché interaktivní operace, funkce vyhledávání <sup>a</sup> další podobné operace.

Funkce PBC umožňuje interaktivní přehrávání disků VIDEO CD prostřednictvím menu na obrazovce televizoru.

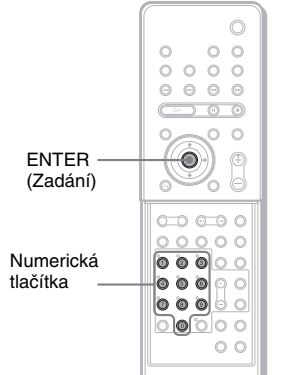

Při otevřeném krytu.

#### **1 Začněte přehrávat disk VIDEO CD s funkcí PBC.**

Zobrazí se menu, ze kterého <sup>m</sup>ůžete vybírat.

**2 Číslo požadované položky zvolte stisknutím numerického tlačítka.**

**3 Stiskněte tlačítko ENTER (Zadání).**

#### **4 Postupujte interaktivně podle pokynů v menu.**

Přečtěte si pokyny dodané <sup>s</sup> diskem, protože postup ovládání se <sup>m</sup>ůže <sup>u</sup> <sup>r</sup>ůzných disků VIDEO CD lišit.

### Pro přechod zpět do menu

Stiskněte tlačítko o RETURN (návrat).

#### Poznámka

- U disků Video CD <sup>a</sup> Super VCD <sup>s</sup> funkcemi přehrávání PBC není možno používat režimy Program Play (Přehrávání programu), Shuffle Play (Přehrávání <sup>v</sup> náhodném pořadí) nebo Repeat Play (Opakované přehrávání).
- V závislosti na disku VIDEO CD se <sup>v</sup> kroku 3 <sup>m</sup>ůžemísto nápisu [Press ENTER] (stiskněte tlačítko ENTER - Zadání) zobrazit nápis [Press SELECT] (stiskněte tlačítko SELECT) - viz pokyny dodané s diskem. V takovém případě stiskněte tlačítko  $\triangleright$ .

#### Rada

• Pro přehrávání bez funkcí PBC stiskněte tlačítko **IE** /**▶** nebo numerická tlačítka, ve chvíli, kdy je přístroj zastaven kvůli volbě skladby <sup>a</sup> pak stiskněte tlačítko ⊳ nebo ENTER (Zadání). Tímto způsobem není možné přehrávat statické záběry, např. menu. Pro návrat k přehrávání s funkcemi PBC stiskněte dvakrát tlačítko  $\blacksquare$  a pak stiskněte tlačítko  $\rhd$ .

## **Poznámky ke skladbám MP3 audio a obrázkům ve formátu JPEG**

#### **DATA-CD**

### Co je MP3/JPEG?

Formát MP3 představuje technologii pro kompresi zvukového kanálu, odpovídající předpisů<sup>m</sup> <sup>a</sup> normám ISO/MPEG. Zkratka JPEG označuje technologii pro kompresi obrazových dat.

### Na přístroji je možno přehrávat následující typy disků

Disky DATA CD (CD-ROM/CD-R/CD-RW) zaznamenané ve formátu MP3 (MPEG1 Audio Layer 3) <sup>a</sup> JPEG. Aby byl však přístroj schopen tyto skladby (nebo soubory) rozpoznat, musí být záznam uložen <sup>v</sup> souladu <sup>s</sup> normou ISO 9660 Level 1, Level 2 nebo <sup>s</sup> formátem Joliet. Je možno rovněž přehrávat disky zaznamenané <sup>v</sup> režimu Multi-session (s vícenásobnými sekcemi).

Další podrobnosti <sup>o</sup> formátech záznamu naleznete <sup>v</sup> pokynech, které jste obdrželi <sup>s</sup> jednotkou CD-R/CD-RW <sup>a</sup> se svým nahrávacím (vypalovacím) softwarem (není součástí příslušenství).

#### Poznámky k diskům Multi-session (s vícenásobnými sekcemi)

Pokud jsou skladby MP3 nebo soubory obrázků JPEG nahrány <sup>v</sup> první sekci, bude systém rovněž schopen přehrát audio soubory MP3 nebo soubory obrázků JPEG umístěné <sup>v</sup> dalších sekcích. Pokud jsou audio skladby <sup>a</sup> obrázky ve formátu hudebního disku CD nebo video CD zaznamenány <sup>v</sup> první sekci, bude možno přehrát pouze obsah první sekce.

#### Poznámka

• Systém nemusí být schopen přehrát <sup>n</sup>ěkteré disky DATA CD. V takovém případě si nemůžete prohlížet zaznamenané obrázky ve formátu JPEG.

#### Audio soubory MP3 nebo soubory obrázků JPEG, které je systém schopen přehrát

Systém je schopen přehrávat audio soubory MP3 nebo soubory obrázků JPEG, které:

- mají příponu ".MP3" (audio skladba MP3) nebo ".JPG"/".JPEG" (soubor obrázku JPEG).
- odpovídají formátu souboru obrázků DCF\*.
- \*"Design rule for Camera File system": Normy pro obrázky (snímky) <sup>z</sup> digitálních fotoaparátů, stanovené sdružením JEITA (Japan Electronics and Information Technology Industries Association).

#### Poznámka

- Přístroj umožňuje přehrávání jakýchkoli dat s příponou "MP3", "JPG" nebo "JPEG", a to i přesto, že nejsou ve formátu MP3 nebo JPEG. Při přehrávání tohoto typu dat však <sup>m</sup>ůže dojít k reprodukci hlasitého šumu, který <sup>m</sup>ůže poškodit vaše reprosoustavy.
- Tento systém nepodporuje audio formát MP3PRO.

### Pořadí při přehrávání audio souborů MP3 nebo souborů obrázků JPEG

Pořadí při přehrávání audio souborů MP3 nebo souborů obrázků JPEG uložených na disku DATA CD je následující:

#### **■ Struktura obsahu disku**

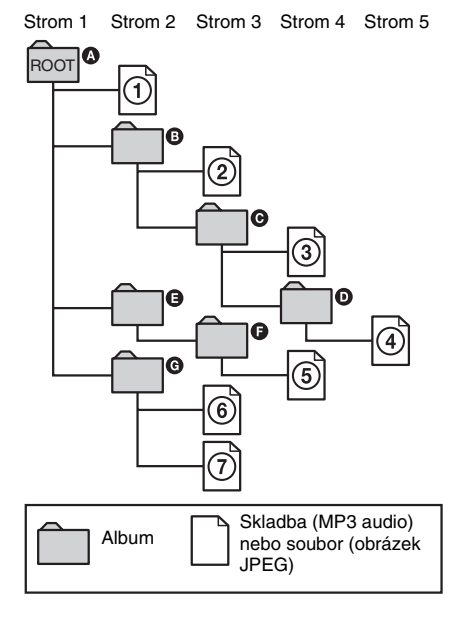

Pokud je vložen disk DATA CD <sup>a</sup> stisknete-li tlačítko H, budou se postupně přehrávat <sup>o</sup>číslované skladby (nebo soubory), od 1 až do 7. Jakákoli vnořená alba/skladby (nebo soubory), obsažené <sup>v</sup> aktuálním zvoleném albu, budou mít prioritu před následujícím albem ve stejné stromové struktuře. (Příklad: @ obsahuje  $\mathbf 0$ , takže  $\Phi$  se přehraje před  $\mathbf 0$ .)

Jakmile stisknete tlačítko MENU <sup>a</sup> zobrazí seseznam <sup>s</sup> názvy alb (strana 48), budou názvy alb uspořádány podle abecedy ( $\textcircled{\rightarrow}\to\textcircled{\rightarrow}\to\textcircled{\rightarrow}$  $\mathbf{\Theta} \rightarrow \mathbf{\Theta}$  $\rightarrow$   $\mathbf{\Theta}$ ). Alba, která neobsahují skladby (nebo soubory) (jako například album E), se <sup>v</sup> seznamu nezobrazí.

#### Rada

- Přidáte-li před uložením skladeb (nebo souborů) na disk před názvy skladby/souboru čísla (01, 02, 03 atd.), budou se skladby <sup>a</sup> soubory přehrávat <sup>v</sup> tomto pořadí.
- Pokud je na disku mnoho stromových struktur, bude trvat spuštění přehrávání déle.

#### Poznámka

- Pořadí při přehrávání se <sup>m</sup>ůže <sup>r</sup>ůznit od vyobrazení, <sup>a</sup> to <sup>v</sup> závislosti na softwaru, který byl použit pro vytvoření disku DATA CD, nebo pokud je na disku více než 200 alb <sup>a</sup> pokud je <sup>v</sup> každém albu více než 300 souborů.
- Systém rozezná až 200 alb <sup>a</sup> nebude přehrávat další alba <sup>s</sup> více než 200. pořadím.
- Přístroji <sup>m</sup>ůže trvat déle, než spustí přehrávání, pokud právě přistupuje k následujícímu albu nebo při přeskoku na další album.
- Některé soubory obrázků ve formátu JPEG není možno přehrávat.

## **Přehrávání disků DATA CD s audio skladbami MP3 a soubory obrázk ůJPEG**

#### DATA-CD

Na tomto přístroji je možno přehrávat audio soubory MP3 <sup>a</sup> soubory obrázků JPEG uložené na discích DATA CD (CD-ROM/CD-R/ CD-RW)

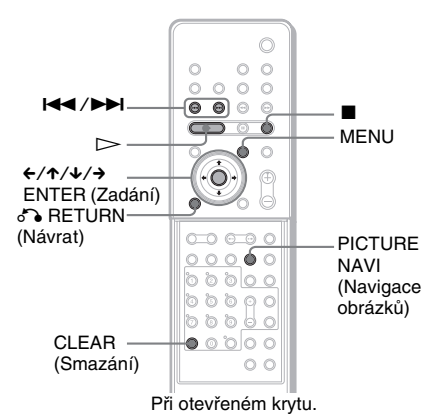

### Volba alba

**1 Vložte do přístroje disk DATA CD.** Systém spustí přehrávání od prvního alba.

#### **2Stiskněte tlačítko MENU (menu).**

Zobrazí se seznam alb zaznamenaných na disku DATA CD. V průběhu přehrávání alba se jeho titul zobrazí šedým stínováním. Stiskem tlačítka MENU je možno zapínat <sup>a</sup> vypínat zobrazení seznamu alba.

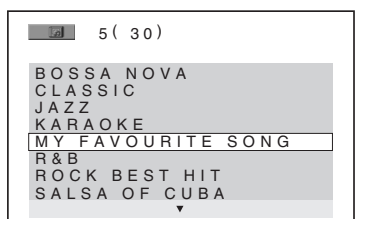

**3** Stiskněte ↑/↓ pro výběr alba, které **hodláte přehrávat a pak stiskněte tlačítko** H**.**

Systém spustí přehrávání od vybraného alba.

#### Zastavení přehrávání

Stiskněte tlačítko ■.

#### Přehrávání následujícího nebo předchozího audio souboru MP3

Stiskněte tlačítko ./>. Mějte na paměti, že následující album <sup>m</sup>ůžete zvolit opakovaným stiskem tlačítka ▶▶ po poslední skladbě na prvním albu, nemůžete se však vrátit k předchozímu albu stiskem tlačítka l◀◀. Pro návrat k předchozímu albu zvolte album ze seznamu alb.

#### Přehrávání následujícího nebo předchozího obrázku JPEG

Stiskněte tlačítko **←/→** ve chvíli, kdy není zobrazeno menu Control. Mějte na paměti, že následující album <sup>m</sup>ůžete zvolit opakovaným stiskem tlačítka → po posledním obrázku na prvním albu, nemůžete se však vrátit k předchozímu albu stiskem tlačítka **←**. Pro návrat k předchozímu albu zvolte album ze seznamu alb.

#### Vypnutí zobrazení údajů

Stiskněte tlačítko MENU (menu).

### Volba audio skladby MP3

- **1 Založte disk DATA CD.** Systém spustí přehrávání od prvního alba.
- **2 Stiskněte tlačítko MENU (menu).** Zobrazí se seznam alb zaznamenaný na disku DATA CD. V průběhu přehrávání alba se jeho titul zobrazí šedým stínováním.
- **3 Stiskněte tlačítko**  <sup>X</sup>**/**x **pro výběr alba <sup>a</sup> pak stiskněte tlačítko ENTER (Zadání).**

Zobrazí se seznam skladeb obsažených <sup>v</sup> albu.

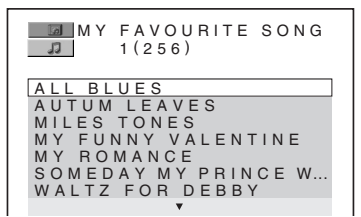

#### **4 Stiskněte tlačítko**  <sup>X</sup>**/**x **pro výběr skladby a pak stiskněte tlačítko ENTER (Zadání).**

Zahájí se přehrávání zvolené skladby/stopy. Stisknutím tlačítka MENU (menu) <sup>m</sup>ůžete seznam skladeb zapnou<sup>t</sup> nebo vypnout. Dalším stisknutím tlačítka MENU (menu) se zobrazí seznam alb.

#### Zastavení přehrávání

Stiskněte tlačítko ■.

#### Přehrávání následujícího nebo předchozího audio souboru MP3

Stiskněte tlačítko ./>. Mějte na paměti, že následující album <sup>m</sup>ůžete zvolit opakovaným stiskem tlačítka ▶▶ po poslední skladbě na prvním albu, nemůžete se však vrátit k předchozímu albu stiskem tlačítka l◀◀. Pro návrat k předchozímu albu zvolte album ze seznamu alb.

#### Návrat k předchozímu zobrazení

Stiskněte tlačítko o RETURN (Návrat).

#### Vypnutí zobrazení údajů

Stiskněte tlačítko MENU (menu).

### Volba souboru obrázku JPEG

- **1 Založte disk DATA CD.** Systém spustí přehrávání od prvního alba.
- **2 Stiskněte tlačítko MENU (menu).** Zobrazí se seznam alb zaznamenaný na disku DATA CD. V průběhu přehrávání alba se jeho titul zobrazí šedým stínováním.

#### **3J** Stiskněte tlačítko ↑/↓ pro výběr alba **<sup>a</sup> pak stiskněte tlačítko PICTURE NAVI (Navigace obrázků).**

Soubory obrázků <sup>v</sup> albu se zobrazí na 16 vnořených obrazovkách.

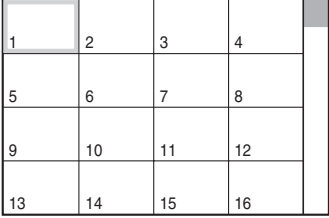

**4 Stiskněte tlačítko**  C**/**X**/**x**/**c **pro volbu obrázku, který si chcete prohlédnout, <sup>a</sup> pak stiskněte tlačítko ENTER (Zadání).**

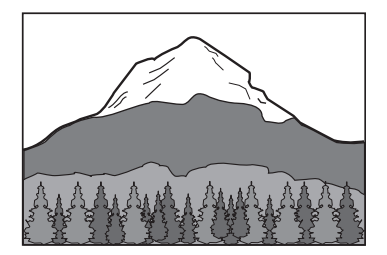

### Přehrávání následujícího nebo předchozího obrázku JPEG

Stiskněte tlačítko **←/→** ve chvíli, kdy není zobrazeno menu Control. Mějte na paměti, že následující album <sup>m</sup>ůžete zvolit opakovaným stiskem tlačítka → po posledním obrázku na prvním albu, nemůžete se však vrátit k předchozímu albu stiskem tlačítka **←**. Pro návrat k předchozímu albu zvolte album ze seznamu alb.

### Otočení obrázku JPEG

Ve chvíli, kdy je na obrazovce zobrazen obrázek JPEG, jej <sup>m</sup>ůžete otočit <sup>o</sup> 90 stupňů. Při prohlížení obrázku stiskněte tlačítko **↑**/  $\bm{\downarrow}$ . Po každém stisknutí tlačítka  $\bm{\uparrow}$  se obrázek otočí <sup>o</sup> 90 stupňů proti směru hodinových ručiček.

Příklad zobrazení po jednom stisknutí tlačítka **↑**:

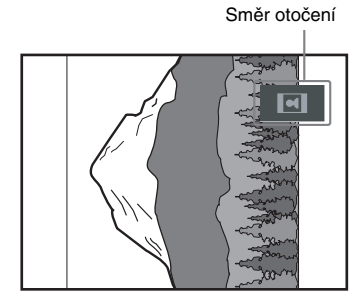

Pro návrat k normálnímu zobrazení stiskněte tlačítko CLEAR (smazání).

### Zastavení přehrávání

Stiskněte tlačítko ■.

## **Přehrávání audio skladeb a obrázků ve forměprezentace (Slide Show) se zvukovým doprovodem**

### **DATA CD**

Před spuštěním prezentace (Slide Show) se zvukovým doprovodem je <sup>t</sup>řeba nejprve umístit soubory MP3 <sup>a</sup> JPEG do stejného alba na disku DATA CD. Při přehrávání disku DATA CD zvolte režim [AUTO] (automaticky) (viz níže uvedené vysvětlení).

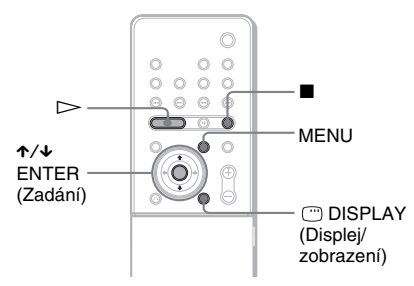

- **1 Založte disk DATA CD.** Systém spustí přehrávání od prvního alba.
- **2** Stiskněte tlačítko ■. Systém zastaví přehrávání.
- **3 Stiskněte tlačítko DISPLAY (Displej/ zobrazení).**

Zobrazí se menu Control Menu (menu ovládání).

**4 Stiskněte tlačítko**  <sup>X</sup>**/**x **pro volbu režimu [MODE - režim (MP3, JPEG)] <sup>a</sup> pak stiskněte tlačítko ENTER (Zadání).**

Zobrazí se volby pro režim [MODE - režim (MP3, JPEG)].

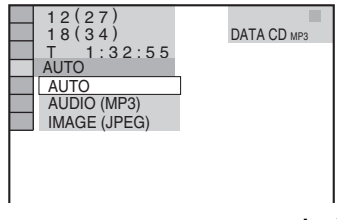

*pokračování*

#### **5 Stiskněte tlačítko**  <sup>X</sup>**/**x **pro výběr požadovaného nastavení a stiskněte ENTER (Zadání).**

Výchozí nastavení je podtrženo.

- [AUTO] (automaticky): soubory obrázků JPEG <sup>a</sup> audio soubory MP3 se přehrávají společně jako prezentace (slide show).
- [AUDIO (MP3)] (zvukový doprovod): postupně se přehrávají pouze audio soubory MP3.
- [IMAGE (obrázek) (JPEG)]: postupně se zobrazují pouze soubory obrázků JPEG.

**6 Stiskněte tlačítko MENU (menu).** Zobrazí se seznam alb zaznamenaných na disku DATA CD.

**7 Stiskněte**  <sup>X</sup>**/**x **pro výběr alba, které hodláte přehrávat a pak stiskněte tlačítko** H**.**

> Systém spustí přehrávání od vybraného alba.

Stisknutím tlačítka MENU (menu) <sup>m</sup>ůžete seznam alb zapnou<sup>t</sup> nebo vypnout.

#### Rada

• Zvolíte-li možnost [AUTO] (automaticky), je systém schopen rozpozna<sup>t</sup> až 300 skladeb MP3 <sup>a</sup> 300 souborů JPEG <sup>v</sup> jednom albu. Zvolíte-li možnost [AUDIO (MP3)] (zvukový doprovod) nebo [IMAGE (obrázek) (JPEG)], je systém schopen rozpozna<sup>t</sup> až 600 skladeb MP3 <sup>a</sup> 600 souborů JPEG <sup>v</sup> jednom albu. Je možno rozpozna<sup>t</sup> maximálně 200 alb, <sup>a</sup> to bez ohledu na zvolený režim.

#### Poznámka

- Nejsou-li soubory JPEG <sup>a</sup> skladby MP3 na stejném albu, není možno je přehrávat současně.
- Funkce PICTURE NAVI (Navigace obrázků) nepracuje, pokud je zvolen režim [AUDIO (MP3)] (zvukový doprovod).
- Budete-li <sup>v</sup> téže chvíli přehrávat rozsáhlé datové soubory MP3 <sup>a</sup> soubory obrázků JPEG, <sup>m</sup>ůže docházet k přeskakování zvuku. Při vytváření souboru se doporučuje nastavit datový tok souborů MP3 na 128 kb/s nebo na nižší hodnotu. Pokud stáledochází k přeskakování zvuku, pak zredukujte velikost souboru JPEG.

### Specifikace doby trvání prezentace (slide show) (pouze soubory JPEG)

Budete-li zobrazovat soubory obrázků JPEG pomocí funkce prezentace, <sup>m</sup>ůžete specifikovat délku doby, po kterou se budou jednotlivé obrázky zobrazovat na obrazovce.

**1 Stiskněte dvakrát tlačítko DISPLAY (Displej/zobrazení).**

Zobrazí se menu Control Menu (menu ovládání) pro obrázky JPEG.

**2 Stiskněte tlačítko**  <sup>X</sup>**/**x **pro volbu položky [INTERVAL] (interval) a pak stiskněte tlačítko ENTER (Zadání).**

Zobrazí se možnosti intervalu -[INTERVAL].

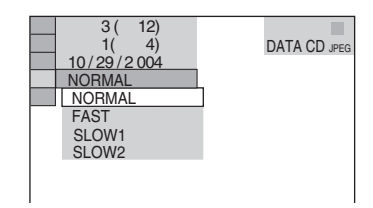

#### **33** Stiskněte tlačítko ↓/↑ pro volbu **požadovaného nastavení.**

Výchozí nastavení je podtrženo.

- [NORMAL] (normální): nastavení intervalu mezi 6 až 9 sekundami.
- [FAST] (rychle): nastavení kratší doby trvání než <sup>u</sup> položky [NORMAL] (normální).
- [SLOW1] (pomalu 1): nastavení delší doby trvání než <sup>u</sup> položky [NORMAL] (normální).
- [SLOW2] (pomalu 2): nastavení delší doby trvání než <sup>u</sup> položky [SLOW1] (pomalu 1).

### **4 Stiskněte tlačítko ENTER (Zadání).**

Od této chvíle se projeví zvolené nastavení.

#### Poznámka

• Doba pro zobrazení <sup>n</sup>ěkterých souborů JPEG <sup>m</sup>ůže být delší, než <sup>u</sup> jiných souborů, což <sup>m</sup>ůže vést k dojmu, že doba zobrazení <sup>t</sup>ěchto zobrazení je delší, než zvolené nastavení. To se týká zejména souborů ve formátu progressive JPEG nebo souborů JPEG <sup>s</sup> 3 000 000 nebo více pixely.

### Volba efektu pro soubory obrázků při prezentaci (slide show)

#### (pouze soubory JPEG)

Při zobrazení souboru obrázku JPEG <sup>m</sup>ůžetezvolit efekt, který chcete použít při zobrazování prezentace.

**1 Stiskněte dvakrát tlačítko DISPLAY (Displej/zobrazení).**

Zobrazí se menu Control Menu (menu ovládání) pro obrázky JPEG.

**2 Stiskněte tlačítko**  <sup>X</sup>**/**x **pro volbu položky [EFFECT] (efekt) a pak stiskněte tlačítko ENTER (Zadání).**

Zobrazí se možnosti položky [EFFECT] (Efekt).

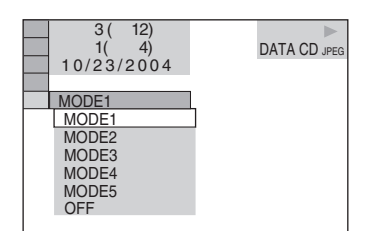

#### **3** Stiskněte tlačítko ↓/↑ pro volbu **požadovaného nastavení.**

Výchozí nastavení je podtrženo.

- [MODE1] (režim 1): Obrázek se roztáhne odshora dolů.
- [MODE2] (režim 2): Obrázek se roztáhne zleva doprava na obrazovce.
- [MODE3] (režim 3): Obrázek se roztáhne směrem od středu obrazovky k okrajům.
- [MODE4] (režim 4): Obrázek bude náhodně cyklovat jednotlivými efekty.
- [MODE5] (režim 5): Následující obrázek se nasune přes předcházející obrázek.
- [OFF] (Vypnuto): Vypnutí této funkce.

**4 Stiskněte tlačítko ENTER (Zadání).**

Od této chvíle se projeví zvolené nastavení.

## **Sledování videosekvencí ve formátu DivX®**

DATA-CD DATA DVD

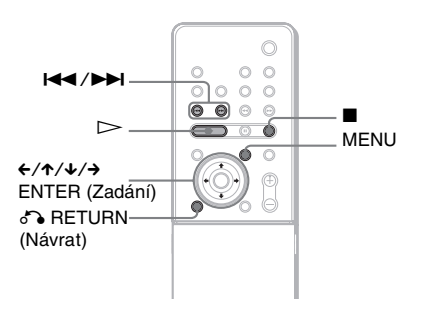

### O souborech DivX Video

DivX ® představuje technologii pro kompresi obrazových souborů, vyvinutou společností DivXNetworks, Inc. Tento výrobek představuje oficiální certifikovaný produkt Div $\bar{X}^\circledast$ . Na tomto přehrávači <sup>m</sup>ůžete přehrávat disky DATA CD <sup>a</sup> DATA DVD, obsahující video soubory ve formátu Div $X^\circledast$ .

### Disky DATA CD a DATA DVD, které je tento přístroj schopen přehrát

Pro přehrávání disků DATA CD (CD-ROM/ CD-R/CD-RW) <sup>a</sup> DATA DVD (DVD-R/ DVD-RW/DVD+R/DVD+RW) na tomto systému musí být splněny určité podmínky:

- Na discích DATA CD obsahujících kromě video souborů ve formátu DivX také audio skladby MP3 nebo soubory obrázků JPEG bude systém přehrávat pouze video soubory DivX.
- Na discích DATA DVD bude systém přehrávat pouze video soubory ve formátu DivX. Jakákoli jiná data, než video soubory ve formátu DivX, jako jsou například audio skladby MP3 <sup>a</sup> soubory obrázků JPEG, nebude možno přehrát.

Tento systém však bude přehrávat pouze disky DATA CD, jejichž logický formát je <sup>v</sup> souladu <sup>s</sup> normou ISO 9660 Level 1/Level 2 nebo Joliet, <sup>a</sup> disky DATA DVD ve formátu UDF.

*pokračování*

Je rovněž možno přehrávat disky DATA CD zaznamenané <sup>v</sup> režimu vícenásobných sekcí (Multi-session) (strana 48), avšak disky DATA DVD zaznamenané <sup>v</sup> režimu vícenásobných sekcí (Multi-session) nebude možno přehrávat. Další podrobnosti <sup>o</sup> formátech záznamu naleznete <sup>v</sup> pokynech, které jste obdrželi <sup>s</sup> příslušnou jednotkou <sup>a</sup> se svým nahrávacím (vypalovacím) softwarem (není součástí příslušenství).

### Poznámky k pořadí přehrávání dat na discích DATA CD nebo DATA DVD

Viz část "Pořadí při přehrávání audio souborů MP3 nebo souborů obrázků JPEG" (strana 48). Mějte na paměti, že pořadí přehrávání nemusí platit, <sup>a</sup> to <sup>v</sup> závislosti na softwaru použitém pro vytvoření video souboru DivX, nebo pokud je <sup>v</sup> každém albu více než 200 alb <sup>a</sup> 600 videosouborů DivX.

#### Poznámka

• Přístroj nemusí být schopen přehrát <sup>n</sup>ěkteré disky DATA CD/DATA DVD vytvořené ve formátu Packet Write (paketový zápis).

### Video soubory DivX, které je tento přístroj schopen přehrát

Tento přístroj je schopen přehrát data, zaznamenaná ve formátu DivX, která mají příponu souboru "AVI" nebo "DIVX". Tento přístroj nebude schopen přehrát soubory s příponou "AVI" nebo "DIVX", pokud neobsahují video soubory ve formátu DivX.

#### Rada

• Další podrobnosti <sup>o</sup> audio souborech MP3 nebo souborech obrázků JPEG, které je možno přehrávat z disku DATA CD, viz část "Audio soubory MP3 nebo soubory obrázků JPEG, které je systém schopen přehrát" (strana 48).

#### Poznámka

- Systém nemusí být schopen přehrát video soubor DivX, pokud je tento soubor vytvořen kombinací dvou nebo více video souborů ve formátu DivX.
- Systém není schopen přehrát video soubor DivX, jehož velikost obrazu přesahuje 720 bodů (šířka) <sup>×</sup> 576 bodů (výška) nebo 2 GB.
- V závislosti na video souboru DivX <sup>m</sup>ůže být obraz nejasný, nebo <sup>m</sup>ůže docházet k přeskakování zvuku.
- Systém není schopen přehrát <sup>n</sup>ěkteré video soubory DivX, které jsou delší než 3 hodiny.

### Přehrávání video souborů DivX

Je možno přehrávat video soubory DivX uložené na discích DATA CD (CD-ROM/ CD-R/CD-RW) <sup>a</sup> DATA DVD (DVD-R/ DVD-RW/DVD+R/DVD+RW).

#### Rada

• Při sledování video souboru DivX si <sup>m</sup>ůžete zobrazitinformace <sup>o</sup> disku (strana 60).

#### Poznámka

- Pokud na disku DATA DVD nejsou uloženy žádné video soubory DivX, zobrazí se zpráva, indikující, že tento disk není možno přehrát.
- V závislosti na video souboru DivX se <sup>m</sup>ůže obraz zastavovat nebo <sup>m</sup>ůže být nejasný. V takovém případě je doporučeno vytvořit soubor <sup>s</sup> nižším datovým tokem. Pokud je zvuk stále zašuměný, doporučujeme vám použít jako audio formát MP3. Mějte však na paměti, že tento systém nepodporuje formát WMA (Windows Media Audio).
- •Vdůsledku kompresní technologie, použité <sup>u</sup> video souborů DivX, může po stisknutí tlačítka ⊳ chvíli trvat, než se objeví obraz.
- V závislosti na video souboru DivX nemusí zvukodpovídat obrazu na obrazovce.

### Volba alba

#### **1Stiskněte tlačítko MENU (menu).**

Zobrazí se seznam alb obsažených na disku. V seznamu jsou pouze uvedena alba obsahující video soubory ve formátu DivX.

 $\boxed{3}$   $3$  ( $3$ ) SUMMER 2003 NEW YEAR'S DAY MY FAVOURITES

**2 Stiskněte tlačítko**  <sup>X</sup>**/**x **pro volbu alba, které si chcete přehrát.**

#### **3J** Stiskněte tlačítko ⊵.

Systém spustí přehrávání od vybraného alba.

Pro volbu video souborů DivX - viz část "Volba video souboru DivX" (strana 55).

### Zastavení přehrávání

Stiskněte tlačítko ■.

### Přechod na následující nebo předchozí stránku

Stiskněte tlačítko **←/→**.

#### Vypnutí zobrazení údajů

Stiskněte opakovaně tlačítko MENU (menu).

### Volba video souboru DivX

**1**Po Kroku 2 v části "Volba alba" **stiskněte tlačítko ENTER (Zadání).** Zobrazí se seznam souborů obsažených <sup>v</sup> albu.

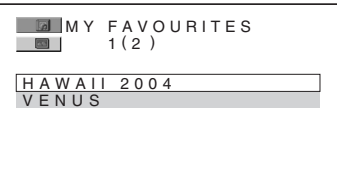

**2**

 **Stiskněte tlačítko**  <sup>X</sup>**/**x **pro volbu souboru a pak stiskněte tlačítko ENTER (Zadání).**

Zahájí se přehrávání zvoleného souboru.

### Zastavení přehrávání

Stiskněte tlačítko ■.

#### Přechod na následující nebo předchozí stránku

Stiskněte tlačítko **←/→**.

#### Návrat k předchozímu zobrazení

Stiskněte tlačítko o RETURN (návrat).

#### Pro přehrání následujícího nebo předchozího video souboru DivX bez přepnutí na výše uvedený seznam souborů

Následující nebo předchozí video soubor DivX ve stejném albu <sup>m</sup>ůžete zvolit stisknutím tlačítka l<<l>>1. Stisknutím tlačítka ▶▶ při přehrávání posledního souboru aktuálního alba <sup>m</sup>ůžete rovněž zvolit první soubor následujícího alba. Mějte na paměti, že k předchozímu albu se není možno vrátit stisknutímtlačítka l◀◀. Pro návrat k předchozímu albu zvolte album ze seznamu alb.

#### Rada

- Pokud je přednastaven počet shlédnutí, <sup>m</sup>ůžete si video soubory DivX přehrát tolikrát, kolikrát je nastaveno. Jsou načítány následující události:
- dojde-li k vypnutí systému,
- jakmile otevřete zásuvku na disk.
- je přehráván jiný soubor,

## **Nastavení prodlevy mezi obrazem a zvukem**

*(A/V SYNC) (synchronizace zvuku <sup>a</sup> obrazu)*

#### DVD-V DVD-RW VIDEO CD CD DATA CD

#### DATA DVD

Pokud zvuk není synchronizován <sup>s</sup> obrazem na obrazovce, <sup>m</sup>ůžete nastavit prodlevu mezi obrazem <sup>a</sup> zvukem.

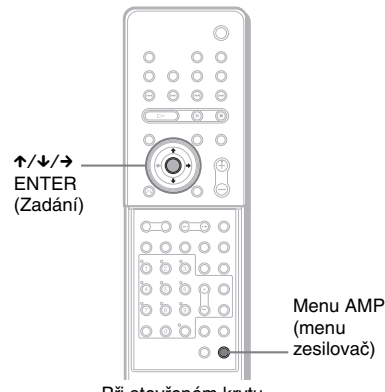

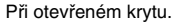

- **1 Stiskněte tlačítko AMP MENU (Menu zesilovač).**
- **2 Stiskněte opakovaně tlačítko**  X**/**x**, až se na displeji na předním panelu zobrazí nápis "A/V SYNC" (Synchronizace zvuku a obrazu) a pak stiskněte tlačítko ENTER (Zadání) nebo**  c**.**
- **33** Stiskněte tlačítko ↑/↓ pro volbu **nastavení.**
	- SYNC OFF (Synchronizace vypnuta): neupravuje se.
	- SYNC ON (Synchronizace zapnuta): úprava prodlevy mezi obrazem <sup>a</sup> zvukem.

### **4 Stiskněte tlačítko ENTER (Zadání) nebo AMP MENU (Menu zesilovač).**

Menu AMP (menu zesilovač) se vypne.

#### Poznámka

- V závislosti na vstupním proudu nemusí být funkce účinná.
- Tato funkce nepracuje se signály <sup>z</sup> připojeného digitálního satelitního tuneru, <sup>s</sup> audio signály MP3, disky Super Audio CD nebo disky DTS-CD.

## **Vyhledání určitého místa na disku**

*(Funkce Scan - vyhledávání, Slowmotion Play - zpomalené přehrávání, Freeze Frame - přehrávání po snímcích)*

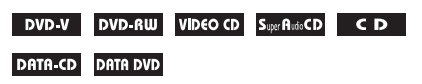

Můžete rychle vyhledat určité místo na disku při procházení obrazu nebo při pomalém přehrávání.

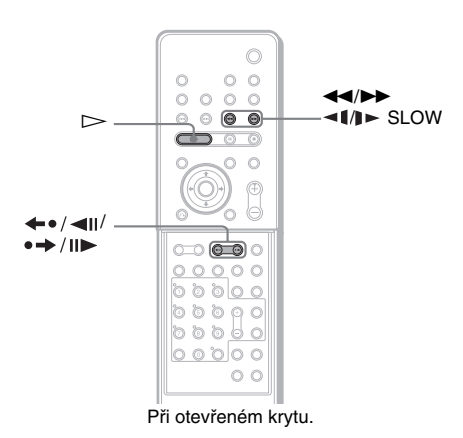

#### Poznámka

•Uněkterých disků DVD/VIDEO CD není možno <sup>n</sup>ěkteré zde popsané operace používat.

### Vyhledání místa rychlým přehráváním dopředu nebo dozadu (Scan) (vyhledávání) (s výjimkou disku JPEG)

Při přehrávání disku stiskněte tlačítko **«144** nebo ▶▶ I►. Jakmile najdete požadované místo, stiskněte tlačítko ⊳ pro obnovení normální rychlosti přehrávání. Po každém stisknutí tlačítka <1<<<rr>i>
nebo<br/>
lnutí tlačítka <1<</>
nebo vyhledávání se rychlost přehrávání změní. Současně se změní i níže uvedená indikace. Skutečná rychlost <sup>m</sup>ůže být <sup>u</sup> <sup>r</sup>ůzných disků rozdílná.

Ve směru přehrávání

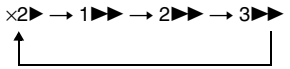

3M (pouze disky DVD VIDEO/DVD-RW/DivX video/VIDEO CD) <sup>×</sup>2B (pouze disky DVD VIDEO/Super Audio CD/ CD)

V opačném směru

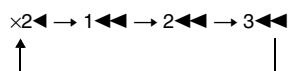

344 (pouze disky DVD VIDEO/DVD-RW/DivX video/VIDEO CD)  $\times$ 2 $\blacktriangleleft$  (pouze disk DVD VIDEO)

Rychlost přehrávání "×2►"/ "×2◀" je přibližně dvojnásobná oproti normální rychlosti. Rychlost přehrávání "3 $\blacktriangleright$ "/"3<</r/><br> $\blacktriangleright$ "/"3<<rr/><br>> ie vyšší, než  $\mathbf{R}$  $\rightarrow$   $\mathbf{R}$ "/ $\mathbf{R}$  $\rightarrow$   $\mathbf{R}$ "/ $\rightarrow$  a rychlost přehrávání  $\mathbf{R}$  $\rightarrow$   $\mathbf{R}$ "/  $, 2 \blacktriangleleft \blacktriangleleft$ " je vyšší, než  $, 1 \blacktriangleright \blacktriangleright$ "/,1 $\blacktriangleleft \blacktriangleleft$ ".

#### Slow-motion play (zpomalené přehrávání)

#### (pouze disky DVD VIDEO, DVD-RW, DivX video, VIDEO CD)

Po přerušení přehrávání (pauza) stiskněte tlačítko **→1 < →** nebo →→I → . Pro návrat k normální rychlosti přehrávání stiskněte tlačítko ⊳. Po každém stisknutí tlačítka **←** nebo →→ **I** při pomalém přehrávání jednotlivých snímků (Slow-motion) se rychlost přehrávání změní. K dispozici jsou dvě rychlosti. Po každém stisku tlačítka se indikace změní následujícím způsobem:

#### Ve směru přehrávání

 $2 \mathbb{I} \rightarrow \mathbb{I}$ 

V opačném směru (pouze disk DVD VIDEO/ DVD-RW)

 $2 \blacktriangleleft \blacktriangleleft \leftrightarrow 1$ 

Rychlost přehrávání "2 "/"2 " je nižší, než  $, 1 \blacktriangleright$ "/ $, 1 \blacktriangleleft$ ".

### Přehrávání po snímcích (Freeze Frame)

#### (kromě disků Super Audio CD, CD <sup>a</sup> JPEG)

Po přerušení přehrávání (pauza) stiskněte tlačítko  $\rightarrow$ /III (step - krok) a přejděte na následující snímek. Stisknutím tlačítka (step - krok) přejdete na předcházející snímek (pouze disk DVD VIDEO/DVD-RW). K normální rychlosti přehrávání se vrátíte stisknutím tlačítka  $\mathord{\triangleright}$ .

#### Poznámka

- Vyhledávání statického snímku není na disku DVD-RW možné.
- U disků DATA CD tato funkce pracuje pouze <sup>s</sup> video soubory DivX.

## **Vyhledávání Titulu/ Kapitoly/Skladby/Scény, atd.**

### DVD-V DVD-RW VIDEO CD S.per AutoCD CD

#### DATA-CD DATA DVD

Na disku DVD <sup>m</sup>ůžete hledat titul nebokapitolu, na discích VIDEO CD/Super Audio CD/CD/DATA CD/DATA DVD <sup>m</sup>ůžete hledat skladbu, index nebo scénu. K titulů<sup>m</sup> <sup>a</sup> skladbám na disku jsou přiřazena jednoznačná čísla <sup>a</sup> zadáním odpovídajícího čísla je možno požadovanou položku přímo zvolit. Scénu <sup>m</sup>ůžete rovněž vyhledávat prostřednictvím časového kódu.

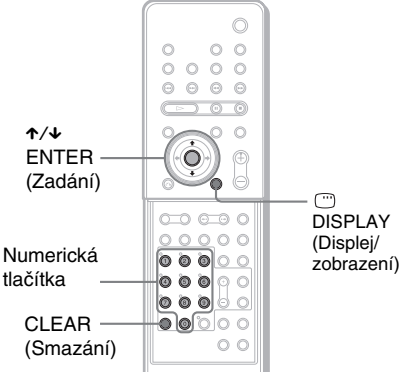

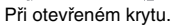

**1 Stiskněte tlačítko DISPLAY (Displej/ zobrazení). (Při přehrávání disků DATA CD s obrázky JPEG, stiskněte tlačítko DISPLAY (Displej/zobrazení) dvakrát.)**

Zobrazí se menu Control Menu (menu ovládání).

**2 Stiskněte tlačítko** X**/**x **pro volbu způsobu vyhledávání.**

> x **Při přehrávání disku DVD VIDEO/ DVD-RW**

 $@{=}$  [TITLE] (titul)

[CHAPTER] (kapitola)

(信 [TIME/TEXT] (čas/text)

*pokračování*

Volba [TIME/TEXT] (čas/text) umožňuje vyhledávat počáteční bod zadáním časového kódu.

#### **■ Při přehrávání disku VIDEO CD/ Super VCD bez funkce PBC**

[TRACK] (skladba/stopa)

[INDEX] (index)

#### **■ Při přehrávání disku VIDEO CD/ Super VCD s funkcí PBC**

2 | [SCENE] (scéna)

### **■ Při přehrávání disku Super Audio CD**

[TRACK] (skladba/stopa)

D [INDEX] (index)

### **■ Při přehrávání disku CD**

л [TRACK] (skladba/stopa)

#### x **Při přehrávání disku DATA CD (MP3 audio)**

[ALBUM] **IG** 

**TRACK**] (skladba/stopa)

#### **■ Při přehrávání disku DATA CD (soubor JPEG)**

**id** [ALBUM]

[FILE] (soubor)  $\overline{\mathbf{z}}$ 

#### x **Při přehrávání disku DivX Video**

[ALBUM]

[FILE] (soubor)

Příklad: když zvolíte **[CHAPTER]** (kapitola), vybere se  $\sqrt{7 \cdot 8 \cdot 6}$ (\*\* představuje číslo).

Číslo <sup>v</sup> závorce odpovídá celkovému počtu titulů, kapitol, skladeb, indexů, scén, alb nebo souborů.

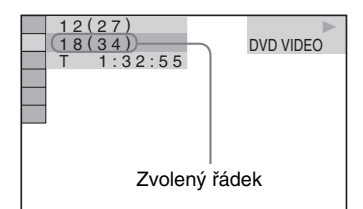

#### **3Stiskněte tlačítko ENTER (Zadání).**

 $[** (**)]$  se změní na  $[- - (**)]$ .

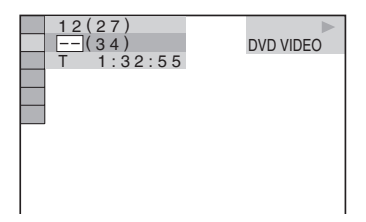

**4 Stiskněte** X**/**x **nebo numerická tlačítka pro výběr čísla požadovaného titulu, kapitoly, skladby, scény atd.**

### Pokud uděláte chybu

Zrušte číslo stisknutím tlačítka CLEAR(smazání) <sup>a</sup> pak zadejte jiné číslo.

#### **5 Stiskněte tlačítko ENTER (Zadání).** Systém zahájí přehrávání od zvoleného čísla.

### Vyhledání scény prostřednictvím časového kódu (pouze disky DVD VIDEO/DVD-RW)

**1** V kroku 2 zvolte **Qa položku [TIME**/ TEXT] (čas/text).

[T \*\*:\*\*:\*\*] je zvolena (doba přehrávání aktuálního titulu).

**2** Stiskněte tlačítko ENTER (Zadání).

[T \*\*:\*\*:\*\*] změní se na [T --:--:--].

**3** Numerickými tlačítky zadejte časový kód, poté stiskněte tlačítko ENTER (Zadání).

Tak například: pro nalezení scény <sup>s</sup> časovým kódem 2 hodiny, 10 minut <sup>a</sup> 20 sekund od začátku zadejte [2:10:20].

#### Rada

• Pokud je vypnuto menu Control Menu, <sup>m</sup>ůžete stisknutím numerických tlačítek <sup>a</sup> stisknutím tlačítka ENTER (Zadání) vyhledat kapitolu (disk DVD VIDEO/DVD-RW), skladbu (disk Super Audio CD/ CD) nebo soubor (disk DATA CD (DivX video)/ DATA DVD).

#### Poznámka

• Vyhledávání scény prostřednictvím časového kódu není na disku DVD+RW možné.

## **Vyhledávání podle scény**

### *(Picture Navigation) (Navigace obrázků)*

#### DVD-V VIDEO CD

Obrazovku je možno rozdělit na 9 částí <sup>a</sup> požadovanou scénu vyhledat rychleji.

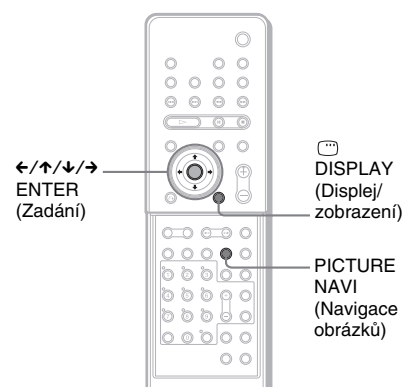

Při otevřeném krytu.

**1 Během přehrávání stiskněte tlačítko PICTURE NAVI (Navigace obrázků).**

Zobrazí se následující menu.

CHAPTER VIEWER → <u>|ENTER</u>

#### **2 Opakovaným stisknutím tlačítka PICTURE NAVI (Navigace obrázků) zvolte položku.**

- [TITLE VIEWER] (prohlížeč titulu) (pouze disk DVD VIDEO): zobrazuje první scénu <sup>z</sup> každého titulu.
- [CHAPTER VIEWER] (prohlížeč kapitol) (pouze disk DVD VIDEO): zobrazuje první scénu <sup>z</sup> každé kapitoly.
- [TRACK VIEWER] (prohlížeč skladby/ stopy) (pouze disk VIDEO CD/Super VCD): zobrazuje první scénu <sup>z</sup> každé skladby.

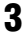

**Stiskněte tlačítko ENTER (Zadání).**

První scéna <sup>z</sup> každého titulu, kapitoly nebo skladby se zobrazuje následovně:

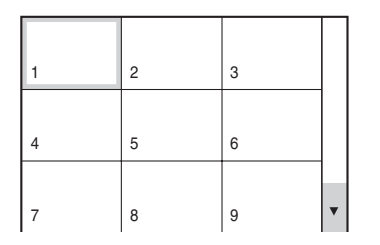

#### **4**Stiskněte tlačítko ←/↑/↓/→ pro volbu **titulu, kapitoly nebo skladby a pak stiskněte tlačítko ENTER (Zadání).**

Přehrávání se spustí od zvolené scény.

#### Návrat k normálnímu přehrávání v průběhu nastavení

Stiskněte tlačítko o RETURN (návrat) nebo DISPLAY (Displej/zobrazení).

#### Poznámka

• V závislosti na disku nebude možno <sup>v</sup> <sup>n</sup>ěkterých případech zvolit <sup>n</sup>ěkteré položky.

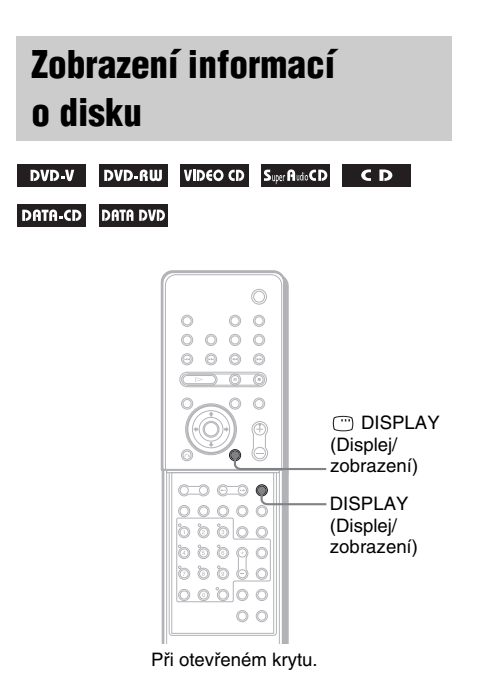

### Zobrazení doby přehrávání <sup>a</sup> zbývající doby na displeji na předním panelu

Na displeji na předním panelu je možno zobrazovat informace <sup>o</sup> disku, jako je například zbývající doba přehrávání, celkový počet titulů na disku DVD nebo skladeb na disku Video CD, Super Audio CD, CD nebo MP3 nebo název video souborů ve formátu DivX (strana 95).

#### **Stiskněte tlačítko DISPLAY (Displej/ zobrazení).**

Po každém stisknutí tlačítka DISPLAY (Displej/ zobrazení) při přehrávání disku se displej změní tak, jak je uvedeno <sup>v</sup> tabulkách.

### Při přehrávání disku DVD VIDEO nebo DVD-RW

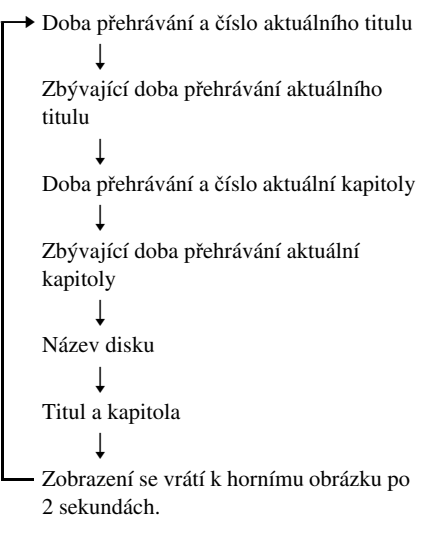

### Při přehrávání disku DATA CD (DivX video) nebo DATA DVD (DivX video)

→ Doba přehrávání aktuálního souboru r Název aktuálního souborur Aktuální album <sup>a</sup> číslo souborur Zobrazení se vrátí k hornímu obrázku po 2 sekundách.

#### Při přehrávání disku VIDEO CD (bez funkcí PBC), Super Audio CD nebo CD

→ Doba přehrávání aktuální skladby  $\downarrow$ Zbývající doba přehrávání aktuální skladby  $\downarrow$ Doba přehrávání disku r Zbývající čas disku r Název disku $\downarrow$ Skladba <sup>a</sup> index\*r Zobrazení se vrátí k hornímu obrázku po 2 sekundách.\* Neplatí pro CD.

### Při přehrávání disku MP3

- ├─▶ Doba přehrávání a číslo aktuální skladby r
	- Název skladby/stopy (souboru)

#### Poznámka

- Systém je schopen zobrazovat pouze první úroveň DVD/CD textu, jako je název disku nebo titulu.
- Pokud není možno zobrazit název souboru MP3, zobrazí se místo toho na předním panelu "\*".
- V závislosti na textu se nemusí zobrazovat jméno disku nebo skladby.
- Doba přehrávání audio skladeb MP3 <sup>a</sup> video souborů DivX se nemusí zobrazovat správně.

### Zobrazení doby přehrávání <sup>a</sup> zbývající doby

Můžete si zobrazit dobu přehrávání <sup>a</sup> zbývající dobu aktuálního titulu, kapitoly nebo skladby <sup>a</sup> celkovou dobu přehrávání, nebo zbývající dobu disku. Kromě toho je možno rovněž zobrazit DVD text <sup>a</sup> název složky/audio skladby MP3 zaznamenaný na disku.

#### **1 V průběhu přehrávání stiskněte tlačítko DISPLAY (Displej/zobrazení).**

Zobrazí se následující menu.

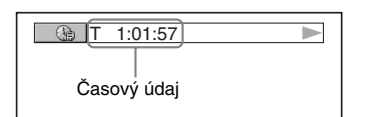

#### **2 Opakovaným stisknutím tlačítka DISPLAY (Displej/zobrazení) se časové informace změní.**

Zobrazení informací <sup>a</sup> druhy časů/dob, které si <sup>m</sup>ůžete zobrazit, závisí na přehrávaném disku.

#### **■ Při přehrávání disku DVD VIDEO nebo DVD-RW**

- T \*\*:\*\*:\*\*Doba přehrávání aktuálního titulu
- T–\*\*:\*\*:\*\*Zbývající doba přehrávání aktuálního titulu
- C \*\*:\*\*:\*\*

Doba přehrávání aktuální kapitoly

• C–\*\*:\*\*:\*\*Zbývající doba přehrávání aktuální kapitoly

#### **■ Při přehrávání disku VIDEO CD (s funkcemi PBC)**

• \*\*:\*\*

Doba přehrávání aktuální scény

#### **■ Při přehrávání disku VIDEO CD (bez funkcí PBC), disku Super Audio CD nebo CD**

- T \*\*:\*\*
- Doba přehrávání aktuální skladby
- T–\*\*:\*\*Zbývající doba přehrávání aktuální skladby
- D \*\*:\*\*Doba přehrávání aktuálního disku
- D–\*\*:\*\*Zbývající doba přehrávání aktuálního disku

#### **■ Při přehrávání disku DATA CD (MP3 audio)**

• T \*\*:\*\*Doba přehrávání aktuální skladby

*pokračování*

#### **■ Při přehrávání disku DATA CD (DivX video)/DATA DVD (DivX video)**

• \*\*:\*\*:\*\*

Doba přehrávání aktuálního souboru

#### Poznámka

- Je možno zobrazovat pouze znaky abecedy <sup>a</sup> číslice.
- V závislosti na typu přehrávaného disku <sup>m</sup>ůže systém zobrazovat pouze omezený počet znaků. Kromě toho (rovněž <sup>v</sup> závislosti na disku) se nemusejí zobrazit všechny textové znaky.

### Zobrazení informací <sup>o</sup> přehrávání disku

### Pro zobrazení textu na disku DVD/ Super Audio CD/CD

V kroku 2 stiskněte opakovaně tlačítko DISPLAY (Displej/zobrazení) pro zobrazení textu, zaznamenaného na disku DVD/Super Audio CD/CD.

DVD/Super Audio CD/CD text se zobrazí pouze <sup>v</sup> případě, je-li na disku zaznamenán. Tento text není možno změnit. Jestliže disk textneobsahuje, zobrazí se nápis "NO TEXT" (žádný text).

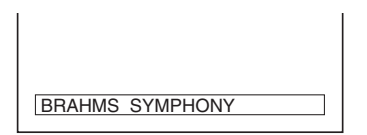

### Pro zobrazení textu na disku DATA CD (MP3 audio/DivX video)/ DATA DVD (DivX video)

Stisknutím tlačítka DISPLAY (Displej/ zobrazení) při přehrávání audio skladeb MP3 na disku DATA CD nebo video souborů DivX na disku DATA CD/DATA DVD si <sup>m</sup>ůžetezobrazit název alba/skladby/souboru <sup>a</sup> datový tok audio stopy (množství dat za sekundu pro aktuální audio stopu).

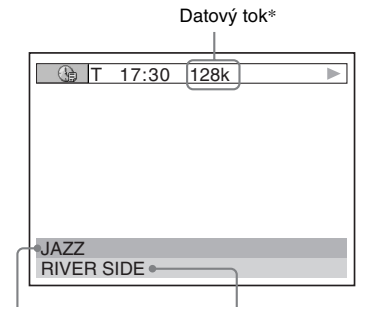

Název alba Název skladby/souboru

- \* Zobrazí se, pokud:
- přehráváte audio skladbu MP3 uloženou na disku DATA CD.
- přehráváte video soubor DivX, který obsahuje audio stopu ve formátu MP3 na disku DATA CD/ DATA DVD.

### Zobrazení informací o datu (pouze soubory JPEG)

Informace <sup>o</sup> datu je možno zobrazovat při přehrávání, pokud je <sup>v</sup> souboru obrázku zaznamenána záložka (tag) Exif\*.

#### **V průběhu přehrávání stiskněte dvakrát tlačítko DISPLAY (Displej/zobrazení).**

Zobrazí se menu Control Menu (menu ovládání).

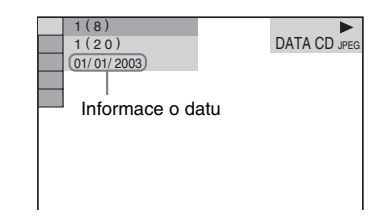

\* Formát "Exchangeable Image File Format" představuje formát pro digitální fotoaparáty definovaný sdružením Japan Electronics and Information Technology Industries Association (JEITA).

#### Rada

• Informace <sup>o</sup> datu jsou ve formátu [DD/MM/RRRR]. DD: DenMM: MěsícRRRR: Rok

### **Použití dalších funkcí**

## **Změna úhlu záběru**

#### DVD-V

Jestliže jsou na disku DVD VIDEO k dispozici pro jednu scénu <sup>r</sup>ůzné úhly záběru, je možno při sledování tento úhel záběru změnit.Tak například při sledování scény jedoucího vlaku si <sup>m</sup>ůžete zobrazovat buď pohledy (záběry) zepředu na vlak, <sup>z</sup> levého okna vlaku nebo <sup>z</sup> pravého okna, aniž by docházelo k přerušení pohybu vlaku.

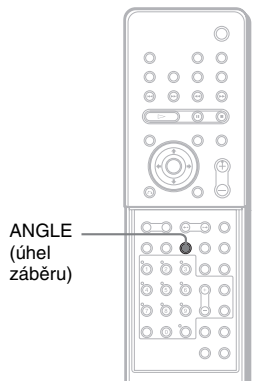

Při otevřeném krytu.

#### **Během přehrávání stiskněte tlačítko ANGLE (úhel záběru).**

Po každém stisknutí tlačítka ANGLE (úhel záběru) se úhel záběru změní.

#### Poznámka

•Uněkterých disků DVD VIDEO není změna záběru možná, i když disk DVD VIDEO obsahuje scény pořízené <sup>s</sup> <sup>v</sup>ětším množstvím záběrů <sup>z</sup> <sup>r</sup>ůzných úhlů.

## **Zobrazení titulků**

#### DVD-V DVD-RW DATA DVD

Pokud jsou na disku zaznamenány titulky, je možno je <sup>v</sup> průběhu přehrávání zapnou<sup>t</sup> nebo vypnout. Pokud jsou na disku DVD zaznamenány vícejazyčné titulky, <sup>m</sup>ůžete <sup>v</sup> průběhu přehrávání disku změnit jejich jazyk nebo titulky kdykoli zapnou<sup>t</sup> nebo vypnout. Můžete si zvolit například jazyk, který se <sup>u</sup>číte, <sup>a</sup> zapnou<sup>t</sup> titulky, abyste lépe rozuměli.

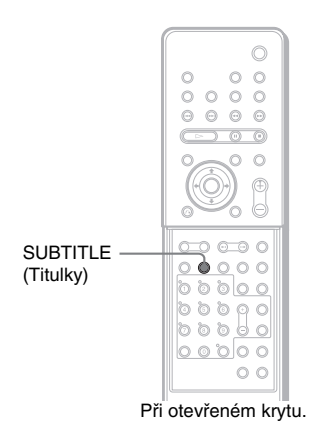

#### **V průběhu přehrávání stiskněte tlačítko SUBTITLE (titulky).**

Po každém stisknutí tlačítka SUBTITLE (titulky) se jazyk titulků změní.

#### Poznámka

- •Uněkterých disků DVD VIDEO není možné jazyk titulků změnit, i když je na nich zaznamenáno více jazyků titulků. V některých případech není naopak možné titulky vypnout.
- Titulky je možno změnit, pokud má video soubor DivX příponu "AVI" nebo "DIVX" a pokud obsahuje informace titulků ve stejném souboru.

## **Uzamykání disk ů**

#### *(CUSTOM PARENTAL CONTROL, PARENTAL CONTROL) (Uživatelský rodičovský zámek, rodičovský zámek)*

#### **DVD-V** VIDEO CD Super Rudo CD CD

U požadovaného disku je možné nastavit dva druhy omezení přehrávání:

- Custom Parental Control (Uživatelský rodičovský zámek) Můžete nastavit omezení přehrávání, aby systém nemohl přehrávat nevhodné disky.
- Parental Control (Rodičovský zámek) Přehrávání <sup>n</sup>ěkterých disků DVD VIDEO je možno omezit podle přednastavené úrovně, jako je například <sup>v</sup>ěk uživatelů. Scény mohou být zablokovány nebo nahrazeny jinými scénami.

Pro oba typy omezeného přehrávání (Custom Parental Control - Uživatelský rodičovský zámek) <sup>a</sup> Parental Control) (Rodičovský zámek) se používá stejné heslo.

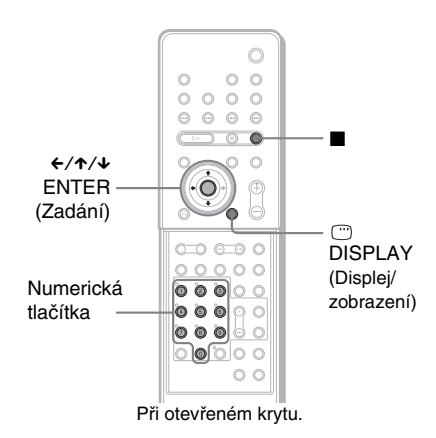

### Zabránění přehrávání specifických disků [CUSTOM PARENTAL CONTROL] (Uživatelský rodičovský zámek)

Stejné heslo pro zámek Custom Parental Control (Uživatelský rodičovský zámek) <sup>m</sup>ůžete nastavit až pro 40 disků. Po nastavení 41. disku se zruší zámek nastavený pro první disk.

#### **1Vložte disk, který chcete uzamknout.**

Pokud tento disk právě přehráváte, stiskněte tlačítko ■ pro zastavení přehrávání.

**2Stiskněte tlačítko (DISPLAY (Displej/ zobrazení).** 

Zobrazí se menu Control Menu (menu ovládání).

**33** Stiskněte tlačítko ↑/↓ pro volbu **položky [PARENTAL CONTROL] (rodičovský zámek) a pak stiskněte tlačítko ENTER (Zadání).**

Zobrazí se možnosti výběru pro položku [PARENTAL CONTROL] (rodičovský zámek).

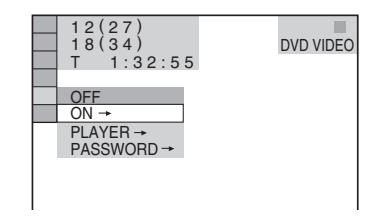

**4 Stiskněte tlačítko**  <sup>X</sup>**/**x **pro volbu [ON** <sup>t</sup>**] (zapnuto) a pak stiskněte tlačítko ENTER (Zadání).**

### x **Pokud jste ještě nezadali heslo**

Zobrazí se menu pro vytvoření nového hesla.

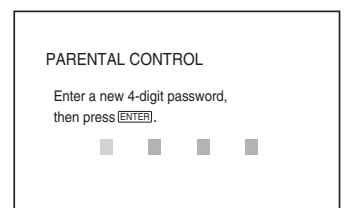

Numerickými tlačítky zadejte čtyřciferné heslo, poté stiskněte tlačítko ENTER (Zadání).

Zobrazí se menu pro potvrzení hesla.

**■ Pokud jste heslo již zaregistrovali** Zobrazí se menu pro zadání hesla.

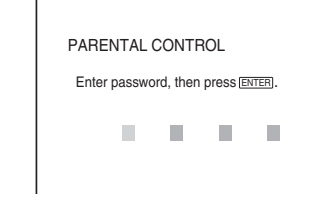

**5**

#### **Numerickými tlačítky zadejte nebo opakovaně zadejte čtyřciferné heslo, poté stiskněte tlačítko ENTER (Zadání).**

Zobrazí se zpráva [Custom parental control is set.] (Uživatelský rodičovský zámek nastaven.) <sup>a</sup> pak se obrazovka vrátí k menu Control Menu (menu ovládání).

### Vypnutí uživatelského rodičovského zámku (Custom Parental Control) (uživatelský rodičovský zámek)

- **1** Proveďte kroky 1 až 3, uvedené v části "Zabránění přehrávání specifických disků [CUSTOM PARENTAL CONTROL] (Uživatelský rodičovský zámek)".
- **2** Stiskněte tlačítko **↑/↓** pro volbu možnosti [OFF →] (vypnuto) a pak stiskněte tlačítko ENTER (Zadání).
- **3** Numerickými tlačítky zadejte čtyřmístné heslo, poté stiskněte tlačítko ENTER (Zadání).

### Přehrávání disku, pro který je nastaven uživatelský rodičovský zámek (Custom Parental Control) (uživatelský rodičovský zámek)

**1** Vložte do přehrávače disk, pro který je nastaven uživatelský rodičovský zámek.

Zobrazí se nápis [CUSTOM PARENTAL CONTROL] (uživatelský rodičovský zámek).

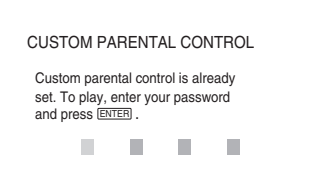

**2** Numerickými tlačítky zadejte čtyřmístné heslo, poté stiskněte tlačítko ENTER (Zadání).

Systém je připraven k přehrávání disku.

#### Rada

• Pokud své heslo zapomenete, zadejte numerickými tlačítky šestimístné číslo "199703" ve chvíli, kdy vás funkce [CUSTOM PARENTAL CONTROL] (uživatelský rodičovský zámek) vyzve k zadání vašeho hesla <sup>a</sup> pak stiskněte tlačítko ENTER (Zadání). Zobrazí se menu pro zadání nového čtyřmístného čísla.

### Omezení přehrávání pro děti [PARENTAL CONTROL]

### (Pouze disky DVD VIDEO)

Přehrávání <sup>n</sup>ěkterých disků DVD VIDEO je možno omezit podle přednastavené úrovně, jako je například <sup>v</sup>ěk uživatelů. Funkce [PARENTAL CONTROL] (rodičovský zámek) vám umožňuje nastavit úroveň omezení přehrávání.

**1Stiskněte tlačítko <sup>m</sup> DISPLAY (Displei/ Zobrazení). (Pokud probíhá přehrávání disku, stiskněte tlačítko**  x **pro zastavení přehrávání a pak stiskněte tlačítko DISPLAY (Displej/ Zobrazení).**

Zobrazí se menu Control Menu (menu ovládání).

**2 Stiskněte tlačítko**  <sup>X</sup>**/**x **pro volbu položky [PARENTAL CONTROL] (rodičovský zámek) a pak stiskněte tlačítko ENTER (Zadání).**

Zobrazí se možnosti výběru pro položku [PARENTAL CONTROL] (rodičovský zámek).

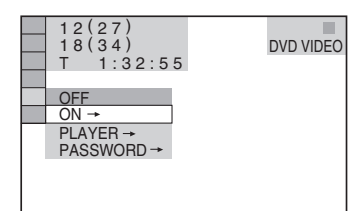

*pokračování*

**3 Stiskněte tlačítko** X**/**x **pro volbu [PLAYER** t**] (přehrávač) a pak stiskněte tlačítko ENTER (Zadání).**

> **■ Pokud jste ještě nezadali heslo** Zobrazí se menu pro vytvoření nového hesla.

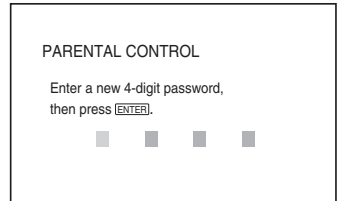

Numerickými tlačítky zadejte čtyřciferné heslo, poté stiskněte tlačítko ENTER (Zadání).

Zobrazí se menu pro potvrzení hesla.

### **■ Pokud jste heslo již zaregistrovali**

Zobrazí se menu pro zadání hesla.

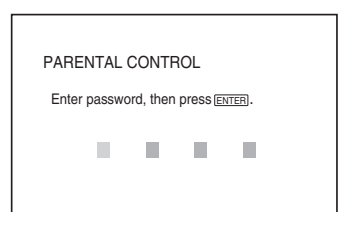

**4 Numerickými tlačítky zadejte nebo opakovaně zadejte čtyřciferné heslo, poté stiskněte tlačítko ENTER (Zadání).**

Zobrazí se menu pro nastavení úrovně omezeného přehrávání.

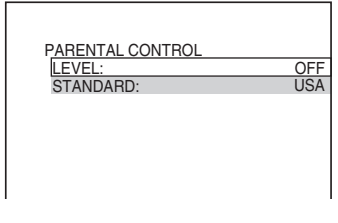

**5 Stiskněte tlačítko** X**/**x **pro výběr položky [STANDARD] (standardní) <sup>a</sup> pak stiskněte ENTER (Zadání).**

> Zobrazí se možnosti pro položku [STANDARD] (standardní).

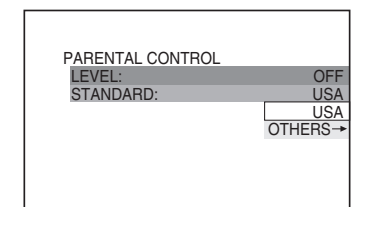

**6** Stiskněte tlačítko ↑/↓ pro volbu **zeměpisné oblasti jako normy pro omezení přehrávání a pak stiskněte tlačítko ENTER (Zadání).**

Oblast je zvolena.

Zvolíte-li možnost [OTHERS  $\rightarrow$ ] (ostatní), zvolte <sup>a</sup> numerickými tlačítky zadejte standardní kód podle tabulky na stránce 67.

**7 Stiskněte tlačítko** X**/**x **pro výběr položky [LEVEL] (úroveň) a pak stiskněte ENTER (Zadání).**

> Zobrazí se možnosti pro položku [LEVEL] (úroveň).

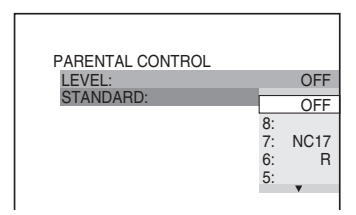

**8 Stiskněte tlačítko** X**/**x **pro volbu požadované úrovně a pak stiskněte tlačítko ENTER (Zadání).**

> Nastavení rodičovského zámku je dokončeno.

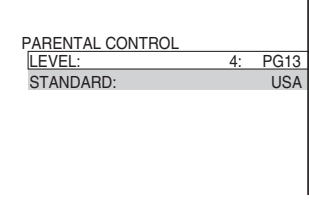

Čím nižší je hodnota úrovně, tím vyšší je omezení při přehrávání.
# **Porviti daligner terrycom Použití dalších funkcí**

# Vypnutí rodičovského zámku

Nastavte položku [LEVEL] (úroveň) <sup>v</sup> kroku 8 na hodnotu [OFF] (Vypnuto).

## Přehrávání disku, pro který je nastaven rodičovský zámek

- 1 Vložte disk a stiskněte tlačítko  $\triangleright$ . Zobrazí se menu pro zadání hesla.
- **2** Numerickými tlačítky zadejte čtyřmístné heslo, poté stiskněte tlačítko ENTER (Zadání).

Systém spustí přehrávání.

#### Rada

• Pokud své heslo zapomenete, vyjměte <sup>z</sup> přístroje disk a zopakujte kroky 1 až 3 v části "Zabránění přehrávání specifických disků [CUSTOM PARENTAL CONTROL] (Uživatelský rodičovský zámek)". Jakmile budete vyzváni k zadání svého hesla, zadejte numerickými tlačítky "199703" a pak stiskněte tlačítko ENTER (Zadání). Zobrazí se menu pro zadání nového čtyřmístného čísla. Po zadání nového čtyřmístného čísla vyměňte disk <sup>v</sup> přístroji a stiskněte tlačítko ▷. Jakmile se zobrazí displej požadující zadání vašeho hesla, zadejte toto heslo.

#### Poznámka

- Budete-li přehrávat disky, které nejsou vybaveny funkcí rodičovského zámku, nebude možno omezit přehrávání takového disku <sup>v</sup> systému.
- V závislosti na disku <sup>m</sup>ůžete být při přehrávání disku požádáni <sup>o</sup> změnu úrovně rodičovského zámku. V takovém případě zadejte své heslo <sup>a</sup> pak změňte úroveň přehrávání. Pokud je zrušen režim Resume Play (obnovení přehrávání), vrátí se úroveň přehrávání na předcházející hodnotu.

## Kód oblasti

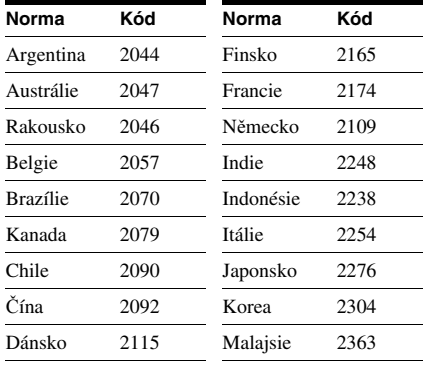

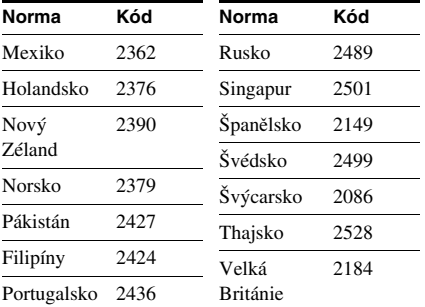

# Změna hesla

**1 Stiskněte tlačítko DISPLAY (Displej/ Zobrazení). (Pokud probíhá přehrávání disku, stiskněte tlačítko**  x **pro zastavení přehrávání a pak stiskněte tlačítko DISPLAY (Displej/ Zobrazení).**

Zobrazí se menu Control Menu (menu ovládání).

- **2 Stiskněte tlačítko**  <sup>X</sup>**/**x **pro volbu položky [PARENTAL CONTROL] (rodičovský zámek) a pak stiskněte tlačítko ENTER (Zadání).** Zobrazí se možnosti výběru pro položku [PARENTAL CONTROL] (rodičovský zámek).
- **3 Stiskněte tlačítko**  <sup>X</sup>**/**x **pro volbu položky [PASSWORD**  <sup>t</sup>**] (heslo) a pak stiskněte tlačítko ENTER (Zadání).** Zobrazí se menu pro zadání hesla.
- **4 Numerickými tlačítky zadejte čtyřmístné heslo, poté stiskněte tlačítko ENTER (Zadání).**
- **5 Numerickými tlačítky zadejte nové čtyřmístné heslo, poté stiskněte tlačítko ENTER (Zadání).**
- **6 Pro potvrzení svého hesla jej opět zadejte numerickými tlačítky a pak stiskněte tlačítko ENTER (Zadání).**

### Pokud při zadávání hesla uděláte chybu

Stiskněte tlačítko ← předtím, než stisknete tlačítko ENTER (Zadání), <sup>a</sup> zadejte správné číslo.

# **Další možnosti ovládání**

# **Ovládání televizoru dodaným dálkovým ovladačem**

Po nastavení signálu dálkového ovládání <sup>m</sup>ůžete svůj televizor ovládat prostřednictvím dodaného dálkového ovladače.

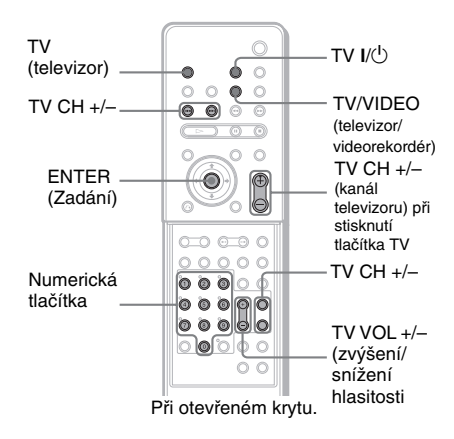

#### Poznámka

• Při výměně baterií <sup>v</sup> dálkovém ovladači <sup>m</sup>ůže dojít k vynulování kódového čísla na výchozí nastavení (SONY). Znovu nastavte příslušné kódové číslo.

# Ovládání televizoru dálkovým ovladačem

#### **Stiskněte a podržte tlačítko TV** [**/**1**, <sup>a</sup> numerickými tlačítky zadejte kód výrobce vašeho televizoru (viz tabulka). Pak tlačítko TV uvolněte** [**/**1**.**

Pokud jste kód výrobce nastavili úspěšně, přenese dálkový ovladač signál pro zapnutí/ vypnutí televizoru.

# Kódy televizorů, které je možno dálkově ovládat

Pokud je pro <sup>n</sup>ěkteré zařízení uvedeno více kódů, zkuste je postupně zadat, dokud nenaleznete kód, který bude <sup>s</sup> vaším televizorem fungovat.

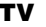

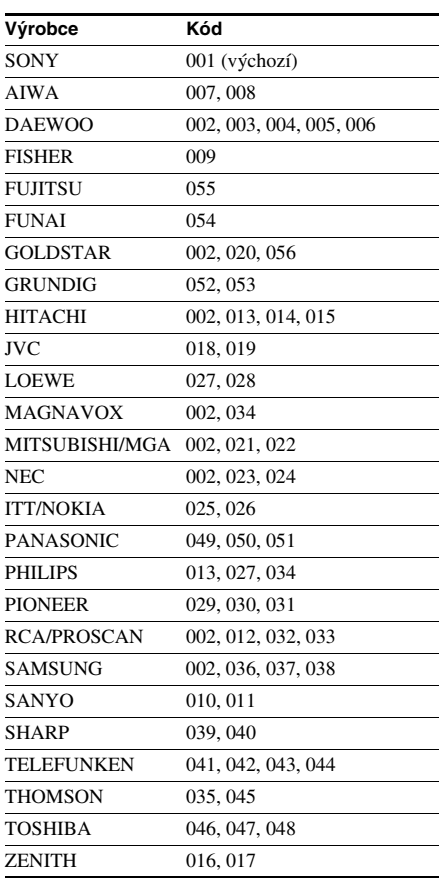

## CATV (kabelová televize)

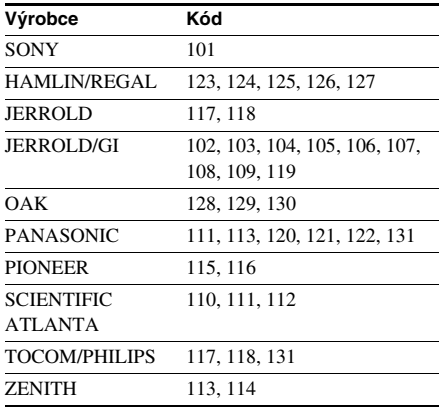

## Satelitní tuner

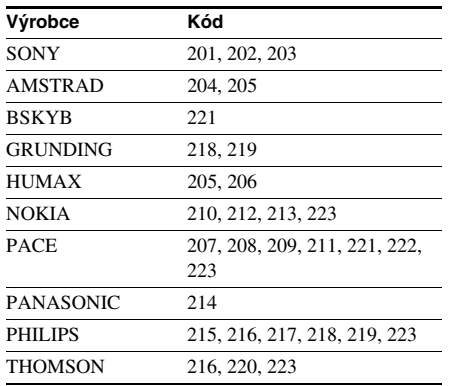

# Pro ovládání televizoru

Televizor je možno ovládat níže uvedenými tlačítky.

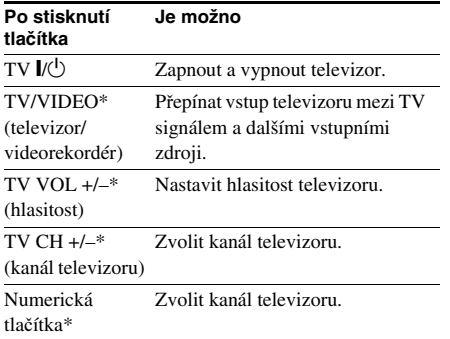

\* Budete-li chtít tato numerická tlačítka používat, nastavte dálkový ovladač do režimu televizoru stisknutím tlačítka TV. Pro zrušení režimu TVstiskněte opě<sup>t</sup> tlačítko TV.

Televizní kanály <sup>m</sup>ůžete volit prostřednictvím numerických tlačítek.

Pro volbu televizních kanálů stiskněte numerická tlačítka <sup>a</sup> pak tlačítko ENTER (Zadání).

#### Poznámka

- V závislosti na televizoru, kabelové televizi nebo satelitním tuneru nemusí být možné ovládání vašeho televizoru <sup>s</sup> využitím všech nebo <sup>n</sup>ěkterých tlačítek na dálkovém ovladači.
- Režim TV se vypne, pokud nebudete dálkový ovladač používat po dobu 10 sekund.

# **Používání funkce THEATRE SYNC (Synchronizace domácího kina)**

Funkce THEATRE SYNC (Synchronizace domácího kina) umožňuje zapínat váš televizor značky SONY <sup>a</sup> tento systém, změnit režim systému na "DVD" a pak přepínat nastavený vstupní zdroj televizoru stisknutím jediného tlačítka.

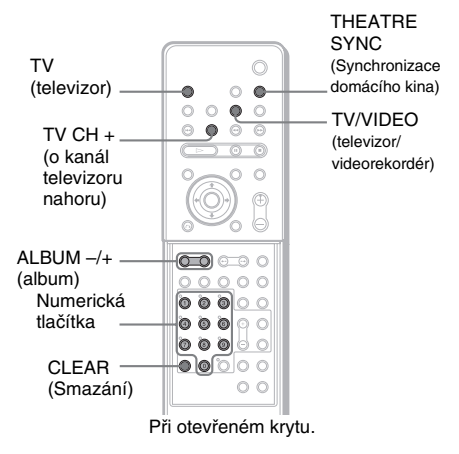

# Příprava na použití funkce THEATRE SYNC (Synchronizace domácího kina)

Zaregistrování vstupního zdroje vašeho televizoru připojeného k tomuto systému.

#### **Stiskněte a podržte tlačítko TV/VIDEO (televizor/videorekordér) při zadávání kódu vstupního zdroje vašeho televizoru připojeného k tomuto systému (viz níže uvedená tabulka) numerickými tlačítky.**

Je zvolen vstupní zdroj televizoru. Pokud jste kód vstupního zdroje televizoru nastavili úspěšně, tlačítko TV dvakrát pomalu zabliká. Pokud je nastavení neúspěšné, tlačítko TV pětkrát rychle zabliká.

Přepněte vstup svého televizoru na vstup použitý pro připojení k tomuto systému. Podrobnosti naleznete <sup>v</sup> návodu k obsluzevašeho televizoru.

*pokračování*

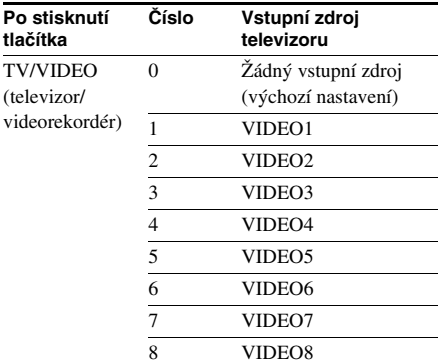

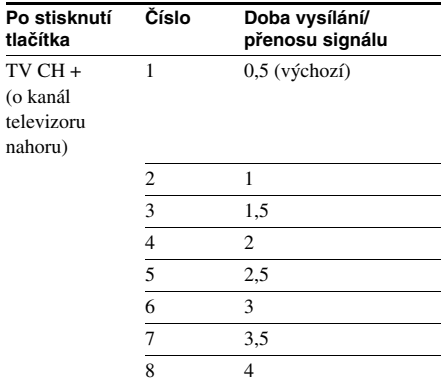

# Ovládání funkce THEATRE SYNC (Synchronizace domácího kina)

**Nasměrujte dálkový ovladač na televizor <sup>a</sup> tento systém a pak jednou stiskněte tlačítko THEATRE SYNC (Synchronizace domácího kina).**

Při vysílání kódu <sup>z</sup> dálkového ovladač<sup>e</sup> tlačítko TV bliká.

Pokud tato funkce nefunguje, změňte dobu vysílání/přenosu signálu. Doba vysílání/přenosu signálu se <sup>r</sup>ůzní podle televizoru.

## Pro změnu doby vysílání/přenosu signálu

Stiskněte a podržte tlačítko TV CH + (o kanál televizoru nahoru) a numerickými tlačítky zadejte kód pro dobu vysílání/přenos signálu (viz tabulka).

Je zvolena doba vysílání/přenosu signálu <sup>z</sup> dálkového ovladače.

Pokud jste kód doby vysílání nastavili úspěšně, tlačítko TV dvakrát pomalu zabliká. Pokud je nastavení neúspěšné, tlačítko TV 5 krát rychle zabliká.

#### Poznámka

- Tato funkce je určena pouze pro televizory SONY. (Na <sup>n</sup>ěkterých televizorech SONY však nemusí pracovat.)
- Pokud je vzdálenost mezi televizorem <sup>a</sup> systémem příliš velká, nemusí tato funkce pracovat. Umístěte systém blíž k televizoru.
- Ve chvíli, kdy bliká tlačítko TV, držte dálkový ovladač nasměrovaný na televizor <sup>a</sup> systém.

# **Změna nastavení zvuku**

#### DVD-V DVD-RW VIDEO CD CD DATA-CD

#### DATA DVD

U disků VIDEO CD, CD nebo DATA CD si <sup>m</sup>ůžete vybrat zvukový doprovod zvoleného kanálu <sup>z</sup> pravého nebo <sup>z</sup> levého kanálu <sup>a</sup> poslouchat jej <sup>z</sup> obou reprosoustav (levé <sup>a</sup> pravé). Například při přehrávání disku obsahujícího píseň <sup>s</sup> vokály <sup>v</sup> pravém kanálu <sup>a</sup> instrumentální doprovod <sup>v</sup> levém kanálu si <sup>m</sup>ůžete vybrat levý kanál <sup>a</sup> poslouchat instrumentální doprovod <sup>z</sup> obou reprosoustav.

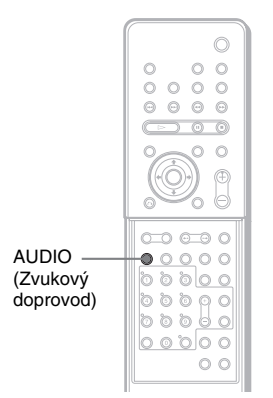

Při otevřeném krytu.

#### **1 V průběhu přehrávání stiskněte tlačítko AUDIO (zvukový doprovod).**

Zobrazí se následující menu.

1:ENGLISH DOLBY DIGITAL 3/2.1

#### **2 Opakovaným stisknutím tlačítka AUDIO (zvukový doprovod) zvolte požadovaný audio signál.**

#### **■ Při přehrávání disku DVD VIDEO** U <sup>r</sup>ůzných disků DVD VIDEO se liší výbě<sup>r</sup> jazyků.

Jestliže se zobrazí 4 číslice, indikuje to jazykový kód. Viz "Tabulka jazykových kódů" (strana 93), kde jsou uvedeny jazyky <sup>s</sup> příslušnými kódy jazyka. Jestliže je stejný jazykový kód zobrazen dvakrát nebo vícekrát, znamená to, že na disku DVD VIDEO je záznam ve více audio formátech.

#### **■ Při přehrávání disku DVD-RW**

Zobrazí se zvukové proudy zaznamenané na disku. Výchozí nastavení je podtrženo. Příklad:

- [1: AUDIO] (zvukový doprovod)
- [2: AUDIO] (zvukový doprovod)

#### Poznámka

• [2: AUDIO] (zvukový doprovod) se nezobrazuje, pokud je na disku zaznamenán pouze jediný zvukový proud.

#### **■ Při přehrávání VIDEO CD, CD nebo DATA CD (MP3 audio)**

Výchozí nastavení je podtrženo.

- [STEREO]: standardní stereo zvuk
- [1/L]: zvuk levého kanálu (monofonní)
- [2/R]: zvuk pravého kanálu (monofonní)

#### x **Při přehrávání disku DATA CD (DivX video) nebo disku DATA DVD (DivX video)**

• Volba audio signálů <sup>u</sup> disků DATA CD nebo DATA DVD se liší <sup>v</sup> závislosti navideo souboru DivX, který je uložen na disku. Příslušný formát se zobrazuje na displeji.

#### **■ Při přehrávání disku Super VCD**

Výchozí nastavení je podtrženo.

- [1:STEREO]: stereofonní zvuk audio stopy č. 1
- [1:1/L]: zvuk levého kanálu audio stopy č. 1 (monofonní)
- [1:2/R]: zvuk pravého kanálu audio stopy č. 1 (monofonní)
- [2:STEREO]: stereofonní zvuk audio stopy č. 2
- [2:1/L]: zvuk levého kanálu audio stopy číslo 2 (monofonní)
- [2:2/R]: zvuk pravého kanálu audio stopy číslo 2 (monofonní)

*pokračování*

#### Poznámka

- Při přehrávání disku Super VCD, na kterém není uložen audiozáznam č. 2, nebude na výstupu přehrávač<sup>e</sup> po nastavení [2:STEREO], [2:1/L] nebo [2:2/R] přítomen žádný zvukový signál.
- U disků Super Audio CD není možno zvukový doprovod změnit.

# Pro zobrazení formátu audio signálu (pouze disky DVD VIDEO, DivX)

Pokud při přehrávání opakovaně stisknete tlačítko AUDIO, zobrazí se na obrazovce formát aktuálního audio signálu (PCM, Dolby Digital, DTS atd.) Tato funkce není <sup>u</sup> <sup>n</sup>ěkterých disků povolena.

#### **■ Při přehrávání disku DVD VIDEO**

#### Příklad:

Dolby Digital 5.1 kanálový zvuk

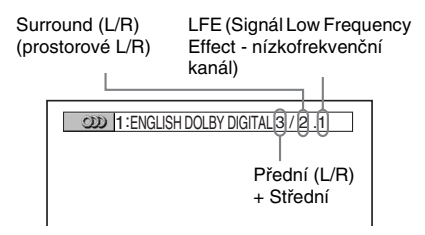

## Příklad:

Dolby Digital 3 kanály

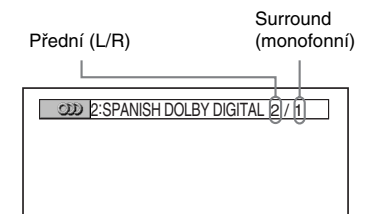

x **Při přehrávání disku DATA CD (DivX video) nebo disku DATA DVD (DivX video)**

### Příklad:

MP3 audio

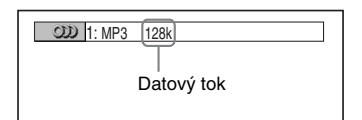

# **Používání zvukového efektu**

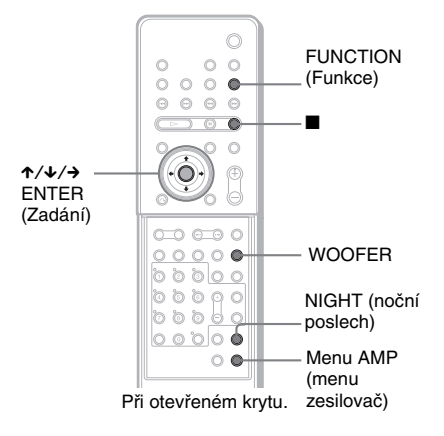

# Zdůraznění hlubokých frekvencí

Tato funkce umožňuje zdůraznit hluboké frekvence <sup>z</sup> jakéhokoli zdroje.

**1 Zkontrolujte, zda je funkce nastavena**  na hodnotu "DVD".

Pokud ne, stiskněte opakovaně tlačítko FUNCTION (Funkce), až se na displeji na předním panelu zobrazí "DVD".

**2 Pokud se přehrává disk, stiskněte tlačítko**  x **pro zastavení a pak stiskněte tlačítko WOOFER (subwoofer).** Zobrazí se menu SPEAKER SETUP

(Nastavení reprosoustav).

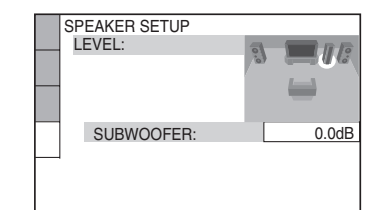

**3 Zvolte požadovanou úroveň subwooferu pomocí**  <sup>X</sup>**/**x **a pak stiskněte tlačítko ENTER (Zadání).** Položka nastavení je zvolena <sup>a</sup> nastavování je dokončeno.

# Poslech zvuku při nízké hlasitosti

## x **NIGHT MODE (noční poslech)**

V tomto režimu <sup>m</sup>ůžete vychutnat zvukové efekty nebo dialogy tak jako <sup>v</sup> kině, <sup>a</sup> to dokonce při nižší hlasitosti. To <sup>m</sup>ůže být užitečné při sledování filmů <sup>v</sup> noci.

#### **Stiskněte tlačítko NIGHT (noční poslech)**  pro volbu položky "NIGHT ON" na displeji **na předním panelu.**

#### x **AUDIO DRC (ovládání dynamického rozsahu zvuku)**

Zúžení dynamického rozsahu zvukového doprovodu Dolby Digital. To <sup>m</sup>ůže být užitečné při sledování filmů při nízké hlasitosti <sup>v</sup> nočních hodinách.

- **1** Stiskněte tlačítko AMP MENU (Menu zesilovač).
- **2** Stiskněte opakovaně tlačítko ↓/↑, až se na displeji na předním panelu zobrazí "AUDIO DRC" (ovládání dynamického rozsahu zvuku) a pak stiskněte tlačítko ENTER (Zadání) nebo →.
- $\boldsymbol{3}$  Stiskněte tlačítko  $\boldsymbol{\downarrow}$ / $\boldsymbol{\uparrow}$  pro volbu nastavení.
	- DRC OFF (ovládání dynamického rozsahu zvuku vypnuté): žádná komprese dynamického rozsahu.
	- DRC STD (standardní ovládání dynamického rozsahu zvuku): zvukový doprovod se reprodukuje <sup>s</sup> takovým typem dynamického rozsahu, jaký byl zamýšlen zvukovým inženýrem.
	- DRC MAX (maximální ovládání dynamického rozsahu zvuku): plná komprese dynamického rozsahu.
- **4** Stiskněte tlačítko ENTER (Zadání) nebo AMP MENU (Menu zesilovač).

Menu AMP (menu zesilovač) se vypne.

#### Poznámka

• Možnost AUDIO DRC (ovládání dynamického rozsahu zvuku) platí pouze pro zdroje Dolby Digital.

# **Poslech zvukového doprovodu z ostatních komponent ů**

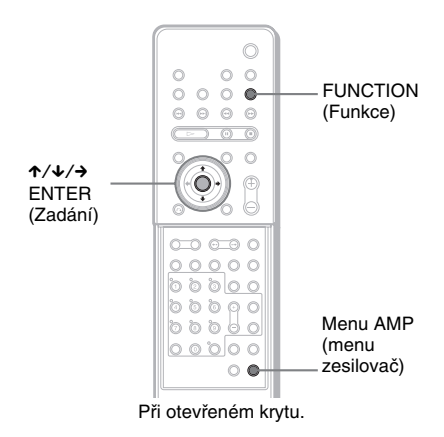

Prostřednictvím tohoto systému <sup>m</sup>ůžete poslouchat zvuk <sup>z</sup> dalších komponentů. Připojte satelitní receiver nebo komponenty <sup>s</sup> vysokou výstupní úrovní zvuku (včetně komponentů <sup>s</sup> výstupním napětím 2 V, jako je například MD deck, atd.) ke zdířkám VIDEO 1/SAT 1 nebo VIDEO 2/SAT 2, <sup>a</sup> prove ďte následující postup, abyste předešli výskytu zkreslení. Viz návod k obsluze k příslušnému komponentu, kde najdete další informace, týkající se jeho ovládání.

# Snížení vstupní citlivosti zdířky VIDEO 1/SAT 1

**1 Stiskněte opakovaně tlačítko FUNCTION (Funkce), až se na displeji na předním panelu zobrazí indikace "VIDEO1".**

Pokud se zobrazí indikace "SAT1", je již nižší vstupní citlivost nastavena <sup>a</sup> následující kroky nejsou potřebné. Po každém stisknutí tlačítka FUNCTION(Funkce) se režim systému změní <sup>v</sup> následujícím pořadí:

 $\text{DVD} \longrightarrow \text{FM} \longrightarrow \text{AM} \longrightarrow \text{VIDEO1 (SAT1)}$  $\rightarrow$  VIDEO2 (SAT2)  $\rightarrow$  TV  $\rightarrow$  DVD  $\rightarrow$ 

….

*pokračování*

- **2 Stiskněte tlačítko AMP MENU (Menu zesilovač).**
- **3** Stiskněte opakovaně tlačítko  $\uparrow/\downarrow$ , až **na displeji na předním panelu začne blikat indikace .. SET VIDEO1" (Nastavení Video1) a pak stiskněte**  tlačítko ENTER (Zadání) nebo →.
- **4 Stiskněte tlačítko** X**/**x **pro volbu položky "SET SAT1" (Nastavení SAT1) (bliká indikace "SAT1") na displeji na předním panelu.**

Vstupní citlivost je snížena.

**5 Stiskněte tlačítko ENTER (Zadání) nebo AMP MENU (Menu zesilovač).**

Menu AMP se vypne.

#### Poznámka

- Při připojení komponentu ke zdířce VIDEO 2/SAT 2 zvolte v kroku 1 položku "VIDEO2", v kroku 2 zvolte položku "SET VIDEO2" (Nastavení VIDEO2) a v kroku 4 zvolte položku "SET SAT2" (Nastavení SAT<sub>2</sub>).
- Pokud v kroku 4 zvolíte položku "SET VIDEO1(2)" (Nastavení VIDEO1(2)), bude operace zrušena <sup>a</sup> režim displeje (režim systému <sup>v</sup> kroku 1) <sup>z</sup>ůstane nastaven jako "VIDEO1(2)".

# **Poslech zvuku multiplexního vysílání**

## *(DUAL MONO) (Dvoukanálový monofonní zvuk)*

Zvuk multiplexního vysílání <sup>m</sup>ůžete poslouchat, pokud systém přijímá multiplexní rozhlasový signál ve formátu Dolby Digital. Je možno přehrávat dvojjazyčné vysílání, zaznamenané na discích DVD-RW <sup>v</sup> režimu VR.

#### Poznámka

• Pro příjem signálu Dolby Digital bude <sup>t</sup>řeba k systému připojit digitální satelitní tuner prostřednictvím optického nebo koaxiálního kabelu (strana 28) <sup>a</sup> nastavit režim digitálního výstupu digitálního satelitního tuneru na Dolby Digital.

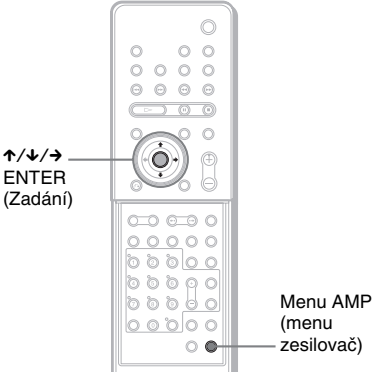

Při otevřeném krytu.

- **1 Stiskněte tlačítko AMP MENU (Menu zesilovač).**
- **2 Stiskněte opakovaně tlačítko** x/X**, až se na displeji na předním panelu zobrazí "DUAL MONO" (Dvoukanálový monofonní zvuk), a pak stiskněte**  tlačítko ENTER (Zadání) nebo →.

#### **3Stiskněte tlačítko ↓/↑ pro volbu požadovaného zvuku.**

- MAIN: hlavní zvukový doprovod vystupuje <sup>z</sup> levé <sup>a</sup> pravé reprosoustavy.
- SUB: vedlejší zvukový doprovod vystupuje <sup>z</sup> levé <sup>a</sup> pravé reprosoustavy.
- MAIN+SUB: hlavní <sup>a</sup> vedlejší zvukový doprovod vystupuje <sup>z</sup> levé <sup>a</sup> pravé reprosoustavy.
- MAIN/SUB: hlavní zvukový doprovod vystupuje <sup>z</sup> levé reprosoustavy <sup>a</sup> vedlejší zvukový doprovod vystupuje <sup>z</sup> pravé reprosoustavy.
- **4 Stiskněte tlačítko ENTER (Zadání) nebo AMP MENU (Menu zesilovač).**

Menu AMP (menu zesilovač) se vypne.

# **Poslech rozhlasového vysílání**

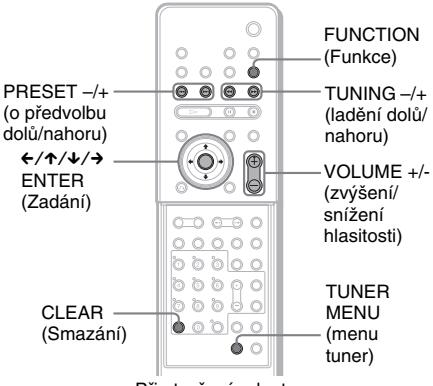

#### Při otevřeném krytu.

# Ukládání rozhlasových stanic na předvolby

Na předvolby je možno uložit až 20 stanic <sup>v</sup> pásmu FM <sup>a</sup> 10 stanic <sup>v</sup> pásmu AM. Před laděním stanic nezapomeňte ztlumit hlasitost na minimum.

- **1 Stiskněte opakovaně tlačítko FUNCTION (Funkce), až se na displeji na předním panelu zobrazí požadované vlnové pásmo.**
- **2 Stiskněte a podržte tlačítko TUNING + (ladění nahoru) nebo – (ladění dolů), až se spustí vyhledávání stanic.**

Po naladění stanice se vyhledávání zastaví. Na displeji na předním panelu se zobrazí "TUNED" (naladěno) a "ST" (u stereofonního programu).

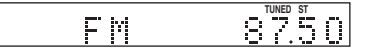

- **3 Stiskněte tlačítko TUNER MENU (menu tuner).**
- **44 Stiskněte opakovaně tlačítko ←/↑/↓/→**, **až se na displeji na předním panelu**  zobrazí indikace "Memory?" (Paměť?).
- **5 Stiskněte tlačítko ENTER (Zadání).** Na displeji na předním panelu se zobrazí číslo předvolby.

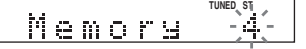

**6D** Stiskněte tlačítko ↑/↓ pro volbu **požadovaného čísla předvolby.**

#### **TUNED ST** Memory

**7 Stiskněte tlačítko ENTER (Zadání).** Stanice bude uložena.

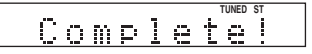

**8 Zopakujte kroky 1 až 7 pro uložení dalších stanic.**

### Pro změnu čísla předvolby

Začněte znovu od kroku 1.

# Poslech radiopřijímače

Nejprve do paměti přístroje uložte stanice na předvolbách (viz část "Ukládání rozhlasových stanic na předvolby" (strana 75)).

**1 Stiskněte opakovaně tlačítko FUNCTION (Funkce), až se na displeji**  na předním panelu zobrazí "FM" nebo **"AM".**

Naladí se naposledy přijímaná stanice.

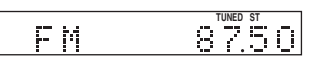

**2 Stiskněte opakovaně tlačítko PRESET + (o předvolbu nahoru) nebo – (o předvolbu dolů) pro volbu požadované stanice na předvolbě.**

Po každém stisknutí tlačítka systém naladí jednu stanici na předvolbě.

**3 Nastavte hlasitost stisknutím tlačítka VOLUME +/– (zvýšení/snížení hlasitosti).**

# Pro vypnutí radiopřijímače

Stiskněte tlačítko **[/**<sup>l.</sup>).

# Pro poslech stanic, které nejsou uloženy na předvolbách

V kroku 2 použijte manuální nebo automatické ladění.

Pro manuální ladění stiskněte opakovaně tlačítko TUNING <sup>+</sup> (ladění nahoru) nebo – (ladění dolů).

Pro automatické ladění stiskněte <sup>a</sup> podržte tlačítko TUNING <sup>+</sup> (ladění nahoru) nebo – (ladění dolů). Stiskněte tlačítko x, budete-li chtít automatické ladění zastavit.

#### Rada

- Pokud je poslech programu <sup>v</sup> pásmu FM zašumělý, stiskněte tlačítko FM MODE (režim FM - VKV), aby se na displeji na předním panelu zobrazila indikace "MONO". Stereofonní efekt bude zrušen, zlepší se však kvalita příjmu. Po dalším stisknutí tlačítka se stereo efekt opě<sup>t</sup> obnoví.
- Pro zlepšení příjmu změňte umístění nebo polohu dodaných antén.
- Opakovaným stisknutím tlačítka DISPLAY (Displej/ zobrazení) <sup>m</sup>ůžete zobrazit frekvenci stanice (strana 76).

# Pojmenování stanic na předvolbách

Stanice na předvolbách <sup>m</sup>ůžete pojmenovat. Tyto názvy (jako je například "XYZ") se zobrazí na displeji na předním panelu systému po zvolení stanice.

Mějte na paměti, že jako název každé stanice na předvolbě je možno zadat pouze jediné jméno.

**1 Stiskněte opakovaně tlačítko FUNCTION (Funkce), až se na displeji**  na předním panelu zobrazí "FM" nebo **"AM".**

Naladí se naposledy přijímaná stanice.

- **2 Stiskněte opakovaně tlačítko PRESET+ (o předvolbu nahoru) nebo – (o předvolbu dolů) pro volbu stanice na předvolbě, pro kterou chcete vytvořit indexový název.**
- **3 Stiskněte tlačítko TUNER MENU (menu tuner).**

**44** Stiskněte opakovaně tlačítko ←/↑/↓/→, **až se na displeji na předním panelu zobrazí indikace "Name In?" (Zadat název?).**

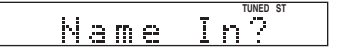

- **5Stiskněte tlačítko ENTER (Zadání).**
- **6 S použitím kurzorových tlačítek zadejte název (jméno) stanice.**

Stiskněte tlačítko ↑/↓ pro volbu znaku a pak stiskněte tlačítko → pro posunutí kurzoru na následující pozici. Jako název stanice mohou být zadávána písmena, číslice <sup>a</sup> další symboly.

# Pokud uděláte chybu

Stiskněte opakovaně tlačítko ←/→, až znak, který má být změněn, začne blikat <sup>a</sup> pak stiskněte tlačítko ↑/↓ pro volbu požadovaného znaku.

Pro vymazání znaku stiskněte opakovaně  $\leftrightarrow$ , až znak pro vymazání začne blikat <sup>a</sup> pak stiskněte tlačítko CLEAR (smazání).

**7Stiskněte tlačítko ENTER (Zadání).**

Název stanice bude uložen.

# Zobrazení názvu stanice nebo frekvence na displeji na předním panelu

Pokud je systém přepnut do režimu "TUNER AM" nebo "TUNER FM", můžete si naladěnou frekvenci zkontrolovat na displeji na předním panelu.

#### **Stiskněte tlačítko DISPLAY (Displej/ zobrazení).**

Po každém stisknutí tlačítka DISPLAY (Displej/ zobrazení) se údaj na displeji změní tak, jak je uvedeno dále.

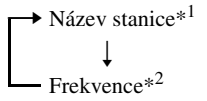

- \*<sup>1</sup> Toto se zobrazuje, pokud jste zadali pro stanici na předvolbě název (strana 76).
- \*<sup>2</sup> Po uplynutí <sup>n</sup>ěkolika sekund se zobrazí <sup>p</sup>ůvodní displej.

# **Používání systému RDS (Radio Data System)**

*(Kromě modelu pro Rusko)*

# Co to je systém RDS (Radio Data System)?

Systém Radio Data System (RDS) představuje službu rozhlasového vysílání, která umožňuje, aby rozhlasové stanice vysílaly společně <sup>s</sup> běžným programovým signálem další doplňující informace. Tento tuner nabízí užitečné funkce RDS, jako je například zobrazení názvu stanice. Systém RDS je dostupný pouze <sup>u</sup> stanic vysílajících <sup>v</sup> pásmu FM.\*

#### Poznámka

- Systém RDS nemusí pracova<sup>t</sup> správně, pokud naladěná stanice nevysílá správně signál RDS nebo pokud je signál stanice slabý.
- \* Ne všechny stanice vysílající <sup>v</sup> pásmu FM poskytují služby RDS nebo poskytují stejné typy služeb. Pokud nejste obeznámeni se systémem RDS, prověřte své místní stanice, pokud jde <sup>o</sup> podrobnosti týkající se služeb RDS ve vaší oblasti.

# Příjem vysílání v systému RDS

### **Zvolte stanici vysílající v pásmu FM.**

Pokud jste naladili stanici poskytující služby RDS, zobrazí se název stanice\* jako informace TUNER.

\* Pokud není možno vysílání RDS přijímat, nemusí se na displeji objevit název stanice.

# **Používání časovače pro vypnutí (Sleep Timer)**

Systém <sup>m</sup>ůžete nastavit tak, aby se po uplynutí určité doby sám vypnul, takže <sup>m</sup>ůžete usínat při poslechu hudby. Dobu je možno nastavovat se snižujícím se krokem po 10 minutách.

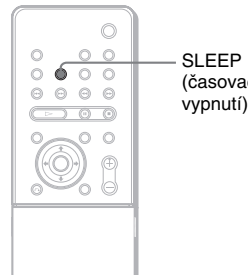

# (časovač vypnutí)

## **Stiskněte tlačítko SLEEP (časovač vypnutí).**

Po každém stisknutí tlačítka se zobrazenéminuty (zbývající doba pro vypnutí) změní následovně:

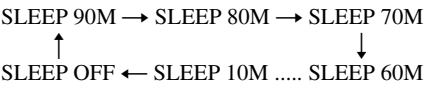

# Zobrazení zbývající doby

Stiskněte jednou tlačítko SLEEP (časovač vypnutí).

## Změna zbývající doby

Stiskněte opakovaně tlačítko SLEEP (časovač vypnutí) pro volbu požadovaného času.

## Pro zrušení časovače vypnutí (Sleep Timer)

Stiskněte opakovaně tlačítko SLEEP (časovač vypnutí), až se na displeji na předním panelu zobrazí "SLEEP OFF" (časovač vypnutí vypnutý).

# **Změna jasu displeje na předním panelu**

Jas předního panelu <sup>m</sup>ůže být nastaven ve dvou úrovních.

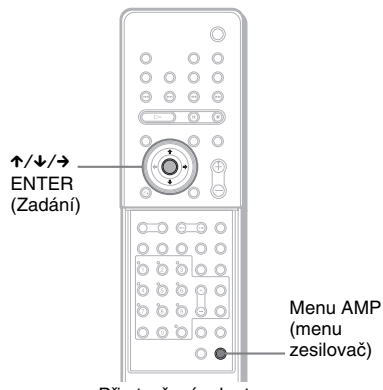

Při otevřeném krytu.

- **1 Stiskněte tlačítko AMP MENU (Menu zesilovač).**
- **2 Stiskněte opakovaně tlačítko** X**/**x**, až se na displeji na předním panelu zobrazí indikace "DIMMER" (jas displeje) a pak stiskněte tlačítko ENTER (Zadání) nebo**   $\rightarrow$ .
- **3 Stiskněte tlačítko** X**/**x **pro volbu jasu displeje na předním panelu.**

DIMMER OFF: Jasnější svícení displeje. DIMMER ON: Displej na předním panelu ztmavne <sup>a</sup> indikátor zvukového pole (Sound Field) zhasne.

**4 Stiskněte tlačítko ENTER (Zadání) nebo AMP MENU (Menu zesilovač).**

Menu AMP (menu zesilovač) se vypne.

# **Návrat k výchozím hodnotám**

Parametry systému, jako jsou například stanice na předvolbách, <sup>m</sup>ůžete vrátit na jejich výchozí hodnoty.

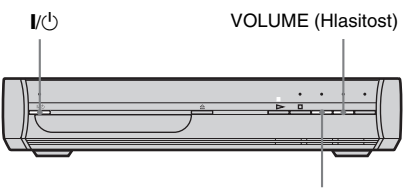

FUNCTION (Funkce)

**1 Stiskněte tlačítko** "**/**1 **pro zapnutí systému.**

**2 Stiskněte a podržte tlačítko FUNCTION (Funkce), VOLUME- (Hlasitost), I/** $\cup$  na **systému (v tomto pořadí).** 

Na displeji na předním panelu se zobrazí "COLD RESET" (studený reset) a jsou obnoveny výchozí hodnoty.

# **Nastavení a úpravy**

# **Použití menu Setup (nastavení)**

Prostřednictvím menu nastavení Setup <sup>m</sup>ůžete nastavit <sup>r</sup>ůzné parametry obrazu <sup>a</sup> zvuku. Kromě toho <sup>m</sup>ůžete nastavovat jazyk titulků <sup>a</sup> menu nastavení. Další podrobnosti <sup>o</sup> jednotlivých položkách menu Setup, viz stránky 80 až 83. Celkový přehled položek menu Setup, viz stránka 99.

#### Poznámka

• Nastavení přehrávání uložená na disku budou mít přednost před nastaveními <sup>v</sup> menu nastavení Setup, přičemž ne všechny popisované funkce musejí pracovat.

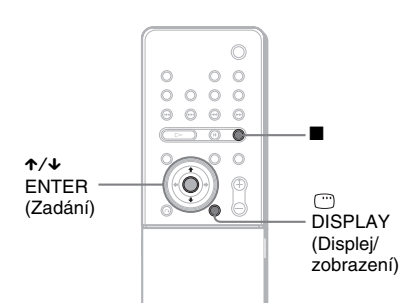

**1 Stiskněte tlačítko DISPLAY (Displej/ Zobrazení). (Pokud probíhá přehrávání disku, stiskněte tlačítko**  x **pro zastavení přehrávání a pak stiskněte tlačítko DISPLAY (Displej/ Zobrazení).**

Zobrazí se menu Control Menu (menu ovládání).

**2 Stiskněte tlačítko**  <sup>X</sup>**/**x **pro volbu položky [SETUP] (nastavení) <sup>a</sup> pak stiskněte tlačítko ENTER (Zadání).**

> Zobrazí se možnosti nastavení [SETUP] (nastavení).

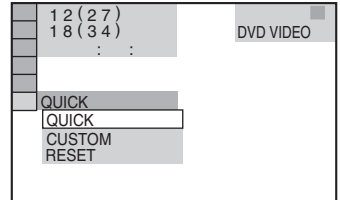

**33** Stiskněte tlačítko ↑/↓ pro volbu **položky [CUSTOM] (uživatelské nastavení) a pak stiskněte tlačítko ENTER (Zadání).**

Zobrazí se menu Setup (nastavení).

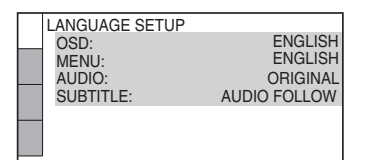

**4 Stiskněte tlačítko**  <sup>X</sup>**/**x **pro volbu položky pro nastavení ze zobrazeného seznamu: [LANGUAGE SETUP] (nastavení jazyka), [SCREEN SETUP] (nastavení obrazovky), [CUSTOM SETUP] (uživatelské nastavení) nebo [SPEAKER SETUP] (nastavení reprosoustav). Poté stiskněte tlačítko ENTER (Zadání).**

Je zvolena položka nastavení. Příklad: [SCREEN SETUP] (Nastavení obrazovky)

Zvolená položka

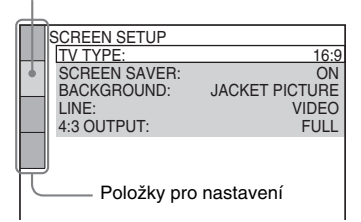

**5**

#### **Tlačítky** <sup>X</sup>**/**x **zvolte hodnotu položky <sup>a</sup> pak stiskněte tlačítko ENTER (Zadání).**

Zobrazí se možnosti výběru pro zvolenou položku.

*pokračování*

#### Příklad: [TV TYPE] (typ televizoru)

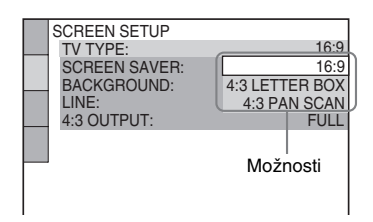

#### **6D** Tlačítky ↑/↓ zvolte hodnotu položky **<sup>a</sup> pak stiskněte tlačítko ENTER (Zadání).**

Položka nastavení je zvolena <sup>a</sup> nastavování je dokončeno.

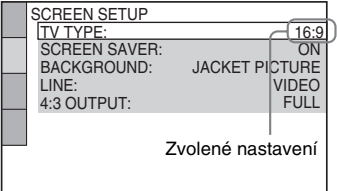

# Obnovení výchozích hodnot všech nastavení [SETUP] (nastavení)

- **1** V kroku 3 zvolte možnost [RESET] <sup>a</sup> stiskněte tlačítko ENTER (Zadání).
- **2** Tlačítkem **↑/↓** zvolte možnost [YES] (ano). V této chvíli můžete rovněž tento proces ukončit a vrátit se do menu Control Menu (menu ovládání) zvolením možnosti [NO] (ne).
- **3** Stiskněte tlačítko ENTER (Zadání). Všechna nastavení, popisovaná na stránkách 80 až 83, se vrátí na své výchozí hodnoty\*. Nestiskejte tlačítko  $\mathsf{I}\mathsf{/}\bigcirc$  při obnovování nastavení systému, protože trvá několik sekund.
	- \* Kromě nastavení funkce rodičovský zámek (Parental Control).

#### Poznámka

• Po zapnutí systému po provedení resetu se na obrazovce televizoru zobrazí úvodní zpráva. Budete-li chtít provést rychlé nastavení (Quick Setup) (strana 30), stiskněte tlačítko ENTER (Zadání) pro návrat k normální obrazovce <sup>a</sup> pak stiskněte tlačítko CLEAR (Smazání).

# **Nastavení zobrazení nebo jazyka zvukového doprovodu**

# *[LANGUAGE SETUP] (nastavení jazyka)*

Položka [LANGUAGE SETUP] (nastavení jazyka) umožňuje nastavovat <sup>r</sup>ůzné jazyky pro zobrazování nebo zvukový doprovod.

V menu nastavení (Setup) zvolte položku [LANGUAGE SETUP] (nastavení jazyka). Používání displeje viz "Použití menu Setup (nastavení)" (strana 79).

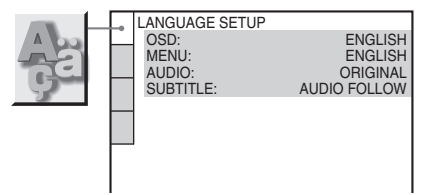

## ■ [OSD] (menu na obrazovce)

Slouží pro přepínání jazyka menu zobrazovaných na obrazovce.

### x **[MENU] (pouze disky DVD VIDEO)**

Slouží k volbě požadovaného jazyka menu disku.

# x **[AUDIO] (pouze disky DVD VIDEO)**

Slouží pro přepínání jazyka zvukového doprovodu.

Zvolíte-li možnost [ORIGINAL] (Originál), bude zvolen jazyk <sup>s</sup> prioritou určenou diskem.

### x **[SUBTITLE] (Titulky) (pouze disky DVD VIDEO)**

Slouží pro přepínání jazyka titulků zaznamenaných na disku DVD VIDEO. Zvolíte-li možnost [AUDIO FOLLOW] (podle zvukového doprovodu), bude se jazyk titulků <sup>m</sup>ěnit <sup>v</sup> souladu <sup>s</sup> jazykem zvoleným pro zvukový doprovod.

### Rada

• Zvolíte-li položku [OTHERS →] (ostatní) <sup>v</sup> [MENU] (menu), [AUDIO] (zvukový doprovod) <sup>a</sup> [SUBTITLE] (titulky), zvolte <sup>a</sup> numerickými tlačítky zadejte kód jazyka ze seznamu "Tabulka jazykových kódů" (strana 93).

#### Poznámka

• Zvolíte-li <sup>v</sup> [MENU] (menu), [AUDIO] (zvukový doprovod) nebo [SUBTITLE] (titulky) jazyk, který není na disku DVD VIDEO zaznamenán, bude automaticky zvolen jeden ze zaznamenaných jazyků (v závislosti na disku se jazyk nemusí zvolit automaticky).

# **Nastavení parametrů obrazu**

## *[SCREEN SETUP] (nastavení obrazovky)*

Zvolte příslušné nastavení podle připojeného televizoru.

V menu nastavení (Setup) zvolte [SCREEN SETUP] (nastavení obrazovky). Používání displeje viz "Použití menu Setup (nastavení)" (strana 79).

Výchozí nastavení jsou podtržena.

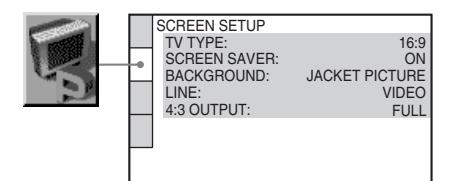

## x **[TV TYPE] (typ televizoru)**

Slouží k volbě poměru stran obrazu připojeného televizoru (standardní <sup>s</sup> poměrem stran obrazu 4:3 nebo širokoúhlý).

Výchozí nastavení se liší podle modelu pro určitou zemi.

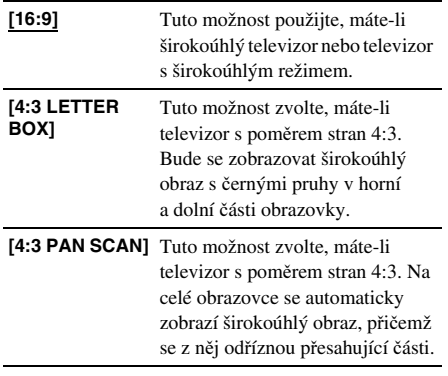

[16:9]

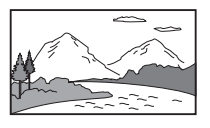

[4:3 LETTER BOX]

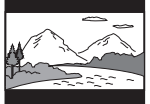

[4:3 PAN SCAN]

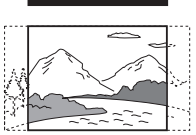

#### Poznámka

• V závislosti na disku DVD <sup>m</sup>ůže být automaticky zvolen režim [4:3 LETTER BOX] místo režimu [4:3 PAN SCAN], nebo naopak.

#### x **[SCREEN SAVER] (spořič obrazovky)**

Obrázek spořič<sup>e</sup> obrazovky se zobrazí po 15 minutách od posledního zastavení přístroje (v režimu pauza nebo stop), nebo pokud přehráváte disky Super Audio CD, CD nebo DATA CD (MP3 audio) déle než 15 minut. Spořič obrazovky pomáhá chránit obrazovku vašeho televizoru před poškozením (trvalé vypálení obrazu). Stiskněte tlačítko  $\triangleright$  pro vypnutí spořič<sup>e</sup> obrazovky.

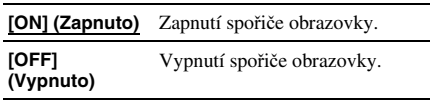

### x **[BACKGROUND] (pozadí)**

Pozadí je možno nastavit/zobrazit <sup>v</sup> průběhu následujících operací:

- Při zastaveném disku DVD nebo Video CD, DATA CD (soubory JPEG).
- Při přehrávání nebo při zastaveném disku Super Audio CD, CD nebo DATA CD (MP3 audio).

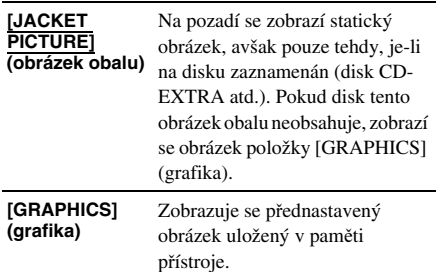

**Nastavení a úpravy**

Nastavení a úpravy

*pokračování*

**81**CZ

**[BLUE] (Modrá)** Barva pozadí je modrá.

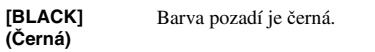

#### x **[LINE] (Linka)**

Slouží k volbě způsobu výstupu video signálů z konektoru ↔ EURO AV OUTPUT (TO TV) (do televizoru) na zadním panelu systému.

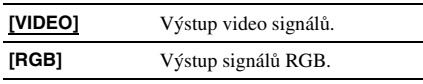

#### Poznámka

• Pokud není váš televizor kompatibilní se signály RGB, nezobrazí se na obrazovce televizoru žádný obraz ani pokud zvolíte [RGB]. Přečtěte si pokyny dodané <sup>s</sup> vaším televizorem.

#### x **[4:3 OUTPUT] (Výstup s poměrem stran obrazu 4:3)**

Toto nastavení je účinné pouze tehdy, nastavíte-li položku [TV TYPE] (Typ televizoru) <sup>v</sup> nastavení [SCREEN SETUP] (Nastavení obrazovky) na hodnotu [16:9] (strana 81). Nastavte pro sledování progresivních signálů <sup>s</sup> poměrem stran 4:3. Můžete-li pomě<sup>r</sup> stran obrazu změnit na svém televizoru, který je kompatibilní <sup>s</sup> progresivním formátem (525p/625p), změňte toto nastavení na svém televizoru, nikoli na přístroji.

#### Poznámka

• Toto nastavení je účinné pouze tehdy, pokud je zvolena položka "P AUTO (PROGRESSIVE AUTO)" (Automatický progresivní režim) nebo "P VIDEO (PROGRESSIVE VIDEO)" (Progresivní režim obrazu) <sup>v</sup> režimu PROGRESSIVE (Progresivní režim) (strana 22).

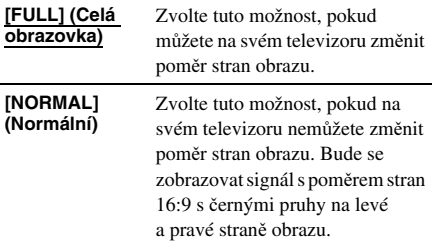

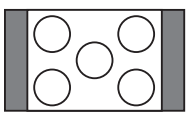

Televizor s poměrem stran obrazu 16:9

# **Uživatelské nastavení**

## *[CUSTOM SETUP] (uživatelské nastavení)*

Umožňuje provádě<sup>t</sup> nastavení, která mají souvislost <sup>s</sup> přehráváním (a nastavení dalších možností).

V menu nastavení (Setup) zvolte [CUSTOM SETUP] (uživatelské nastavení). Používání displeje viz "Použití menu Setup (nastavení)" (strana 79).

Výchozí nastavení jsou podtržena.

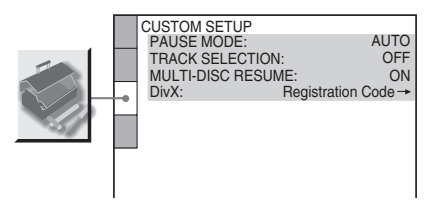

#### x **[PAUSE MODE] (režim pauzy) (pouze disk DVD VIDEO/DVD-RW)**

Volba obrazu <sup>v</sup> režimu přerušení přehrávání.

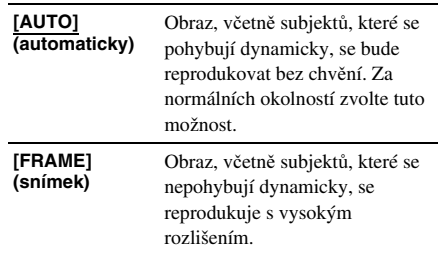

#### x **[TRACK SELECTION] (volba skladby/ stopy) (pouze disk DVD VIDEO)**

Tato volba preferuje při přehrávání disku DVD VIDEO zvukový doprovod, který obsahuje nejvyšší počet kanálů, na nichž je zaznamenán <sup>v</sup>ětší počet audio formátů (PCM, DTS, MPEG audio nebo Dolby Digital).

![](_page_87_Picture_929.jpeg)

# Nastavení a úpravy **Nastavení a úpravy**

#### Poznámka

- Nastavíte-li tuto položku na [AUTO] (automaticky), <sup>m</sup>ůže dojít ke změně jazyka. Nastavení [TRACK SELECTION] (volba skladby/stopy) má vyšší prioritu než nastavení [AUDIO] (zvukový doprovod) <sup>v</sup> položce [LANGUAGE SETUP] (nastavení jazyka) (strana 80). (Na <sup>n</sup>ěkterých discích nemusí tato funkce pracovat.)
- Pokud mají zvukové doprovody ve formátu PCM, DTS, MPEG audio <sup>a</sup> Dolby Digital stejný počet kanálů, zvolí systém formát PCM, DTS, Dolby Digital <sup>a</sup> MPEG audio <sup>v</sup> tomto pořadí.

#### x **[MULTI-DISC RESUME] (obnovení přehrávání více disků) (pouze disky DVD VIDEO/VIDEO CD)**

Slouží k zapínání nebo vypínání režimu "Multidisc Resume" (obnovení přehrávání více disků). Údaje pro obnovení <sup>p</sup>řehrávání je možno do paměti přístroje uložit až pro 40 <sup>r</sup>ůzných disků DVD VIDEO/VIDEO CD (strana 41).

![](_page_88_Picture_637.jpeg)

#### x **[DivX]**

Zobrazení registračního kódu pro tento systém. Další informace - viz webová stránka http://www.divx.com na internetu.

# **Nastavení reproduktoru (Subwoofer)**

## *[SPEAKER SETUP] (nastavení reprosoustav)*

Pro dosažení nejlepšího zvuku <sup>m</sup>ůžete změnit úroveň subwooferu.

V menu nastavení zvolte [SPEAKER SETUP] (nastavení reprosoustav). Podrobnosti <sup>o</sup> používání zobrazeného menu - viz část "Používání menu Setup" (strana 79). Výchozí nastavení je podtrženo.

![](_page_88_Picture_13.jpeg)

#### **■ LEVEL (úroveň)**

Změnu úrovně subwooferu prove ďte následovně.

**[SUBWOOFER]**  Tuto hodnotu nastavte mezi **0 dB** $-6$  dB a  $+6$  dB s krokem 1 dB.

#### Rada

• Pro nastavení úrovně subwooferu <sup>m</sup>ůžete rovněžstisknout tlačítko WOOFER (subwoofer).

# **Doplňující informace**

# **Bezpe čnostní upozorn ění**

# Umístění přístroje

- Umístěte systém na dobř<sup>e</sup> <sup>v</sup>ětrané místo, aby nedošlo k jeho přehřátí <sup>v</sup> důsledku nárůstu teploty uvnitř systému.
- Při vysoké hlasitosti reprodukce nebo po delším provozu se skříňka systému značně zahřeje. To však nepředstavuje žádnou poruchu funkce. Měli byste se však vyvarova<sup>t</sup> doteku skříňky. Neumisťujte přístroj do stísněného prostoru, kde je špatné odvětrávání, protože by mohlo dojít k přehřátí přístroje.
- Neblokujte <sup>v</sup>ětrací otvory pokládáním jakýchkoli předmětů na přístroj. Systém je vybaven vysoce výkonným zesilovačem. Pokud dojde k zablokování <sup>v</sup>ětracích otvorů na skříňce přístroje, <sup>m</sup>ůže dojít k jeho přehřátí <sup>a</sup> k poruchám funkce.
- Neinstalujte systém na <sup>m</sup>ěkký povrch, jako je například koberec, aby nedošlo k zablokování <sup>v</sup>ětracích otvorů na skříňce přehrávače.
- Neumisťujte systém do blízkosti zdrojů tepla nebo na místa, kam dopadá přímé sluneční záření, kde se vyskytuje nadměrná prašnost nebo mechanické otřesy.

## Provoz

- Pokud systém přenesete bezprostředně <sup>z</sup> chladné do vyhřáté místnosti, nebo pokud je umístě<sup>n</sup> ve velmi vlhké místnosti, <sup>m</sup>ůže se na optických součástkách uvnitřsystému vytvořit kondenzace. Pokud tento stav nastane, nemusí systém správně pracovat. V takovém případě vyjměte ze systému disk <sup>a</sup> nechejte jej zapnutý přibližně půl hodiny, aby se vlhkost odpařila.
- Před přenášením systému <sup>z</sup> <sup>n</sup>ěj vyjměte disk. V opačném případě by se disk mohl poškodit.

## Nastavení hlasitosti

• Při poslechu pasáží <sup>s</sup> velmi nízkou úrovní zvuku nebo při úplné absenci audio signálu nezvyšujte hlasitost. V opačném případě <sup>m</sup>ůže dojít k poškození reprosoustav, jakmile při reprodukci zazní hlasitá pasáž.

# Čištění

• Povrch skříňky přístroje, jeho přední panel <sup>a</sup> ovládací prvky čistěte <sup>m</sup>ěkkým hadříkem navlhčeným ve slabém roztoku čisticího prostředku. Nepoužívejte drsné utěrky, čisticí prášek nebo rozpouštědla, jako je například alkohol nebo benzín.

S případnými dotazy nebo problémy, které se týkají vašeho přístroje, se obracejte na svého nejbližšího prodejce Sony.

## Poznámka k čištění disků, čističům disků/snímacího systému

**• Nepoužívejte b**ě**žn**ě **dostupný** č**isticí disk nebo** č**isti**č**<sup>e</sup> disk**ů**/snímacího systému (mokré nebo ve spreji). Mohlo by dojít k poškození p**ř**ístroje.**

# Poznámka k barvám na obrazovce vašeho televizoru

• Pokud reprosoustavy způsobují poruchy barev na vašem televizoru, vypněte televizor <sup>a</sup> po uplynutí 15 až 30 minut jej opě<sup>t</sup> zapněte. Pokud se i nadále projevují poruchy barev, umístěte reprosoustavy do <sup>v</sup>ětší vzdálenosti od televizoru.

#### **DŮLEŽITÉ UPOZORNĚNÍ**

Upozornění: Tento systém umožňuje zobrazování statického obrazu (video) na obrazovce vašeho televizoru po nekonečně dlouhou dobu. Pokud ponecháte statické záběry nebo menu nastavení na obrazovce televizoru příliš dlouho, vystavujete televizor riziku trvalého poškození obrazovky. Projekční televizory jsou na toto zacházení velmi citlivé.

# Poznámky k přenášení systému

Budete-li systém přenášet, používejte následující postup, abyste chránili jeho vnitřní mechanismy.

- **1** Stiskněte opakovaně tlačítko FUNCTION (Funkce) pro volbu "DVD".
- **2** Ujistěte se, že v přístroji není vložen žádný disk.
- $\bf 3$  Stiskněte současně tlačítko  $\blacksquare$  a  $\mathsf{I\!/\!\mathbb{O}}$ . Po nápisu "STANDBY" (pohotovostní režim) se na displeji na předním panelu zobrazí zpráva "MECHA LOCK" (mechanické zamčení).
- **4** Odpojte síťový napájecí kabel ze síťové zásuvky.

# Doplňující informace **Doplňující informace**

# **Poznámky k disk ům**

# Zacházení s disky

- Disky uchovávejte <sup>v</sup> čistotě <sup>a</sup> při manipulaci je držte za okraje. Nedotýkejte se záznamového povrchu disku.
- Nelepte na disky papírky nebo lepicí pásku.

![](_page_90_Picture_5.jpeg)

- Nevystavujte disk přímému slunečnímu záření ani zdrojů<sup>m</sup> tepla (horkovzdušné rozvody), ani jej nenechávejte <sup>v</sup> zaparkovaném autě na slunci, kde <sup>m</sup>ůže dojít ke značnému nárůstu teploty.
- Po přehrávání vložte disk zpě<sup>t</sup> do ochranného obalu.

# Čištění

• Před přehráváním disk <sup>o</sup>čistěte hadříkem pro čištění.

Povrch disku stírejte směrem ven od středu disku.

![](_page_90_Picture_11.jpeg)

• K čištění nepoužívejte rozpouštědla, jako je benzín, ředidlo, běžně dostupné čisticí prostředky ani antistatické spreje určené pro čištění klasických (vinylových) LP desek.

Tento systém umožňuje pouze přehrávání standardních kruhových disků. Při použití nestandardních disků, které nemají kruhový tvar (například ve tvaru karty, srdce nebo hvězdy), <sup>m</sup>ůže docházet k poruchám funkce.

Nepoužívejte disky, které jsou opatřeny <sup>r</sup>ůzným příslušenstvím, jako je například štítek nebo prstenec.

# **Řešení problém ů**

Pokud se při provozu systému setkáte <sup>s</sup> <sup>n</sup>ěkterým <sup>z</sup> následujících problémů, pokuste se jej <sup>s</sup> pomocí tohoto průvodce vyřešit ještě před tím, než požádáte <sup>o</sup> opravu. Pokud jakýkoli problém přetrvává, obraťte se na svého nejbližšího prodejce Sony.

Vezměte prosím na <sup>v</sup>ědomí, že pokud servisní technik vymění <sup>n</sup>ějaké součásti při opravě, <sup>m</sup>ůže si je ponechat.

# Napájení

#### **Systém se nezapne.**

• Prověřte, zda je bezpečně připojen síťový napájecí kabel.

#### **Na displeji na předním panelu střídavě blikají indikace "PROTECT" (ochrana) a "UNPLUG" (odpojte).**

Neprodleně odpojte síťový napájecí kabel ze sítě <sup>a</sup> zkontrolujte následující položky:

- Používáte pouze specifikované reprosoustavy?
- Nejsou zablokovány <sup>v</sup>ětrací otvory na horní ploše systému?

Po prověření všech výše uvedených položek <sup>a</sup> nápravě problémů opě<sup>t</sup> k systému připojte síťový napájecí kabel <sup>a</sup> zapněte systém. Pokud jste ani po kontrole všech výše uvedených položek nezjistili příčinu problému, obraťte se na svého nejbližšího prodejce Sony.

### Obraz

#### **Není reprodukován žádný obraz.**

- Propojovací kabely video nejsou bezpečně zapojeny.
- Propojovací kabely video jsou poškozeny.
- Systém není připojen ke správné vstupní zdířce na televizoru (strana 20).
- Video vstup na televizoru není nastaven tak, abyste mohli na obrazovce televizoru sledovat obraz ze systému.
- Nastavili jste progresivní formát, avšak váš televizor není schopen signál <sup>v</sup> progresivním formátu zpracovat. V takovém případě vraťte nastavení na prokládaný (interlace) režim (výchozí nastavení) (strana 22).
- Přestože je váš televizor kompatibilní se signály <sup>v</sup> progresivním formátu (525p/625p), <sup>m</sup>ůže být obraz ovlivněn, nastavíte-li systém do progresivního formátu. V takovém případě vraťte nastavení na prokládaný (interlace) režim (výchozí nastavení) (strana 22).
- Kabel SCART (EURO AV) není připojen správně.
- Kabel SCART (EURO AV) je poškozený.
- Systém není připojen ke správné vstupní zdířce EURO AV $\textcolor{red}{\rightarrow}$  INPUT (strana 20).
- Video vstup na televizoru není nastaven tak, abyste mohli na obrazovce televizoru sledovat obraz ze systému.

#### **V obrazu se objevuje šum.**

- Disk je znečiště<sup>n</sup> nebo poškozen.
- Pokud obrazový výstup <sup>z</sup> tohoto systému prochází do televizoru přes videorekordér, <sup>m</sup>ůže být obraz negativně ovlivně<sup>n</sup> signálem ochrany proti kopírování, který bývá použit na <sup>n</sup>ěkterých discích DVD. Jestliže tyto problémy přetrvávají i po přímém propojení systému <sup>s</sup> televizorem, zkuste systém připojit ke vstupu S VIDEO na vašem televizoru (stránka 20, 26).

#### **I přesto, že jste nastavili poměr stran obrazu (položkou [TV TYPE] (typ televizoru) v menu [SCREEN SETUP]) (nastavení obrazovky), nevyplňuje obraz celou obrazovku.**

• Pomě<sup>r</sup> stran obrazu je pevně stanoven diskem.

#### **Na televizoru se zobrazují nestejnoměrné barvy.**

Subwoofer <sup>a</sup> přední reprosoustavy tohoto systému jsou magneticky stíněné pro zabránění úniku magnetického pole. K mírnému úniku magnetického pole ovšem docházet <sup>m</sup>ůže, jelikož jsou vybaveny silným magnetem. V takovém případě zkontrolujte následující položky:

- Pokud jsou reprosoustavy používány <sup>v</sup> blízkosti klasického (CRT) televizoru nebo projektoru, umístěte reprosoustavy do vzdálenosti alespoň 0,3 metru od televizoru.
- Přetrvává-li nesprávné zobrazení barev, televizor vypněte <sup>a</sup> zapněte jej po 15 až 30 minutách.
- Dochází-li k pískání, umístěte reprosoustavy do ještě <sup>v</sup>ětší vzdálenosti od televizoru.
- Ujistěte se, že <sup>v</sup> blízkosti reprosoustav není žádný magnetický předmě<sup>t</sup> (magnetický držák na stojanu televizoru, zdravotní pomůcka, hračka apod.).

# Zvuk

#### **Není reprodukován žádný zvuk.**

- Kabel reprosoustavy není bezpečně zapojen.
- Stiskněte tlačítko MUTING (Utlumení zvuku) na dálkovém ovladači, pokud je na displeji na předním panelu zobrazeno "MUTING ON" (Utlumení zapnuto).
- Systém je pozastaven (v režimu pauzy), nebo je <sup>v</sup> režimu pomalého přehrávání. K normální rychlosti přehrávání se vrátíte stisknutím tlačítka  $\triangleright$ .
- Provádí se rychlý posun vpřed nebo vzad. K normální rychlosti přehrávání se vrátíte stisknutím tlačítka H.
- Zkontrolujte zapojení reprosoustavy (stránka 17).

#### **Zvuk levého a pravého kanálu je nevyvážený nebo stranově převrácený.**

• Zkontrolujte, zda jsou správně <sup>a</sup> bezpečně zapojeny reprosoustavy <sup>a</sup> komponenty.

#### **Ze subwooferu nevychází žádný zvuk.**

- Zkontrolujte zapojení <sup>a</sup> nastavení reprosoustav (stránka 17).
- Při použití instalačního (Setup) disku <sup>m</sup>ůže být hlasitost subwooferu nízká. Jedná se <sup>o</sup> výchozí nastavení <sup>a</sup> nepředstavuje to žádnou závadu.

#### **V reprodukci se vyskytuje brum nebo šum.**

- Zkontrolujte, zda jsou správně <sup>a</sup> bezpečně zapojeny reprosoustavy <sup>a</sup> komponenty.
- Zkontrolujte, zda jsou propojovací kabely <sup>v</sup> dostatečné vzdálenosti od transformátoru nebomotoru <sup>a</sup> zda jsou alespoň 3 metry od vašeho televizoru nebo zářivkového osvětlení.
- Přesuňte televizor do <sup>v</sup>ětší vzdálenosti od audiokomponentů.
- Konektory jsou znečištěné. Otřete je hadříkem, mírně navlhčeným <sup>v</sup> alkoholu.
- Očistěte disk.

#### **Při přehrávání disku VIDEO CD, CD nebo DATA CD (MP3 audio) dochází ke ztrátě stereo efektu.**

- Stisknutím tlačítka AUDIO (zvukový doprovod) (strana 71) nastavte položku [AUDIO] (zvukový doprovod) na [STEREO].
- Ujistěte se, že je systém správně zapojen.

#### **Prostorový (surround) efekt je při přehrávání zvukového doprovodu ve formátu Dolby Digital, DTS nebo MPEG obtížně slyšitelný.**

- Zkontrolujte, zda je zvukové pole nastaveno na hodnotu "FOCUS SURROUND" ("Zaostřený" prostorový zvuk) nebo "WIDE SURROUND" (Široký prostorový zvuk) (strana 38).
- Zkontrolujte zapojení reprosoustav <sup>a</sup> jejich nastavení (strana 17).
- V závislosti na disku DVD nemusí být k dispozici kompletní výstupní signál ve formátu 5.1 kanálů. Může se jednat <sup>o</sup> monofonní nebo stereofonní signál, <sup>a</sup> to i tehdy, je-li zvukový doprovod zaznamenán <sup>v</sup> audio formátu Dolby Digital nebo MPEG audio.

## Ovládání

#### **Není možné naladit žádné rozhlasové stanice.**

- Zkontrolujte, zda je správně připojena anténa. Nasměrujte anténu nebo <sup>v</sup> případě potřeby připojte venkovní anténu.
- Signál stanic je příliš slabý (při naladění prostřednictvím automatického ladění). Použijte přímé naladění stanice.
- Na předvolbách nejsou uloženy žádné stanice nebo došlo ke smazání stanic <sup>z</sup> předvoleb (při ladění prostřednictvím funkce vyhledávání stanic na předvolbách). Nalaďte stanice na předvolby (strana 75).
- Stiskněte tlačítko DISPLAY (Displej/zobrazení), aby se na displeji na předním panelu zobrazila frekvence stanice.

#### **Dálkový ovladač nefunguje.**

- Mezi dálkovým ovladačem <sup>a</sup> systémem jsou překážky.
- Vzdálenost mezi systémem <sup>a</sup> dálkovým ovladačem je příliš velká.
- Dálkový ovladač není nasměrován na senzor dálkového ovládání na systému.
- Baterie <sup>v</sup> dálkovém ovladači jsou vybité.

#### **Disk se nepřehrává.**

- V systému není vložen žádný disk.
- Disk je <sup>v</sup> přístroji vložen obráceně. Zasuňte do přístroje disk tak, aby strana pro přehrávání směřovala dolů.
- Disk je <sup>v</sup> zásuvce pro disk vzpříčený.
- Systém není schopen přehrávat disky CD-ROM <sup>a</sup> podobné (strana 7).
- Regionální kód (kód oblasti) disku DVD neodpovídá kódu systému.
- Uvnitř systému zkondenzovala vlhkost, která <sup>m</sup>ůže způsobit poškození snímacího zařízení. Vyjměte ze systému disk <sup>a</sup> ponechejte jej zapnutý přibližně půl hodiny.

#### **Není možno přehrávat audio soubory MP3**.

- Disk DATA CD nebyl nahrán ve formátu MP3, který odpovídá normě ISO 9660 Level 1/Level 2 nebo Joliet.
- Audio soubor (skladba) ve formátu MP3 nemá příponu ".MP3".
- Data nejsou ve formátu MP3, přestože přípona souboru je ".MP3".
- Data neodpovídají normě MPEG1 Audio Layer 3.
- Systém není schopen přehrávat audio skladby ve formátu MP3PRO.
- Režim [MODE režim (MP3, JPEG)] byl nastaven na hodnotu [IMAGE (JPEG)] (strana 51).
- Disk DATA CD obsahuje video soubor ve formátu DivX.
- Tento přístroj neumožňuje přehrávání audio skladeb MP3 zaznamenaných na disku DATA DVD.

#### **Není možno zobrazit soubor obrázku JPEG.**

- Disk DATA CD nebyl nahrán ve formátu JPEG, který odpovídá normě ISO 9660 Level 1/Level 2 nebo Joliet.
- Soubor nemá příponu ".JPEG" nebo ".JPG".
- Obrázek je <sup>v</sup> normálním režimu <sup>v</sup>ětší než 3 072 bodů (šířka) <sup>×</sup> 2 048 bodů (výška) nebo má více než 3 300 000 bodů (ve formátu Progressive JPEG).
- Obrázek se nevejde na obrazovku (takové obrázky jsou zmenšeny).
- Režim [MODE režim (MP3, JPEG)] byl nastaven na hodnotu [AUDIO (MP3)] (strana 51).
- Disk DATA CD obsahuje video soubor ve formátu DivX.

• Tento přístroj neumožňuje zobrazování souborů obrázků JPEG zaznamenaných na disku DATA DVD.

#### **Audio soubory MP3 a soubory obrázků JPEG se začnou přehrávat současně.**

• V režimu [MODE - režim (MP3, JPEG)] byla nastavena hodnota [AUTO] (strana 51).

#### **Není možno přehrát video soubor DivX.**

- Soubor není vytvořen ve formátu DivX.
	- Soubor nemá příponu ".AVI" nebo ".DIVX".
	- Disk DATA CD (DivX video)/DATA DVD nebyl vytvořen ve formátu DivX, který je <sup>v</sup> souladu <sup>s</sup> normou ISO 9660 Level 1/Level 2 nebo Joliet/ UDF.
	- Soubor video souboru DivX je <sup>v</sup>ětší než 720 bodů (šířka) <sup>×</sup> 576 bodů (výška).

#### **Názvy alba/skladby/souboru se nezobrazují správně.**

• Systém je schopen zobrazovat pouze znaky abecedy <sup>a</sup> číslice. Ostatní znaky se zobrazují jako [\*].

#### **Disk se nezačne přehrávat od začátku.**

• Byl zvolen režim Program play (Přehrávání programu), Shuffle Play (Přehrávání <sup>v</sup> náhodném pořadí) nebo Repeat Play (Opakované přehrávání).

Před přehráváním disku stiskněte tlačítko CLEAR (smazání) pro zrušení <sup>t</sup>ěchto funkcí.

• Byla zvolena funkce obnovení přehrávání (Resume Play).

Ve stavu stop stiskněte tlačítko ■ na systému nebo na dálkovém ovladači <sup>a</sup> pak spusťte přehrávání (strana 41).

• Na obrazovce televizoru se automaticky zobrazuje titul nebo menu disku DVD nebo menu funkce PBC.

#### **Systém začne přehrávat disk automaticky.**

• Disk DVD je vybaven funkcí automatického přehrávání.

#### **Přehrávání se automaticky zastaví.**

• Některé disky mohou obsahovat signál automatické pauzy. Při přehrávání takového disku zastaví systém přehrávání disku, jakmile nalezne signál automatické pauzy.

#### **Není možno provádět některé funkce, jako je například Stop (zastavení), Search (vyhledávání), Slow-motion Play (zpomalené přehrávání) nebo Repeat Play (opakované přehrávání).**

• Uněkterých disků není možno <sup>n</sup>ěkteré výše uvedené operace používat. Přečtěte si pokyny pro ovládání, uvedené na obalu disku.

#### **Zprávy na obrazovce se nezobrazují <sup>v</sup> požadovaném jazyce.**

• V menu nastavení (Setup) zvolte požadovaný jazyk (ve kterém se mají zobrazovat zprávy na obrazovce) <sup>v</sup> menu [OSD] (menu na obrazovce) pod položkou [LANGUAGE SETUP] (nastavení jazyka) (strana 80).

#### **Jazyk zvukového doprovodu není možno změnit.**

- Na přehrávaném disku DVD není zaznamenán vícejazyčný zvukový doprovod.
- Disk DVD neumožňuje změnu jazyka zvukového doprovodu.

#### **Není možno změnit jazyk titulků.**

- Na přehrávaném disku DVD nejsou zaznamenány vícejazyčné titulky.
- Disk DVD neumožňuje změnu jazyka titulků.

#### **Titulky není možno vypnout.**

• Disk DVD neumožňuje vypnutí titulků.

#### **Úhly záběrů není možno změnit.**

- Na přehrávaném disku DVD nejsou zaznamenány záběry pořízené <sup>z</sup> <sup>r</sup>ůzných úhlů (strana 63).
- Disk DVD neumožňuje změnu úhlu záběrů.

#### **Disk není možno vysunout z přístroje a na displeji na předním panelu je zobrazeno "LOCKED" (uzamčeno).**

• Obraťte se na svého prodejce Sony nebo na místní autorizované servisní středisko Sony.

#### **Při přehrávání disku DATA CD nebo DATA DVD se na obrazovce televizoru zobrazí zpráva [Data error] (Chyba dat).**

- Audio soubor MP3/soubor obrázku JPEG/videosoubor DivX, který chcete přehrát, je poškozen.
- Data neodpovídají normě MPEG1 Audio Layer 3.
- Formát souboru obrázku JPEG není <sup>v</sup> souladu<sup>s</sup> normou DCF
- Soubor obrázku JPEG má příponu ".JPG" nebo "JPEG", není však ve formátu JPEG.
- Soubor, který chcete přehrát, má příponu ".AVI" nebo ".DIVX", není však ve formátu DivX, nebo je ve formátu DivX, který neodpovídá certifikačnímu profilu DivX.

#### **Systém nepracuje normálně.**

• Odpojte síťový napájecí kabel ze síťové zásuvky <sup>a</sup> po <sup>n</sup>ěkolika minutách jej opě<sup>t</sup> zapojte.

#### **Na displeji na předním panelu je zobrazen nápis [DEMO PLAY] (Ukázkové přehrávání).**

• Obraťte se na svého prodejce Sony nebo na místní autorizované servisní středisko Sony.

# **Funkce automatické diagnostiky**

## *(Pokud se na displeji zobrazí písmena/ čísla)*

Při aktivaci autodiagnostické funkce (působící jako ochrana před vznikem závady) se na obrazovce <sup>a</sup> na displeji na předním panelu zobrazí pětiznakové servisní číslo (například C 13 50), jako kombinace písmene <sup>a</sup> čtyř číslic. V tomto případě si projděte následující tabulku.

![](_page_93_Picture_28.jpeg)

![](_page_93_Picture_944.jpeg)

# **Technické údaje**

#### **Část zesilovače**

![](_page_94_Picture_859.jpeg)

# Systém Super Audio CD/DVD

Laser Polovodičový laser

Reproduktorový systém Bass reflex, magneticky stíněný Reproduktor 150 mm <sup>×</sup> 2 kuželovitého typu

(DVD: λ <sup>=</sup> 650 nm) (CD: λ <sup>=</sup> 790 nm)

> Doplňující informace **Doplňující informace**

Jmenovitá impedance 6 ohmů Rozměry (přibližné) 205 <sup>×</sup> 440 <sup>×</sup> 400 mm

Hmotnost (přibližná) 9,3 kg

#### **Všeobecné údaje**

![](_page_95_Picture_722.jpeg)

(š/v/h)

Design <sup>a</sup> technické údaje mohou být předmětem změny bez upozornění.

# **Slovník pojmů**

#### Album

Část hudebního úseku nebo obrázku na datovémdisku CD obsahující audio soubory MP3 nebo obrázky JPEG.

#### Kapitola

Úseky obrazu nebo hudby, které jsou kratší než tituly. Titul se skládá <sup>z</sup> <sup>n</sup>ěkolika kapitol.

#### DivX®

Digitální obrazová technologie, vytvořená společností DivXNetworks, Inc. Videosekvence zakódované technologií DivX dosahují vysokou kvalitu obrazu při relativně malé velikosti souboru.

#### Dolby Digital

Tento formát domácího kina je ještě propracovanější, než formát Dolby Surround Pro Logic. V tomto formátu je vytvářen výstup pro prostorové (surround) reprosoustavy ve stereo režimu, <sup>s</sup> rozšířeným frekvenčním pásmem <sup>a</sup> <sup>s</sup> nezávislým kanálem subwooferu pro mohutné hluboké tóny. Tento formát se rovněž nazývá "5.1", přičemž kanál subwooferu je označen jako 0.1 (protože jeho funkcí je pouze <sup>v</sup> případě potřeby poskytovat efekt hlubokých tónů). Všech šest kanálů <sup>v</sup> tomto formátu je zaznamenáno odděleně pro dosažení vynikající hodnoty separace kanálů. Kromě toho, protože všechny signály jsou zpracovávány digitálně, nedochází tak k velkému zhoršení kvality signálu.

### Dolby Pro Logic II

Formát Dolby Pro Logic II vytváří pě<sup>t</sup> výstupních širokopásmových kanálů <sup>z</sup> dvoukanálových zdrojů. To se provádí prostřednictvím vyspělého maticového prostorového (surround) dekodéru, který extrahuje prostorové vlastnosti původního záznamu, bez přidání jakýchkoli nových zvuků nebo tonálního zabarvení.

# DTS

Digitální technologie komprese zvuku vyvinutá společností Digital Theater Systems, Inc. Tato technologie je <sup>v</sup> souladu <sup>s</sup> prostorovým (surround) zvukem 5.1 kanálů. Součástí tohoto formátu je kromě stereofonního zadního kanálu i oddělený kanál subwooferu. Formát DTS poskytuje stejný, vysoce kvalitní digitální zvuk <sup>s</sup> diskrétními kanály 5.1. Je docílena dobrá hodnota separace kanálů, protože všechny kanály <sup>a</sup> jejich data jsou zaznamenány odděleně <sup>a</sup> zpracování všech kanálů je digitální.

### DVD

Disk, který <sup>m</sup>ůže obsahovat až 8 hodin filmového materiálu, i když má stejný průmě<sup>r</sup> jako klasický disk CD.

Datová kapacita jednovrstvého/jednostranného disku DVD je 4,7 GB (gigabajtu), což je sedminásobek kapacity klasického disku CD. Navíc datová kapacita dvouvrstvého/ jednostranného DVD disku je 8,5 GB (gigabajtu), jednovrstvého/oboustranného DVD disku je 9,4 GB <sup>a</sup> dvouvrstvého/oboustranného DVD disku je 17 GB.

Obrazová data jsou zaznamenána ve formátu MPEG 2, který představuje celosvětovou normu technologie digitální komprese obrazu.

Obrazová data jsou zkomprimována na přibližně 1/40 své původní velikosti. Disk DVD rovněž využívá technologii kódování <sup>s</sup> proměnným datovým tokem, který <sup>m</sup>ění velikost ukládaných dat podle charakteru obrazu.

Audio informace jsou zaznamenány ve vícekanálovém formátu, jako například Dolby Digital, právě tak jako PCM, který umožňuje docílit ještě reálnější reprodukci zvuku. Kromě toho jsou na disku DVD k dispozici <sup>r</sup>ůzné pokročilé funkce, jako je změna úhlu záběru, vícejazyčné mutace <sup>a</sup> rodičovský zámek.

### DVD-RW

DVD-RW představuje zapisovatelný <sup>a</sup> přepisovatelný disk <sup>o</sup> stejné velikosti jako disk DVD VIDEO. Disk DVD-RW disponuje dvěma <sup>r</sup>ůznými režimy: režimem VR <sup>a</sup> režimem Video. Disky DVD-RW vytvořené <sup>v</sup> režimu Video mají stejný formát jako disky DVD VIDEO, zatímco disky vytvořené <sup>v</sup> režimu VR (Video Recording) umožňují programování nebo úpravy obsahu.

## DVD+RW

Disk DVD+RW (plus RW) představuje zapisovatelný <sup>a</sup> přepisovatelný disk. Disky DVD+RW používají záznamový formát, který je srovnatelný <sup>s</sup> formátem disku DVD VIDEO.

## File (soubor)

Soubor JPEG, zaznamenaný na disku DATA CD nebo video soubor DivX na disku DATACD/DATA DVD (označení "File - soubor" představuje definici určenou výlučně pro tento systém). Jeden soubor obsahuje jediný obrázek nebo film.

## Filmový software, Video software

Disky DVD je možno rozlišovat jako filmový software nebo video-software. Disk DVD<sup>s</sup> filmovým softwarem obsahuje stejný obraz (24 snímků za sekundu), jaký je promítán <sup>v</sup> kinech. Disky DVD <sup>s</sup> video softwarem, jako jsou například dramatické televizní pořady nebo sitcomy, se zobrazují <sup>s</sup> frekvencí 30 snímků (60 snímků) za sekundu.

#### Prokládaný (Interlace) formát (prokládané snímkování)

Prokládaný (Interlace) formát představuje metodu barevné normy NTSC pro zobrazování televizního obrazu <sup>s</sup> frekvencí 30 snímků za sekundu. Každý snímek je snímán dvakrát střídavě mezi snímkovými řádky se sudým číslem <sup>a</sup> poté mezi snímkovými řádky <sup>s</sup> lichým číslem, 60krát za sekundu.

## Funkce Multi-angle (Úhel záběru)

Na <sup>n</sup>ěkterých discích DVD je zaznamenáno <sup>n</sup>ěkolik úhlů záběrů scény nebo umístění videokamery.

### Vícejazyčné funkce

Na <sup>n</sup>ěkterých discích DVD <sup>m</sup>ůže být zaznamenáno <sup>n</sup>ěkolik jazyků zvukového doprovodu nebo titulků.

## Parental control (rodičovský zámek)

Funkce disku DVD umožňující omezené přehrávání disku <sup>v</sup> závislosti na <sup>v</sup>ěku diváka <sup>v</sup> souladu <sup>s</sup> úrovní omezení podle jednotlivých zemí. Toto omezení <sup>m</sup>ůže být <sup>v</sup> závislosti na disku <sup>r</sup>ůzné; pokud je aktivováno, je přehrávání bu ď úplně zakázáno, nebo jsou přeskakovány násilné scény nebo jsou nahrazovány jinými scénami <sup>a</sup> podobně.

#### Playback Control (PBC) (Ovládání přehrávání)

Signály zakódované do disku VIDEO CD (Verze 2.0) umožňující ovládání přehrávání disku.

Prostřednictvím stránek menu, zaznamenaných na disku VIDEO CD <sup>s</sup> funkcemi PBC, <sup>m</sup>ůžete snadno ovládat přehrávání pomocí interaktivních programů, programů <sup>s</sup> funkcemi pro vyhledávání, <sup>a</sup> podobně.

## Progresivní formát (sekvenční snímkování)

Na rozdíl od prokládaného (Interlace) formátu je progresivní formát schopen reprodukovat 60 snímků za sekundu při reprodukci všech nasnímaných obrazových řádků (525 řádků <sup>u</sup> barevné televizní normy NTSC). Celková kvalita obrazu se zvýší <sup>a</sup> statické obrázky, text <sup>a</sup> horizontální linie se jeví jako ostřejší. Tento formát je kompatibilní <sup>s</sup> progresivním formátem 525.

## Regionální kód (kód oblasti)

Tento systém kódů slouží k ochraně autorských práv. Číslo regionu (kód oblasti) je <sup>p</sup>řiřazeno každému přehrávači disků DVD nebo disku DVD <sup>v</sup> souladu <sup>s</sup> oblastí prodeje. Příslušné regionální kódy (kódy oblasti) jsou uvedeny na přístroji <sup>a</sup> rovněž na obalu disku. Tento systém je schopen přehrávat pouze disky odpovídající jeho regionálnímu kódu (kódu oblasti). Na systému je rovněž možno přehrávat disky, označené značkou "**●** ". I v případě, že na disku DVD není uveden žádný kód oblasti (regionální kód), <sup>m</sup>ůže být omezení regionu stále platné.

### Scéna

U disků VIDEO CD <sup>s</sup> funkcí PBC (ovládání přehrávání) jsou stránky menu, pohyblivé <sup>a</sup> statické obrázky rozděleny do částí, nazývaných "scény".

#### Technologie předního prostorového (surround) zvuku S-Force PRO

Dlouhodobý vývoj společnosti Sony <sup>v</sup> oblasti technologie prostorového (surround) zvuku (a značné množství nashromážděných akustických dat jako výsledku této snahy) vedl k vývoji zcela nové metody <sup>a</sup> rozvoji oblasti digitálního zpracování zvuku (DSP), která umožňuje efektivnější řešení tohoto úkolu, nazvané S-Force PRO Front Surround.

Ve srovnání <sup>s</sup> dřívějšími technologiemi prostorového (surround) zvuku, reprodukuje technologie S-Force PRO Front Surround přesvědčivější pocit vzdálenosti <sup>a</sup> prostoru, jejímž výsledkem je dojem skutečného prostorového (surround) zvuku bez nutnosti zadních reprosoustav.

## S-Master

S-Master představuje technologii plně digitálního zesilovače, vyvinutou společností Sony, která účinně minimalizuje výskyt zvukové fragmentace <sup>a</sup> časovou nestabilitu <sup>a</sup> poskytuje vynikající čistotu dialogů <sup>a</sup> <sup>v</sup>ěrnou reprodukci původního zvuku. Kompaktní část zesilovač<sup>e</sup> podporuje vyšší výkonovou účinnost <sup>a</sup> zlepšení tepelného výkonu.

## Titul

Nejdelší úsek obrazového záznamu nebo hudby na disku DVD, například film atd., <sup>u</sup> video záznamu nebo celé album <sup>u</sup> audio záznamu.

### Skladba/stopa

Úseky obrazu nebo hudby na discích Super Audio CD, CD, VIDEO CD nebo MP3. Album se skládá <sup>z</sup> <sup>n</sup>ěkolika skladeb/stop (pouze disk MP3).

## VIDEO CD

Kompaktní disk obsahující pohyblivý obraz. Obrazová data jsou zaznamenána ve formátu MPEG 1, který představuje celosvětovou normu technologie digitální komprese obrazu. Obrazová data jsou zkomprimována na přibližně 1/140 své původní velikosti. Disk VIDEO CD <sup>o</sup> průměru 12 cm <sup>m</sup>ůže obsahovat až 74 minut pohyblivého obrazu.

Disky VIDEO CD mohou rovněž obsahovat zkomprimovaná zvuková data. Zvuky mimo slyšitelný rozsah lidského sluchu jsou zkomprimovány, zatímco zvuky, které člověk slyší, zkomprimovány nejsou. Disky VIDEO CD mohou obsahovat šestinásobek zvukových informací ve srovnání <sup>s</sup> klasickými disky audio CD.

Existují 2 verze disků VIDEO CD:

- Verze 1.1: Je možno pouze přehrávat pohyblivý obraz <sup>a</sup> zvuk.
- Verze 2.0: Můžete přehrávat statické obrázky <sup>s</sup> vysokým rozlišením <sup>a</sup> využívat funkce PBC. Tento systém umožňuje přehrávání obou verzí.

# **Tabulka jazykových kódů**

Pravopis jazyků je <sup>v</sup> souladu <sup>s</sup> normou ISO 639: 1988 (E/F).

![](_page_98_Picture_373.jpeg)

# **P řehled částí p řístroje a ovládacích prvk ů**

Více informací najdete na stránkách uvedených <sup>v</sup> závorkách.

# Přední panel

![](_page_99_Figure_3.jpeg)

- A "**/**1 **(indikátor on/standby zapnutí/ pohotovostní režim) (29, 36, 78)**
- B **Displej na předním panelu (95)**
- C Z **(open/close otevření/zavření) (34, 36)**
- D **Senzor dálkového ovládání (14)**
- **E** Indikátor zvukového pole (Sound Field) **(38)**
- F **VOLUME –/+ (hlasitost) (36, 78)**
- G **FUNCTION (Funkce) (36, 78)**
- **8** (stop) (29, 34, 36)
- I N **(přehrávání) (34, 36)**
- J **Zásuvka na disk (34, 36)**

# Displej na předním panelu

## Poznámka k indikacím na předním panelu

![](_page_100_Figure_2.jpeg)

- A **Rozsvítí se, pokud je na výstupu progresivní signál (22).**
- **Z** Aktuální formát prostorového **(surround) zvuku (kromě disku JPEG <sup>a</sup> Super Audio CD) (72).**
- C **Rozsvítí se v režimu SLEEP (Časovač vypnutí) (77).**
- D **Stav přehrávání (pouze pro funkci DVD)**
- E **Rozsvítí se v režimu NIGHT (noční poslech) (73).**
- **6** Rozsvítí se, jakmile se na displeji na **předním panelu objeví informace o čase titulu nebo kapitoly (pouze disky DVD).**
- G **Aktuální režim přehrávání**
- H **Rozsvítí se po naladění rozhlasové stanice (75).**
- I **Rozsvítí se po naladění rozhlasové stanice, vysílající stereofonní program (75).**
- J **Rozsvítí se při poslechu rozhlasové stanice v monofonním režimu (76).**
- **11** Aktuální typ disku.
- L **Rozsvítí se, pokud je položka "SYNC ON" (Synchronizace zapnuta)**  nastavena na hodnotu "A/V SYNC" **(synchronizace zvuku a obrazu) (kromě disků Super Audio CD <sup>a</sup> radiopřijímače) (55).**
- M **Rozsvítí se při přehrávání disků <sup>v</sup> normě NTSC (pouze funkce disku DVD).**

# Zadní panel

![](_page_101_Figure_1.jpeg)

- A **Zdířka DIGITAL OUT OPTICAL (Optický digitální výstup) (26)**
- **Z Zdířky VIDEO 1/SAT 1DIGITAL IN (OPTICAL - optický/COAXIAL koaxiální) (26)**
- C **Zdířky AUDIO IN L/R (Vstup audio L/R) (VIDEO 1/SAT1, VIDEO 2/SAT 2, TV) (26)**
- D **Zdířky VIDEO (vstup Video) / S-VIDEO IN (vstup S-Video) (VIDEO 1/SAT 1, VIDEO 2/SAT 2, MONITOR OUT) (20, 26)**
- **E Zdířky výstupu EURO AV**  $\rightarrow$  **OUTPUT (TO TV) (Do televizoru) (20, 24)**
- F **Zdířka ANTENNA (AM /FM 75**Ω **zdířka COAXIAL - koaxiální) (19)**
- G **Zdířky COMPONENT VIDEO OUT (komponentní video výstup) (Y, PB/CB, PR/CR) (20)**
- **B** Zdířka TV DIGITAL IN COAXIAL **(Koaxiální digitální vstup) (24)**
- **Ig Zdířka VIDEO 2/SAT 2 DIGITAL IN (COAXIAL - digitální/koaxiální vstup) (26)**
- J **Zdířka SPEAKER (reprosoustava) (16)**

# Dálkový ovladač

![](_page_102_Figure_1.jpeg)

- A **TV (68, 69)**
- B **SLEEP (časovač vypnutí) (77)**
- C **SOUND FIELD (zvukové pole) (38)**
- D .**/**> **PRESET –/+ (předvolba), TV CH –/+ (kanál televizoru) (30, 36, 49, 53, 68, 69, 75)**
- E H **(přehrávání) (34, 36, 49, 51, 53, 56)** Tlačítko ⊳ je opatřeno výstupkem.\*
- F **TOP MENU (Hlavní menu) (45)**
- G <sup>C</sup>**/**X**/**x**/**c**/ENTER (Zadání) (30, 34, 38, 45, 47, 49, 51, 53, 55, 57, 59, 64, 68, 72, 74, 78, 79)** TlačítkaC**/**X**/**x**/**c jsou opatřena výstupkem.\*
- **8**  $\delta$  **RETURN** (Návrat) (49, 53)
- I **ALBUM –/+ (album) (36, 69)**
- J **ANGLE (úhel záběru) (63)**
- K **AUDIO (zvukový doprovod) (71)** Tlačítko AUDIO je opatřeno výstupkem.\*
- L **SUBTITLE (titulky) (63)**
- M **Numerická tlačítka (45, 47, 57, 64, 68, 69)**

Tlačítko 5 je opatřeno výstupkem.\*

- N **CLEAR (smazání),**  - **(49, 57, 69, 75)**
- O **ENTER (Zadání)**
- P **PROGRESSIVE (Progresivní režim), TUNER MENU (22, 75)**
- Q **TV** [**/**1 **(zapnutí/pohotovostní režim) (68)**
- R "**/**1 **(on/standby) (zapnutí/pohotovostní režim) (29, 30, 36)**
- **T9 THEATRE SYNC (Synchronizace domácího kina) (69)**
- T **TV/VIDEO (68, 69)**
- U **FUNCTION (Funkce) (22, 36, 38, 72, 73, 75)**
- <sup>22</sup> **← /> →** 1/**)** > SLOW (zpomalené **přehrávání), TUNING –/+ (ladění) (56, 75)**
- **23** (stop) (29, 34, 36, 46, 49, 51, 53, 64, **72, 79)**
- X X **(pauza) (36)**
- Y **MUTING (utlumení) (36)**
- Z **MENU (45, 49, 53)**

**Doplňující informace** Dopliulici informace **Z7** VOLUME (hlasitost), TV VOL +/-**(zvýšení/snížení hlasitosti televizoru) (36, 68, 75)**

Tlačítka VOLUME (hlasitost), TV VOL <sup>+</sup> (zvýšení hlasitosti televizoru) jsou opatřena výstupkem.\*

- wk **DISPLAY (Displej/zobrazení) (10, 46, 51, 57, 59, 60, 64, 79)**
- <sup>29</sup> ←•/ <II/• → /II> REPLAY (zopakování **předchozí scény), ADVANCE (posun scény), STEP (krok) (36, 56)**
- e; **DISPLAY (Displej, zobrazení) (60)**
- **[31] WOOFER (subwoofer) (72)**
- es **PICTURE NAVI (Navigace obrázků) (49, 59)**
- ed **REPEAT (Opakované přehrávání) (44)**
- ef **FM MODE (režim FM) (75)**
- eg **TV CH –/+ (kanál televizoru) (68)** Tlačítko TV CH <sup>+</sup> (kanál televizoru) je opatřeno výstupkem.\*
- eh **TV VOL +/– (hlasitost) (68)**
- ej **NIGHT (noční poslech) (72)**
- ek **SA-CD/CD (46)**
- el **AMP MENU (Menu zesilovač) (38, 55, 72, 73, 74, 78)**
- \* Při ovládání systému se orientujte podle výstupku.

# **Seznam displeje DVD Setup**

Prostřednictvím menu DVD <sup>m</sup>ůžete nastavovat následující položky.

Pořadí zobrazovaných položek se <sup>m</sup>ůže od aktuálního zobrazení lišit. Výchozí nastavení jsou podtržena.

#### **LANGUAGE SETUP (nastavení jazyka)**

#### OSD (menu na obrazovce) MENUAUDIO SUBTITLE (Zvolte jazyk, který chcete používat, ze seznamu zobrazených jazyků.) (Zvolte jazyk, který chcete používat, ze seznamu zobrazených jazyků.) (Zvolte jazyk, který chcete používat, ze seznamu zobrazených jazyků.) (Zvolte jazyk, který chcete používat, ze seznamu zobrazených jazyků.) (Titulky) (Zvukový doprovod)

![](_page_104_Figure_5.jpeg)

#### **CUSTOM SETUP (uživatelské nastavení)**

TRACK <del>– OFF (Vypnuto)</del><br>SELECTION <sup>L</sup>AUTO (automaticky) (volba skladby/ stopy) MULTI-DISC — ON (Zapnuto) RESUME (obnovení přehrávání více disků) OFF (Vypnuto) PAUSE **MODE** (Režim pauzy) AUTO (automaticky) Frame (snímek) OFF (Vypnuto) DivX — X ────Registrační kód →

# **SPEAKER SETUP**

#### **(nastavení reprosoustav)**

```
LEVEL (úroveň): 
(Zvolte úroveň
SUBWOOFERsubwooferu v intervalu od -6.0 dB do +6.0 dB.
                Výchozí úroveň je 0 dB.)
```
# **AMP Menu List (Přehled menu zesilovač)**

Prostřednictvím dálkového ovladač<sup>e</sup> <sup>m</sup>ůžete nastavovat následující položky menu AMP MENU (Menu zesilovač).

Výchozí nastavení jsou podtržena.

## **Menu AMP (menu zesilovač)**

![](_page_105_Picture_177.jpeg)

# **Rejstřík**

# **Číselné názvy**

16:9 814:3 LETTER BOX 814:3 OUTPUT (Výstup <sup>s</sup> poměrem stran obrazu 4:3) 81 4:3 PAN SCAN 815.1 kanálový prostorový zvuk 71

# **A**

A/V SYNC (synchronizace zvuku <sup>a</sup> obrazu) 55 ALBUM 57Album 90ANGLE (Úhel záběru) <sup>63</sup> AUDIO (Zvukový doprovod) 80 AUDIO DRC (ovládání dynamického rozsahu zvuku) 73

# **B**

BACKGROUND (pozadí obrazu) 81 Baterie 14

# **C**

COMPONENT VIDEO OUT(komponentní video výstup) 20 CUSTOM (uživatelské nastavení) 79 CUSTOM PARENTALCONTROL (uživatelský rodičovský zámek) 64 CUSTOM SETUP (uživatelské nastavení) 82

# **D**

Dálkový ovladač 14, 68, 97 DATA CD 49, 53 DATA DVD 53Digitální zapojení 26 DIMMER (jas displeje) 78 Disk CD <sup>s</sup> více sekcemi (Multisession) 8 DISPLAY (Displej/ zobrazení) 60 Displej Menu nastavení (Setup) 79

Displej na předním panelu 60, 95 DivX® 53, 90 Dolby Digital 90 Dolby Pro Logic II 90 DTS 90DUAL MONO (Dvoukanálový monofonní zvuk) 74 DVD<sub>90</sub> DVD+RW 90DVD-RW 46, 90

# **E**

EFFECT (efekt) 52

# **F**

FILE (soubor) 57 File (soubor) 90 Filmový software 90 Funkce Multi-angle (Úhel záběru) 63, 90

# **CH**

CHAPTER (kapitola) 57

# **I**

INDEX 57Instant advance (posun scény) 36 Instant replay (zopakování předchozí scény) 36 INTERVAL (interval) 52

# **J**

JPEG 48, 49

# **K**

Kapitola 90

# **L**

LANGUAGE SETUP(nastavení jazyka) 80 LINE (linka) 82

# **M**

MENU (menu) 80 Menu AMP (Menu zesilovač) 55, 73 Menu Control Menu 10Menu disku DVD 45

Menu na obrazovceZobrazení menu ControlMenu 10Menu nastavení (Setup) 79 MODE (Režim) (MP3, JPEG) 51 MP3 48, 49 MULTI-DISC RESUME(obnovení přehrávání více disků) 83 Muting (utlumení zvuku) 36

# **O**

Obrazovka nastavení 79, 99 Opakované přehrávání 44 ORIGINAL (Originál) 46 OSD (menu na obrazovce) 80 Ovládání televizoru 68

# **P**

PARENTAL CONTROL(rodičovský zámek) 64, 90 PAUSE MODE (režim pauzy) 82 PICTURE NAVI (Navigace obrázků) 49, 59 PLAY LIST (Seznam položek pro přehrávání) 46 Plynulé přehrávání 44 Pojmenování stanic na předvolbách 75 Poslech ostatníchkomponentů 73 Poslech zvuku <sup>z</sup> televizoru 38 Použitelné disky 6 Prezentace - Slide show 51Progresivní formát 22, 90 PROGRESSIVE AUTO (Automatický progresivní režim) 22 PROGRESSIVE VIDEO(Progresivní režim obrazu) 22 Prokládaný režim (Interlace) 90 Přední panel 94 Přehled menu AMP (Menu zesilovač) 100 Přehled zapojení 15 Přehrávání programu 42 Přehrávání <sup>s</sup> funkcíPBC 8, 47, 90

*pokračování*

Přehrávání <sup>v</sup> náhodném pořadí (Shuffle) 43 Připojení síťového napájecího kabelu 29Připojení televizoru 20 Příslušenství 13

# **R**

Radiopřijímač 75 Regionální kód (kód oblasti) 8, 90 RESET (obnovení původních hodnot) 79 Resume Play (obnovení přehrávání) 41 Rychlé nastavení (Quick Setup) 30 Rychlý posun vpřed 56 Rychlý posun vzad 56 Řešení problém<sup>ů</sup> <sup>85</sup>

# **S**

S VIDEO 20Scan (vyhledávání) 56 SCENE (scéna) 57 Scene (scéna) 90 SCREEN SAVER (spořič obrazovky) 81 SCREEN SETUP (nastavení obrazovky) 81 SETUP (nastavení) 79 SLEEP (časovač vypnutí) 77 SPEAKER SETUP (nastavení reprosoustav) 83, 99 Stanice na předvolbě 75 SUBTITLE (titulky) 63, 80 Super Audio CD 8, 46

# **T**

THEATRE SYNC(Synchronizace domácího kina) 69 TIME/TEXT (čas/text) 57 TITLE (titul) 57 Title (titul) 90 TRACK (skladba/stopa) 57 Track (skladba/stopa) 90 TRACK SELECTION (volba skladby/stopy) 82 TUNER MENU (menu tuneru) 75 TV TYPE (typ televizoru) 81

# **U**

Umístěníurčitého místa při sledování na obrazovce televizoru 56

# **V**

Vícejazyčné (multilinguální) funkce 90VIDEO CD 90Vyhledávání 56

# **Z**

Zadní panel 96 Zacházení <sup>s</sup> disky 85 Zapojení dalších komponentů 26 Zapojení systému reprosoustav 16 Zpomalené přehrávání 56 Zvuk multiplexního vysílání 74
Doplňující informace

## ONY

## http://www.sony.net/

Sony Corporation Printed in Czech Republic (EU)

**CZ**

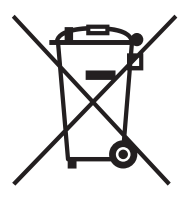

## **Nakládání s nepotřebným elektrickým a elektronickým zařízením (platné v Evropské unii a dalších evropských státech uplatňujících oddělený systém sběru)**

Tento symbol umístěný na výrobku nebo jeho balení upozorňuje, že by s výrobkem po ukončení jeho životnosti nemělo být nakládáno jako s běžným odpadem z domácnosti. Místo toho by měl být odložen do sběrného místa určeného k recyklaci elektronických výrobků a zařízení. Dodržením této instrukce zabráníte negativním dopadům na životní prostředí a zdraví lidí, které naopak může být ohroženo nesprávným nakládáním <sup>s</sup> výrobkem při jeho likvidaci. Recyklováním materiálů, z nichž je výrobek vyroben, pomůžete zachovat přírodní zdroje. Pro získání dalších informací o recyklaci tohoto výrobku kontaktujte prosím místní orgány státní správy, místní firmu zabezpečující likvidaci <sup>a</sup> sběr odpadů nebo prodejnu, v níž jste výrobek zakoupili.